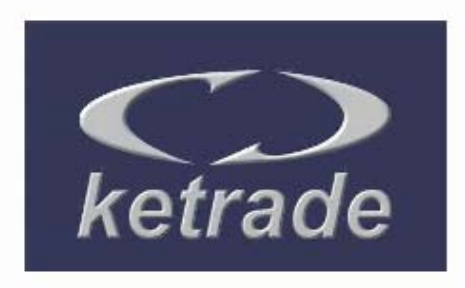

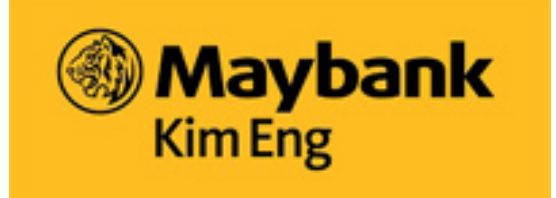

**Derivatives Live Quotes** คู่มือโปรแกรม KETrade ฉบับภาษาไทย October 2008

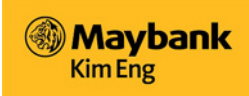

# **ลิขสิทธ**

ลิขสิทธิ์ปี 2008 โดยบริษัท Excel Force MSC Bhd. เอกสารนี้เป็นเอกสารลับเฉพาะกรรมสิทธิ์ของบริษัท Excel Force MSC ิ์ Bhd. ไม่มีส่วนหนึ่งส่วนใดของเอกสารฉบับนี้ที่ทำขึ้นใหม่หรือเปิดเผยแบบฟอร์มหรือข้อความใดๆก่อนได้รับอนุญาตจากบริษัท ึ่ Excel Force MSC Bhd. บริษัทฯขอสงวนสิทธิ์ในภาระความรับผิดชอบหากเกิดความเสียหายหรือมีค่าใช้จ่ายที่เกิดขึ้นจากการใช้ งานที่เกี่ยวข้องกับความถูกต้องแม่นยำของข้อมูล  $\mathcal{L}^{\mathcal{L}}$ ี่

สินค้าและบริการแต่ละประเภทดังกล่าวได้รับการจดทะเบียนการค้าและบริการของบริษัทฯคย่างเป็นทางการ KF-Derivatives Live Quote เป็นการพัฒนาอย่างต่อเนื่องของบริษัทฯ บริษัทฯขอสงวนสิทธิ์ในการเปลี่ยนแปลงโดยไม่ต้องแจ้งให้ทราบล่วงหน้า ื่ สําหรับคูมือการใชงานและสวนประกอบตางๆท ระบุมาในฉบับนี้ดวย ี่

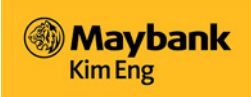

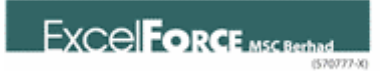

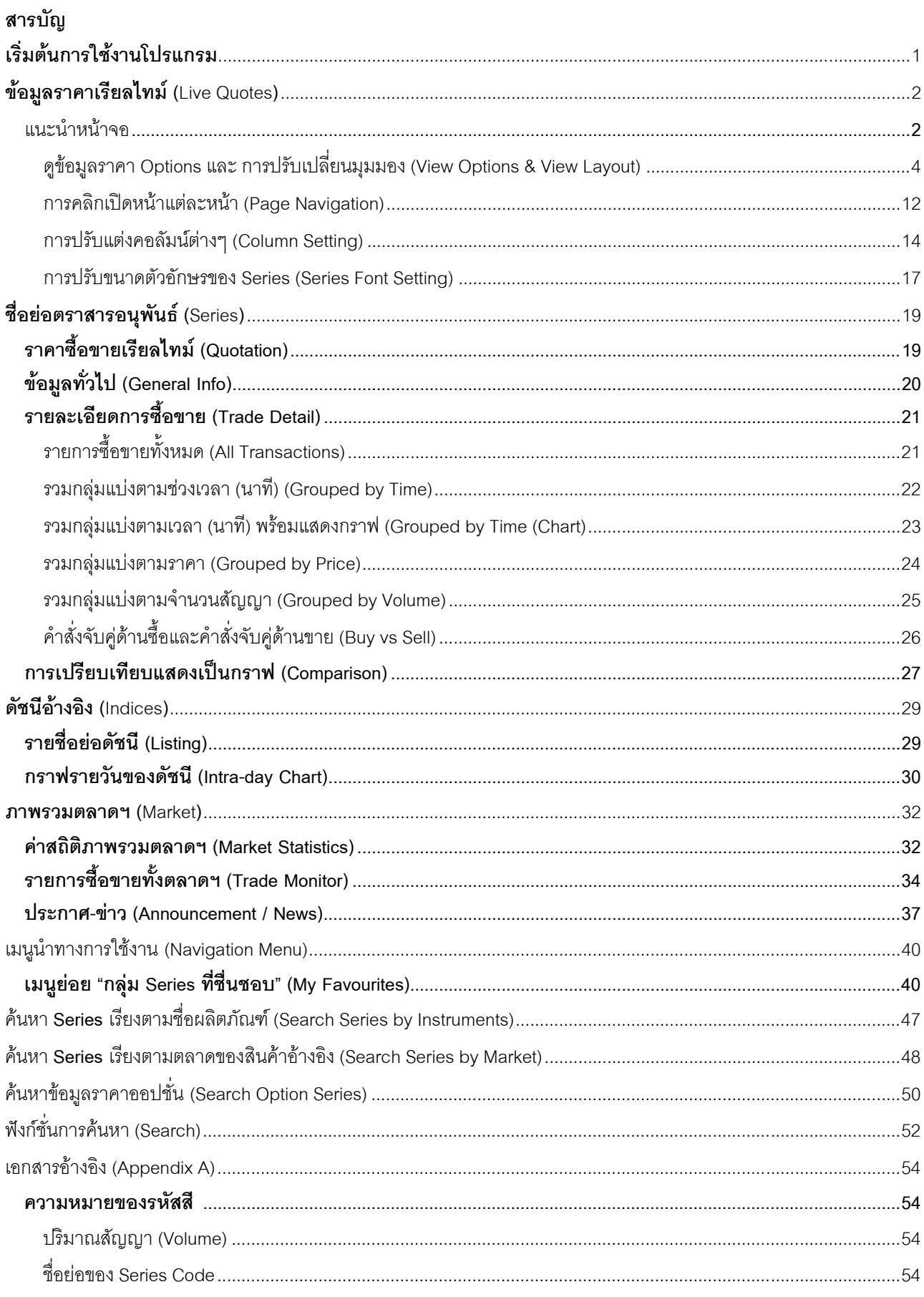

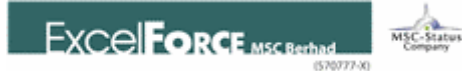

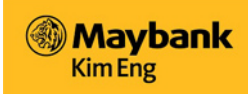

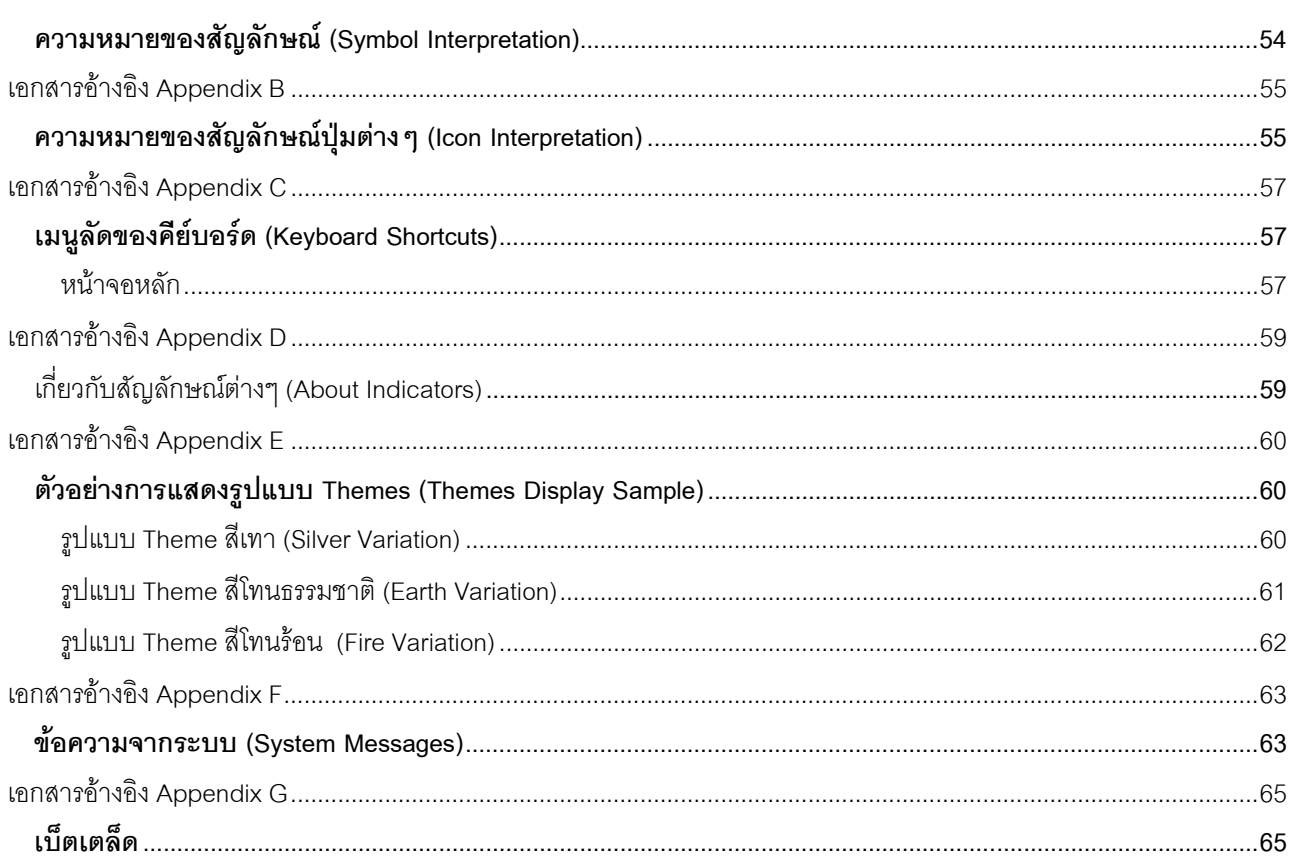

<span id="page-4-0"></span>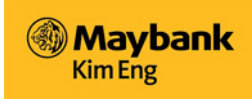

#### เริ่มต้นใช้งาน **ิ่**

### **โปรแกรม KETrade - Derivatives Live Quotes คืออะไร**

ยินดีต้อนรับเข้าสู่บริการโปรแกรม KETrade – Derivatives Live Quotes ซึ่งเป็นโปรแกรมประเภท web-based เปิดใช้งานได้บน web browser เพื่อเพิ่มความสะดวกสบายให้นักลงทุนเข้าถึงข้อมูลราคาซื้อขายในตลาดหลักทรัพย์ฯแบบเรียลไทม์ ผู้ใช้สามารถ ื่ เรียกดูข้อมูลราคาตามชื่อ series ของสัญญาฟิวเจอร์สและออปชั่น ดัชนีต่างๆของสินค้าอ้างอิง ข้อมูลราคาซื้อขายเรียลไทม์ ติด ื้ ตามดูการเคลื่อนไหวของราคาได้ตลอดทั้งวัน หรือดูการแสดงข้อมูลราคาที่เปลี่ยนแปลงได้แบบย้อนหลัง ั้

<span id="page-5-0"></span>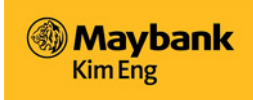

## **ราคาซื้ อขายเรียลไทม (Live Quotes)**

KETrade Derivatives Live Quotes ประกอบด้วยหน้าจอของข้อมูลในรูปแบบเต็มหน้าจอด้วยข้อมูลราคาซื้อขายในตลาดฯซึ่งเป็น การดึงข้อมูลราคาต่างๆเข้ามายังโปรแกรม คู่มือการใช้งานนี้จะช่วยให้ผู้ใช้เข้าใจถึงโครงสร้างและรูปแบบของราคาเรียลไทม์ ี้

#### **แนะนําหนาจอเบ องตน (Screen Introduction) ื้**

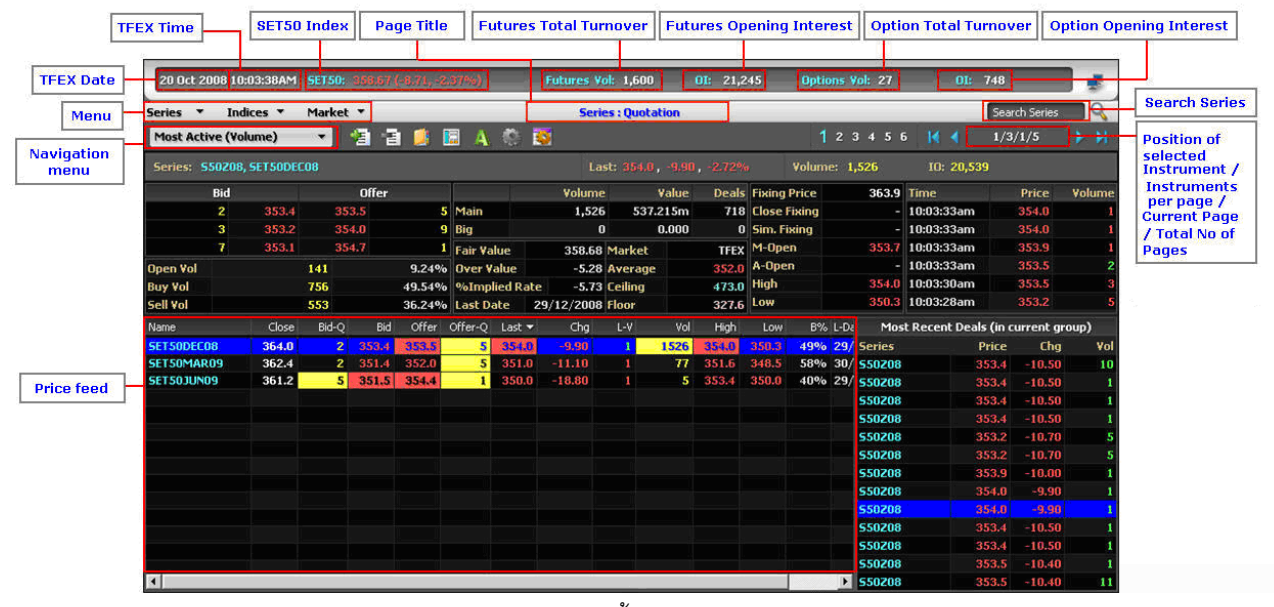

*Figure 1. แนะนําหนาจอเบ องตน – เมนู Series: Quotation ื้*

#### หน้าจอด้านบนแสดงข้อมูลโดยสรุปตามรายละเอียดในตารางข้างล่างนี้: ี้

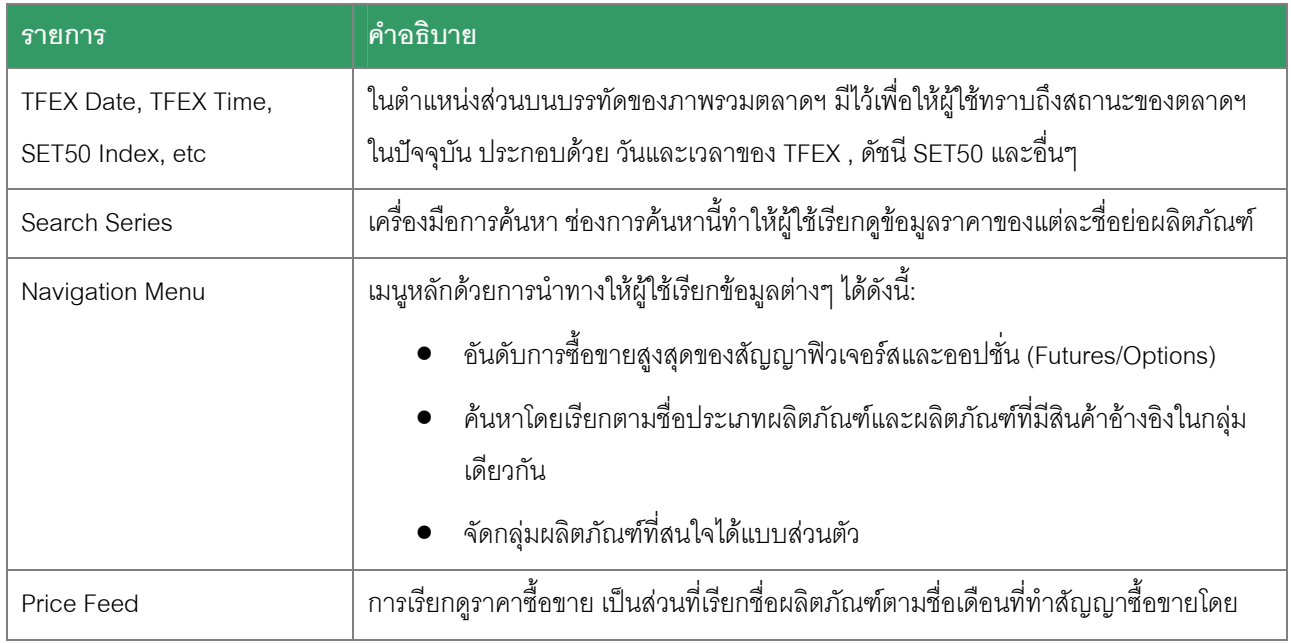

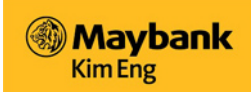

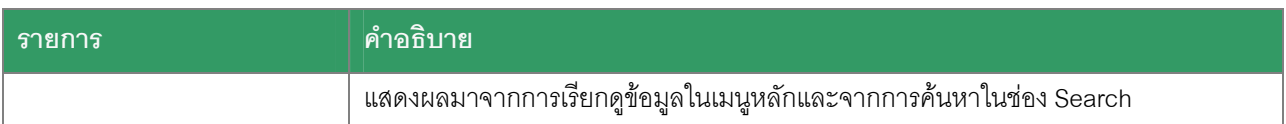

q หนาจอท ี่ใชงานไดอยูนั้นจะเปนหนาจอที่ผูใชเขาระบบมาแลวเรียกดูขอมูลลาสุด เชน เม อเขาระบบมาแลวแสดงหนาจอ ื่

"My Favourites" เป็นหน้าจอที่ผู้ใช้เคยเข้าระบบมาก่อนหน้านี้แล้วเรียกดูข้อมูลเป็นหน้าจอล่าสุด ี้

 $\Box$  **หมายเหตุ**: โปรแกรม *KETrade - Derivatives Live Quotes* อาจจะไม่ปรากฏหรือแสดงข้อมูลที่ชัดเจนตามข้อความข้างต้น รูปแบบและการจัดวางโครงสรางอาจแตกตางกันไปในผูใชแตละทาน เนื่องจากรูปแบบและการจัดวางโครงสรางสามารถปรับ แตงไดแลวแตผูใชแตละทานจะเลือกแตกตางกันไป

<span id="page-7-0"></span>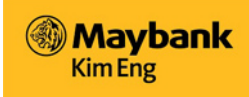

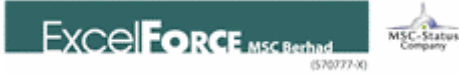

## **ดูขอมูลราคาแบบตางๆ และ ดูการจัดวางรูปแบบโครงสราง (View Options & View Layouts)**

การเรียกดูขอมูลราคาในรูปแบบตางๆบนหนาจอมีทั้งหมด 6 มุมมองที่แตกตางกันโดยเลือกจาก

- $\boxtimes$  เลือกมุมมองที่ต้องการ โดยคลิกตัวเลขมุมมองที่ 1-6  $\boxed{\textbf{1} \textbf{2} \textbf{3} \textbf{4} \textbf{5} \textbf{5}}$
- $\overline{z}$  หน้าจอมุมมองที่เลือกแล้วจะแสดงขนาดตัวอักษรใหญ่ขึ้น และเปลี่ยนเป็นส**ี** Cyan

|                             |            |   |                            |                 |            | 20 Oct 2008 03:11:28PM SET50: 335.21 (-32.17, -8.75%) |                  |                    | <b>Futures Vol: 12,599</b> |                             |                 | OI: 21,245  |                           |                       |                       | Options Vol: 282      |                |                | OI: 748 |                                      | 寠      |
|-----------------------------|------------|---|----------------------------|-----------------|------------|-------------------------------------------------------|------------------|--------------------|----------------------------|-----------------------------|-----------------|-------------|---------------------------|-----------------------|-----------------------|-----------------------|----------------|----------------|---------|--------------------------------------|--------|
| Series v                    |            |   | Indices $\overline{ }$     | Market <b>v</b> |            |                                                       |                  |                    |                            | <b>Series: Quotation</b>    |                 |             |                           |                       |                       |                       |                |                |         | Search Series                        | Q      |
| <b>Most Active (Volume)</b> |            |   |                            |                 | 目          | аи                                                    | 偏                | A © E              |                            |                             |                 |             |                           |                       |                       | $123456$ M            |                |                |         | 1/3/1/5                              | Ы      |
|                             |            |   | Series: 550208, SET50DEC08 |                 |            |                                                       |                  |                    |                            | Last: 329.4, -34.50, -9.48% |                 |             |                           | <b>Volume: 12,186</b> |                       |                       |                | 10:20,539      |         |                                      |        |
|                             | <b>Bid</b> |   |                            |                 | Offer      |                                                       |                  |                    | Volume                     |                             | Value           |             | <b>Deals Fixing Price</b> |                       |                       | 363.9                 | <b>Time</b>    |                |         | Price                                | Volume |
|                             | 2          |   | 329.6                      |                 | 329.8      |                                                       | 3 Main           |                    | 12,186                     |                             | 4.189b          |             | 13284 Close Fixing        |                       |                       |                       |                | 03:11:20pm     |         | 329.4                                |        |
|                             | 1          |   | 329.4                      |                 | 329.9      |                                                       | $5$ Big          |                    | $\mathbf{0}$               |                             | 0.000           |             | 0 Sim. Fixing             |                       |                       |                       |                | 03:11:17pm     |         | 329.6                                |        |
|                             | 4          |   | 329.3                      |                 | 330.0      |                                                       | 7 Fair Value     |                    |                            | 335.22 Market               |                 | <b>TFEX</b> | M-Open                    |                       |                       | 353.7                 |                | 03:11:16pm     |         | 329.6                                |        |
| <b>Open Vol</b>             |            |   |                            | 1,048           |            |                                                       | 8.60% Over Value |                    |                            | -5.62 Average               |                 | 343.8       | A-Open                    |                       |                       | 341.5                 |                | $ 03:11:13$ pm |         | 329.6                                |        |
| <b>Buy Vol</b>              |            |   |                            | 14,071          |            | 115.47%                                               |                  | $\,$ %Implied Rate |                            | $-6.81$ Ceiling             |                 | 473.0       | High                      |                       |                       | 354.0                 | $ 03:11:13$ pm |                |         | 329.6                                |        |
| <b>Sell Vol</b>             |            |   |                            | 11,918          |            | 97.80% Last Date                                      |                  |                    | 29/12/2008 Floor           |                             |                 | 327.6       | Low                       |                       |                       | 328.3                 |                |                |         |                                      |        |
| Mame                        |            | A | Close                      | Bid-O           | <b>Bid</b> |                                                       | Offer Offer-O    | Last               | Chg                        | L-V                         | Vol             | High        | Low                       | B% L-Da               |                       |                       |                |                |         | Most Recent Deals (in current group) |        |
| <b>SET50DEC08</b>           |            |   | 364.0                      | 2 <sup>1</sup>  | 329.6      | 329.8                                                 | 3 <sup>1</sup>   | 329.4              | $-34.50$                   | $\mathbf{1}$                | 12186           | 354.0       | 328.3                     | 115% 29/ Series       |                       |                       |                |                | Price   | <b>Chg</b>                           | Vol    |
| <b>SET50JUN09</b>           |            |   | 361.2                      | $\mathbf{0}$    |            | 332.0<br>$-1$                                         | $\mathbf{2}$     | 332.0              | $-36.80$                   | $\mathbf{1}$                | 12 <sup>2</sup> | 353.4       |                           |                       |                       | 332.0 141% 29/ 550208 |                |                | 329.4   | J                                    |        |
| SET50MAR09                  |            |   | 362.4                      | 1               | 327.7      | 328.6                                                 | $\mathbf{1}$     | 328.0              | $-34.10$                   | $\mathbf{1}$                | 401             | 351.9       |                           |                       |                       | 327.4 126% 30/ 550H09 |                |                | 328.0   | $\overline{\phantom{0}}$             |        |
|                             |            |   |                            |                 |            |                                                       |                  |                    |                            |                             |                 |             |                           |                       |                       | <b>550M09</b>         |                |                | 332.0   |                                      |        |
|                             |            |   |                            |                 |            |                                                       |                  |                    |                            |                             |                 |             |                           |                       |                       |                       |                |                |         |                                      |        |
|                             |            |   |                            |                 |            |                                                       |                  |                    |                            |                             |                 |             |                           |                       |                       |                       |                |                |         |                                      |        |
|                             |            |   |                            |                 |            |                                                       |                  |                    |                            |                             |                 |             |                           |                       |                       |                       |                |                |         |                                      |        |
|                             |            |   |                            |                 |            |                                                       |                  |                    |                            |                             |                 |             |                           |                       |                       |                       |                |                |         |                                      |        |
|                             |            |   |                            |                 |            |                                                       |                  |                    |                            |                             |                 |             |                           |                       |                       |                       |                |                |         |                                      |        |
|                             |            |   |                            |                 |            |                                                       |                  |                    |                            |                             |                 |             |                           |                       |                       |                       |                |                |         |                                      |        |
|                             |            |   |                            |                 |            |                                                       |                  |                    |                            |                             |                 |             |                           |                       |                       |                       |                |                |         |                                      |        |
|                             |            |   |                            |                 |            |                                                       |                  |                    |                            |                             |                 |             |                           |                       |                       |                       |                |                |         |                                      |        |
|                             |            |   |                            |                 |            |                                                       |                  |                    |                            |                             |                 |             |                           |                       |                       |                       |                |                |         |                                      |        |
| $\overline{\phantom{a}}$    |            |   |                            |                 |            |                                                       |                  |                    |                            |                             |                 |             |                           |                       | $\blacktriangleright$ |                       |                |                |         |                                      |        |

*Figure 2. การแสดงมุมมองที่เลือกแลวตามตองการ*

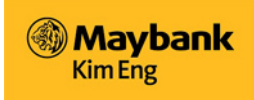

ในแต่ละมุมมอง ผู้ใช้อาจเลือกใน "รูปแบบโครงสร้าง (View Layouts)" หน้าจอที่แตกต่างกันไปซึ่งมีให้เลือกถึง 25 แบบ  $\overline{\phantom{a}}$ 

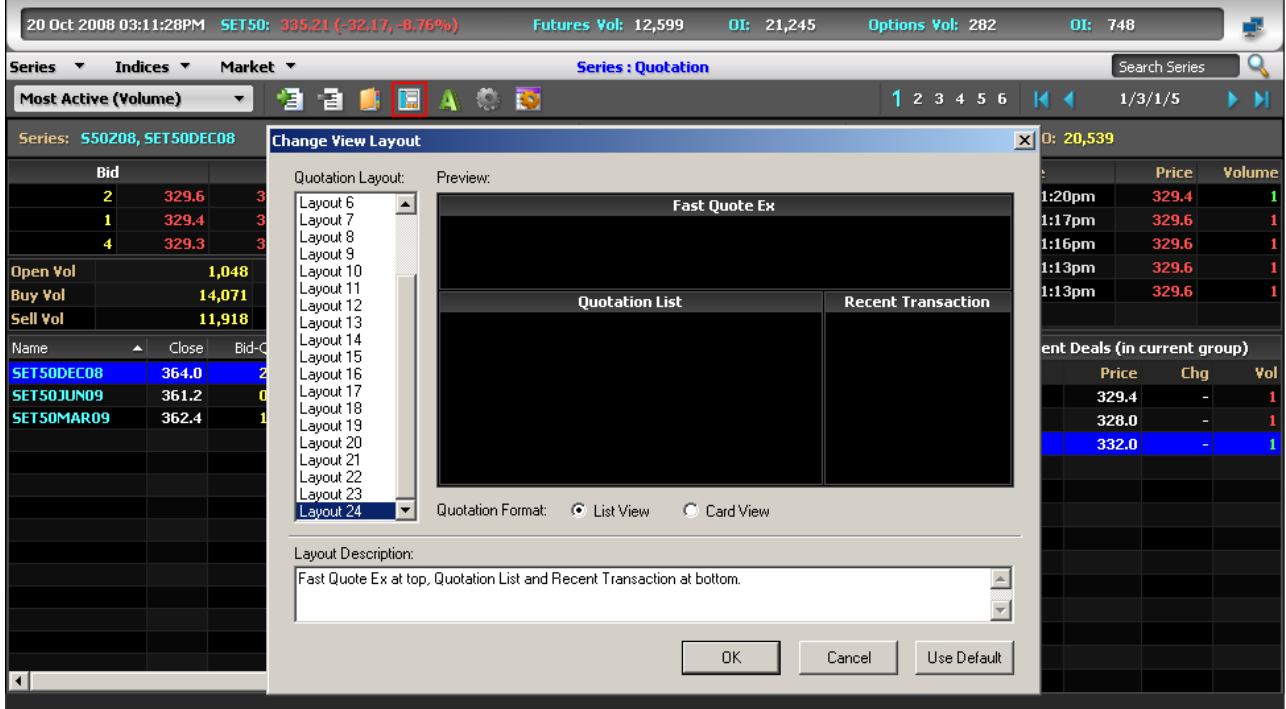

*Figure 3. คลิกปุม "View Layout" ดังรูป เพ ื่อเปลี่ ยนรูปแบบโครงสรางของหนาจอ*

รูปแบบโครงสร้างหน้าจอที่เลือกแล้วจะแสดงเป็นหน้าจอรูปแบบนั้นเสมอ เช่น มุมมองที่ 3 อาจเลือกรูปแบบโครงสร้างเป็น Layout  $\mathcal{L}^{\mathcal{L}}$ 20 และมุมมองที่ 4 เลือกรูปแบบโครงสร้างเป็น Layout 1 เป็นต้น ผู้ใช้อาจเลือก 6 Layout ที่ชื่นชอบแล้วปรับแต่งให้เป็นรูปแบบใน ทั้ง 6 มุมมองในแบบที่ต้องการก็ได้

- $\boxtimes$  ปรับแต่งหน้าจอด้วยรูปแบบโครงสร้างที่ต้องการในแต่ละมุมมอง แล้วคลิกเลือกตัวเลขจากมุมมอง 1-6 ได้ตามต้องการ
- q คลิกปุม **"Change View Layout**" icon 围
- $\boxtimes$  ตัวอย่างหน้าจอที่ปรับแต่งในแต่ละรูปแบบพร้อมคำอธิบายจะปรากฏขึ้น ดังรูป
- $\boxtimes$  เลือก รูปแบบโครงสร้าง (Layout) หน้าจอที่ต้องการ
- $\boxtimes$  เลือกรูปแบบการแสดงราคาจะเป็นในรูปแบบ "ราคาแสดงเรียงตามรายชื่อย่อ (List view)" หรือ "ราคาแสดงเรียงตาม ื่ 3Bid/Offer (Card View)" ก็ได
- q คลิก *<OK>*

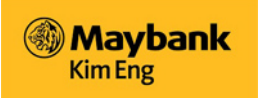

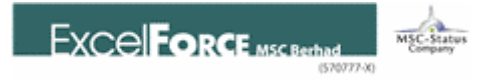

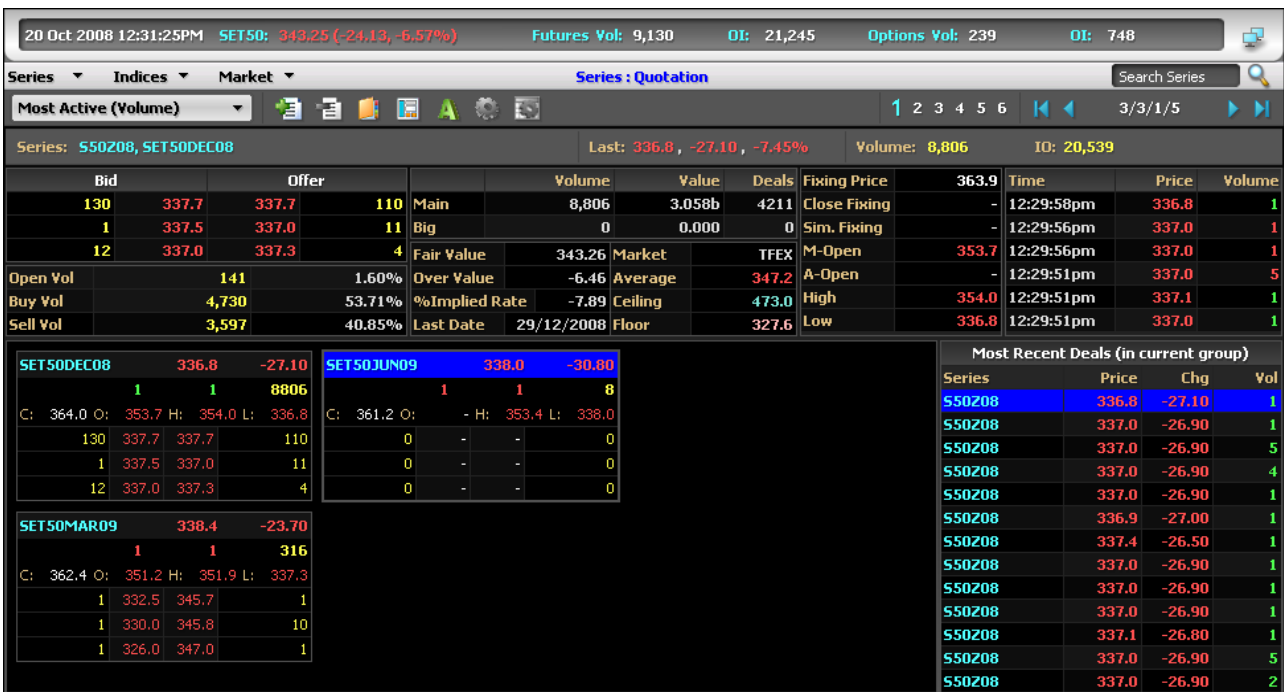

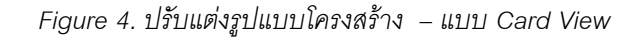

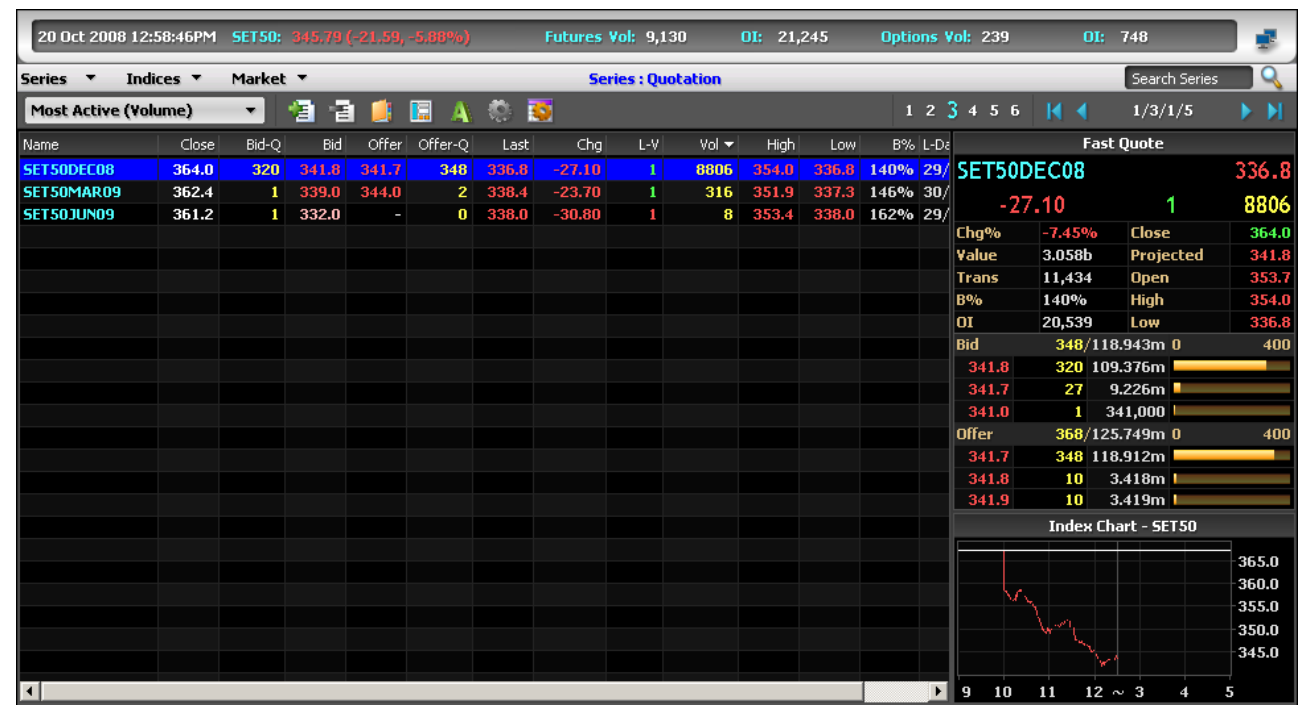

*Figure 5. ปรับแตงรูปแบบโครงสราง – แบบ List View* 

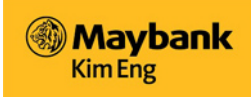

#### **ชองเคร องมือ (Panels) ื่**

ความแตกตางในแตละรูปแบบโครงสราง (Layout) นั้น คือ การจัดเรียงวางกลองขอมูลและการประกอบเขาดวยกันของกลองขอ มูลซึ่งมีทั้งหมด 7 เครื่องมือที่แตกต่างกันแสดงผลของข้อมูลที่แตกต่างกันออกไป เช่น กราฟของดัชนี, กล่องหัวใจ – นับตาม ึ่ ื่  $\mathcal{L}^{\mathcal{L}}$ จำนวนปริมาณสัญญาที่เกิดขึ้น, กล่องหัวใจ – นับตามจำนวนรายการที่เกิดขึ้น, จำนวนรายการที่เกิดขึ้นล่าสุด, ราคาซื้อขายที่ดีที่ ี่ ึ้ สุด, การเรียกดูราคา, และเครื่องมืออ นๆ ื่

### *กราฟดัชนี (Index Chart)*

กราฟดัชนีแสดงในรูปแบบกราฟของดัชนี Composite

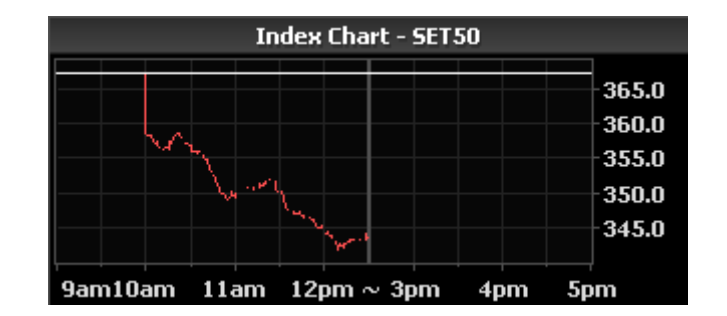

 $\boxtimes$  การตั้งค่ากราฟดัชนีเป็นเครื่องมือหนึ่งในรูปแบบหน้าจอ โดยเลือกได้จาก Layout เบอร์ 6, 9, 10, 11, 14, 17, 20 ั้ ื่

*Figure 6. กราฟดัชนี – Composite* 

## *กลองหัวใจ - ตามปริมาณสัญญา (Heartbeat – Volume)*

กล่องหัวใจ – ตามปริมาณสัญญา เป็นการคำนวณปริมาณสัญญาที่เกิดขึ้นตามเส้นกราฟทุกๆนาที กล่องหัวใจ – ตามปริมาณ ี่ ึ้ สัญญานี้จะช่วยวิเคราะห์ปริมาณสัญญาซื้อขายที่เกี่ยวข้องเป็นรายนาที โดยทั่วไปแสดงถึงปริมาณสัญญาซื้อขายที่เพิ่มขึ้นในแต่ ี้ ื้  $\overline{\phantom{a}}$ ี่ ื้ ิ่ ละนาทีและชี้ชัดว่าตลาดฯมีการซื้อขายที่เพิ่มมากขึ้นนั่นเอง ื้  $\mathcal{L}^{\mathcal{L}}$ ิ่ ึ้ ั่

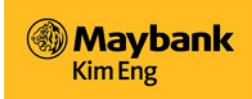

 $\boxtimes$  การตั้งกล่องหัวใจ – ตามปริมาณสัญญา เป็นเครื่องมือหนึ่งในรูปแบบหน้าจอ โดยเลือกได้จาก Layout เบอร์ 7, 9, 10, ั้ ื่

12, 14, 15, 18, 20

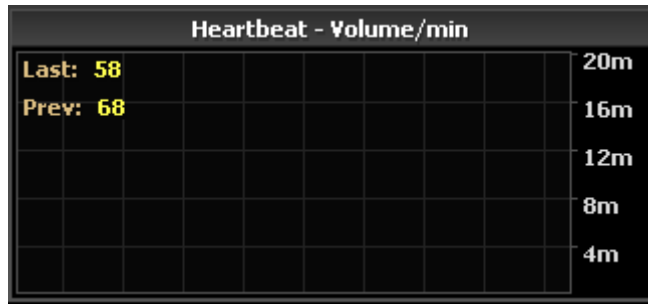

*Figure 7. กลองหัวใจ – ปริมาณสัญญาตอนาที ( Heartbeat – Volume/min)* 

### *กลองหัวใจ – ตามจํานวนรายการซื้ อขาย ( Heartbeat – Transactions)*

กล่องหัวใจ – ตามจำนวนรายการซื้อขาย เป็นการคำนวณรายการซื้อขายที่เกิดขึ้นจริงในตลาดฯทุกๆนาทีเพื่อแสดงออกมาในรูป ื้  $\overline{\phantom{a}}$ ึ้ แบบข้อมูลกราฟเส้น กล่องหัวใจ – ตามจำนวนรายการซื้อขายนี้ช่วยวิเคราะห์จำนวนรายการซื้อขายที่เกิดขึ้นในแต่ละช่วงนาที โดย  $\mathcal{L}^{\mathcal{L}}(\mathcal{L}^{\mathcal{L}})$  and  $\mathcal{L}^{\mathcal{L}}(\mathcal{L}^{\mathcal{L}})$  and  $\mathcal{L}^{\mathcal{L}}(\mathcal{L}^{\mathcal{L}})$ ทั่วไปเพื่อแสดงปริมาณจำนวนรายการซื้อขายที่เพิ่มขึ้นและชี้ชัดว่าตลาดฯมีการซื้อขายที่เพิ่มมากขึ้นด้วย  $\overline{\phantom{a}}$ ิ่ ึ้ ื้  $\overline{\phantom{a}}$ ิ่ ึ้

 $\boxtimes$  การตั้งค่ากล่องหัวใจ – ตามจำนวนรายการซื้อขายเป็นเครื่องมือหนึ่งในรูปแบบหน้าจอ โดยเลือกได้จาก Layout เบอร์ 8, ั้ ื่

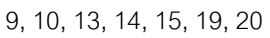

| Heartbeat - Transactions/min |     |
|------------------------------|-----|
| Last: 30                     | 1k  |
| Prev: 36                     | 800 |
|                              | 600 |
|                              | 400 |
|                              | 200 |

*Figure 8. กลองหัวใจ – ตามจํานวนรายการซื้อขายตอนาที (Heartbeat – Transactions/min)* 

#### *รายการซื้ อขายลาสุด (เฉพาะกลุมขอมูลท ี่สนใจ) - Most Recent Deals (in current group)*  เครื่องมือนี้จะแสดงถึงข้อมูลรายการซื้อขายล่าสุด (เฉพาะกลุ่มข้อมูลที่สนใจ) ในตลาดอนุพันธ์ฯ ถ้ามีรายการซื้อขายที่เคลื่อนไหว ื่ ี้ ื้ ื้ ี่ ต่อเนื่องกันแสดงตามรายชื่อของผลิตภัณฑ์ที่เราสนใจนั้น นั่นบ่งชี้ว่าตลาดฯมีการซื้อขายที่เพิ่มมากขึ้น ื่ ื่ ื้  $\overline{\phantom{a}}$ ิ่

- $\boxtimes$  การตั้งค่า รายการซื้อขายล่าสุด (เฉพาะกลุ่มข้อมูลที่สนใจ) เป็นเครื่องมือหนึ่งในรูปแบบหน้าจอ โดยเลือกได้จาก Layout ั้ ื้ ื่ เบอร 3, 4, 5, 14, 15, 16, 17, 18, 19,25
- $\boxtimes$  ปรับเปลี่ยนมุมมองปัจจุบัน คลิกที่ชื่อของ Title bar จะแสดงหน้าจอป๊อบอัพขึ้นมาดังรูป เลือกบรรทัดส่วนบนให้เป็น ราย ึ้ การซื้อขายล่าสุด (เฉพาะกลุ่มข้อมูลที่สนใจ) [Most Recent Deals (in current group)] หรือ รายการซื้อขายทั้งตลาด ื้ ื้ ั้ [Market Trade Monitor] และบรรทัดสวนลางแลวแตรูปแบบมุมมองการดูขอมูลที่ชื่นชอบจะเปนแบบ "การไหลวนของ ข้อมูลแบบน้ำตก (Current Waterfall Loop)" หรือ "การไหลวนของข้อมูลแบบเน้นเฉพาะรายการซื้อขายล่าสุด ื้ (Highlight Active Loop)"

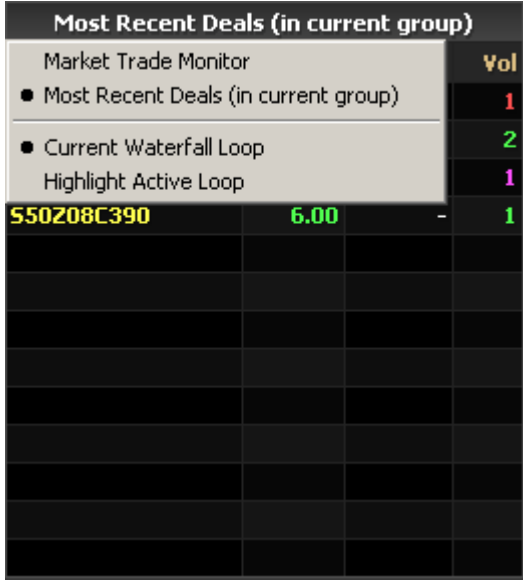

*Figure 9. รายการซ อขายลาสุดในมุมมองแบบ "การไหลวนของขอมูลแบบน้ําตก (Current Waterfall Loop)" ื้*

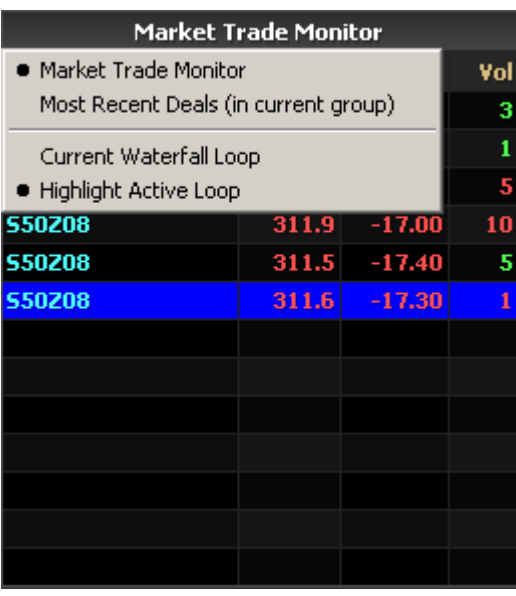

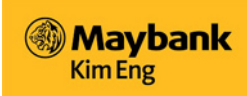

Figure 10. รายการซื้อขายทั้งตลาดฯที่เกิดขึ้นในมุมมอง "การไหลวนของข้อมูลเน้นเฉพาะรายการซื้อขายล่าสุด (Highlight Active ื้ ั้  $\mathcal{L}^{\mathcal{L}}$ ื้ Loop)"

# *ราคาเสนอซื้อ/ เสนอขาย ที่ดีที่สุด (Best Bid/Offer)*

เคร องมือแสดงราคาเสนอซื้อ/ เสนอขาย ที่ดีที่สุด แสดงเปนราคาเสนอซื้อที่ดีที่สุด 3 ราคา (Best Bid) และ ราคาเสนอขายที่ดีที่สุด ื่ 3 ราคา (Best Offer) ของราคาในแต่ละผลิตภัณฑ์ที่เลือกดู นอกจากนี้ยังมีข้อมูลปริมาณสัญญาและราคาที่ซื้อขายเกิดขึ้นทั้งหมด ึ้ ั้ ของผลิตภัณฑนั้นๆ

- $\boxtimes$  การตั้งค่า ราคาเสนอชื้อ/ เสนอขาย ที่ดีที่สุด เป็นเครื่องมือหนึ่งในรูปแบบหน้าจอ โดยเลือกได้จาก Layout เบอร์ 2, 3, 4, ั้ ื่
	- 5, 6, 7, 8

| <b>Bid</b>   |   | 0/0.0000     | 50 |
|--------------|---|--------------|----|
|              | 0 | 0.000        |    |
|              | 0 | 0.000        |    |
|              | o | 0.000        |    |
| <b>Offer</b> |   | $8/2.663m$ 0 | 50 |
| 332.0        | 7 | 2.324m       |    |
| 339.0        |   | 339,000 1    |    |
|              | 0 | 0.000        |    |

*Figure 11. ราคาเสนอซื้อ( Best Bid) / ราคาเสนอขาย( Best Offer)* 

## *กลุมขอมูล Handy*

กลุ่มข้อมูล Handy แสดงข้อมูลที่เป็นประโยชน์ให้เลือกดูได้ ซึ่งผู้ใช้อาจจะเปลี่ยนแปลงข้อมูลที่แสดงในเครื่องมือในกลุ่มนี้ได้ซึ่งข้อ มูลท แสดงน นมีเพียง 8 รายการท เลือกดูไดเทานั้น ี่ ั้

 $\boxtimes$  การตั้งค่า กลุ่มข้อมูล Handy ให้เป็นเครื่องมือหนึ่งในรูปแบบหน้าจอ โดยเลือกได้จาก Layout เบอร์ 2, 3, 4, 5, 6, 7, 8 ั้ ื่

| <b>Code</b>        | <b>S50M09</b> |
|--------------------|---------------|
| <b>Sell Volume</b> | 5             |
| Volume             | 12            |
| <b>Value</b>       | 4,127,300     |
| <b>Buy Trans</b>   | 7             |
| <b>Sell Trans</b>  | 5             |
| Last Trans         | Buy           |
| <b>Buy Rate</b>    | 58%           |

*Figure 12. กลุมขอมูล Handy* 

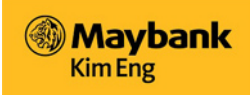

## *ขอมูลราคาเรียลไทม (Fast Quotes)*

การเรียกดูข้อมูลราคาในช่องค้นหา (Search) ค้นหาได้จากรายชื่อย่อของ series รายละเอียดของการแสดงข้อมูลราคาจะแสดงขึ้น ื่

มาโดยไม่ทับซ้อนข้อมูลราคาของ Series อื่นๆที่แสดงอยู่  $\mathcal{L}^{\mathcal{L}}$ 

- $\boxtimes$  การตั้งค่า ข้อมูลราคาเรียลไทม์ (Fast Quotes) ให้เป็นเครื่องมือหนึ่งในรูปแบบหน้าจอ โดยเลือกได้จาก Layout เบอร์ ั้ ื่
	- 11, 12, 13, 20

#### **หมายเหตุ***:*

 $\Box$  ผู้ใช้ต้องเลือกใช้ชื่อย่อของ series ในตลาดอนุพันธ์ที่ถูกต้องตรงกันจึงจะพบข้อมูลรายละเอียดของราคาในช่อง Fast Quotes

 ถาผูใชเลือกคลิกซ้ํา *(Double Click)* ในชื่อ*series* ที่เลือกขอมูลราคาก็จะแสดงข นมาทันทีในชอง*Fast Quotes* ดานขวามือ ึ้

|                                           | 20 Oct 2008 03:32:31PM |                 |        |       | SET50: 335.75 (-31.63, -8.61%) |       | <b>Futures Vol: 13,538</b> |                          |       | OI: 21,245 |     |                |                       | <b>Options Vol: 294</b> |                    | OI: 748                   | ż                                                                |
|-------------------------------------------|------------------------|-----------------|--------|-------|--------------------------------|-------|----------------------------|--------------------------|-------|------------|-----|----------------|-----------------------|-------------------------|--------------------|---------------------------|------------------------------------------------------------------|
| <b>Series</b><br>$\overline{\phantom{a}}$ | Indices $\overline{ }$ | Market <b>v</b> |        |       |                                |       |                            | <b>Series: Quotation</b> |       |            |     |                |                       |                         |                    | Search Series             |                                                                  |
| <b>Most Active (Volume)</b>               |                        | ▼               | 冟<br>罔 |       | Е                              | ◎ ■   |                            |                          |       |            |     |                |                       | 1 2 3 4 5 6             | $H -$              | 1/3/1/5                   | н                                                                |
| Name                                      | Close                  | Bid-O           | Bid    | Offer | Offer-Q                        | Last  | Chg                        | L-V                      | Vol + | High       | Low | <b>B% L-Da</b> |                       |                         |                    | <b>Fast Quote</b>         |                                                                  |
| SET50DEC08                                | 364.0                  | 1               | 331.1  | 332.0 | 12                             | 331.8 | $-32.10$                   | $\mathbf{1}$             | 13075 | 354.0      |     | 328.3 110% 29/ |                       | SET50DEC08              |                    |                           | 331.8                                                            |
| SET50MAR09                                | 362.4                  | -1              | 329.5  | 330.9 | 4                              | 330.9 | $-31.20$                   | $\mathbf{1}$             | 456   | 351.9      |     | 327.4 112% 30/ |                       | $-32.10$                |                    | 1                         | 13075                                                            |
| <b>SET50JUN09</b>                         | 361.2                  | $\mathbf{u}$    | ٠      | 332.0 | $\mathbf{1}$                   | 332.0 | $-36.80$                   | 1                        | 12    | 353.4      |     | 332.0 141% 29/ |                       |                         |                    |                           |                                                                  |
|                                           |                        |                 |        |       |                                |       |                            |                          |       |            |     |                |                       | Chq%<br>Value           | $-8.82%$<br>4.483b | <b>Close</b><br>Projected | 364.0                                                            |
|                                           |                        |                 |        |       |                                |       |                            |                          |       |            |     |                |                       | Trans                   | 13,227             | <b>Open</b>               | 353.7                                                            |
|                                           |                        |                 |        |       |                                |       |                            |                          |       |            |     |                |                       | B%                      | 110%               | <b>High</b>               | 354.0                                                            |
|                                           |                        |                 |        |       |                                |       |                            |                          |       |            |     |                |                       | $\mathbf{u}$            | 20,539             | Low                       | 328.3                                                            |
|                                           |                        |                 |        |       |                                |       |                            |                          |       |            |     |                |                       | <b>Bid</b>              |                    | $9/2.977m$ 0              | 50                                                               |
|                                           |                        |                 |        |       |                                |       |                            |                          |       |            |     |                |                       | 331.1                   | 1                  | 331,100                   |                                                                  |
|                                           |                        |                 |        |       |                                |       |                            |                          |       |            |     |                |                       | 331.0                   | 2                  | 662,000                   |                                                                  |
|                                           |                        |                 |        |       |                                |       |                            |                          |       |            |     |                |                       | 330.6                   | 6                  | 1.984m                    |                                                                  |
|                                           |                        |                 |        |       |                                |       |                            |                          |       |            |     |                |                       | <b>Offer</b>            |                    | 22/7.306m 0               | 50                                                               |
|                                           |                        |                 |        |       |                                |       |                            |                          |       |            |     |                |                       | 332.0                   | 12                 | 3.984m                    |                                                                  |
|                                           |                        |                 |        |       |                                |       |                            |                          |       |            |     |                |                       | 332.1                   | 5                  | 1.661m                    |                                                                  |
|                                           |                        |                 |        |       |                                |       |                            |                          |       |            |     |                |                       | 332.4                   | 5                  | 1.662m                    |                                                                  |
|                                           |                        |                 |        |       |                                |       |                            |                          |       |            |     |                |                       |                         |                    | Index Chart - SET50       |                                                                  |
| $\overline{\mathbf{H}}$                   |                        |                 |        |       |                                |       |                            |                          |       |            |     |                | $\blacktriangleright$ | - 19<br>10              | 11                 | $12 \sim 3$<br>4          | 365.0<br>360.0<br>355.0<br>350.0<br>345.0<br>340.0<br>335.0<br>5 |

*Figure 13. ขอมูลราคาเรียลไทม (Fast Quotes)* 

<span id="page-15-0"></span>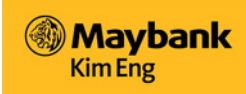

### **กําหนดทิศทางการคลิกแตละหนา (Page Navigation)**

ข้อมูลของ Series : หน้าการเรียกดูข้อมูลราคา (Quotation) มี series ที่แสดงข้อมูลอยู่ 20 รายการในแต่ละหน้า หากหมวดหมู่ใด ที่มีข้อมูลมากกว่าหนึ่งหน้าจะแสดงในหน้าถัดไปเพื่อเรียกดูข้อมูลของ series ที่เหลือ ึ่

- $\boxtimes$  เพื่อคลิกไปหน้าถัดไป คลิกที่ เครื่องหมายลูกศรชี้ไปทางขวา ซึ่งอยู่ในตำแหน่งมุมขวาบนของหน้าจอ หรือ กดฟังก์ชั่น ื่ ื่ "Ctrl" พรอมดวยปุม "Page Down" บนคียบอรด
- $\boxtimes$  เพื่อคลิกไปที่หน้าก่อนหน้านี้ คลิกที่ เครื่องหมายลูกศรชี้ไปทางซ้าย ซึ่งอยู่ในตำแหน่งมุมขวาบนของหน้าจอ หรือ กดฟังก์ ื่ ื่ ชั่น "Ctrl" พร้อมด้วยปุ่ม "Page Up" บนคีย์บอร์ด
- $\boxtimes$  เพื่อคลิกไปยังหน้าสุดท้ายของข้อมูลตามกลุ่มประเภทที่แสดงนั้น คลิกที่ เครื่องหมายลูกศรชี้ไปทางขวาโดยชี้ไปชนที่เส้น ื่ ื่  $\bowtie$ ตั้งตรงขวามือ หรือ คลิกฟังก์ชั่น "Ctrl" พร้อมด้วยป่ม "End" บนคีย์บอร์ด
- $\boxtimes$  เพื่อคลิกไปยังหน้าแรกจากหน้าใดๆก็ตาม คลิก เครื่องหมายลูกศรชี้ไปทางซ้ายโดยชี้ไปชนที่เส้นตั้งตรงทางซ้าย หรือ ื่ ื่ ั้ คลิกฟงกชั่น "Ctrl" พรอมดวยปุม "Home" บนคียบอรด

ผู้ใช้จะสามารถมองเห็นตำแหน่งของ series ที่เลือก จำนวน series ทั้งหมดที่แสดงในหนึ่งหน้า หน้าที่ผู้ใช้กำลังเปิด และจำนวน หน้าทั้งหมดที่แสดงข้อมูลจากกลุ่มข้อมูลที่ท่านเลือกดูอยู่ โดยแสดงเป็นตัวเลขมีเครื่องทับคั่น ดังรูป **17371/5 .**... ั้ ื่

<u>ตัวอย่าง</u> ชื่อย่อ S50Z08 (SET50DEC08) อยู่ในตำแหน่งที่ 1 จากฟิวเจอร์สที่แสดงทั้งหมดจำนวน 3 series แสดงหน้าที่ 1 จาก ี่ ั้ จํานวนท งหมด 5 หนาดวยกัน ั้

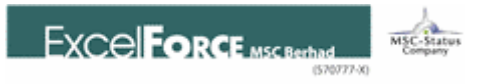

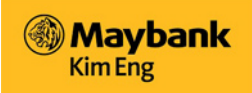

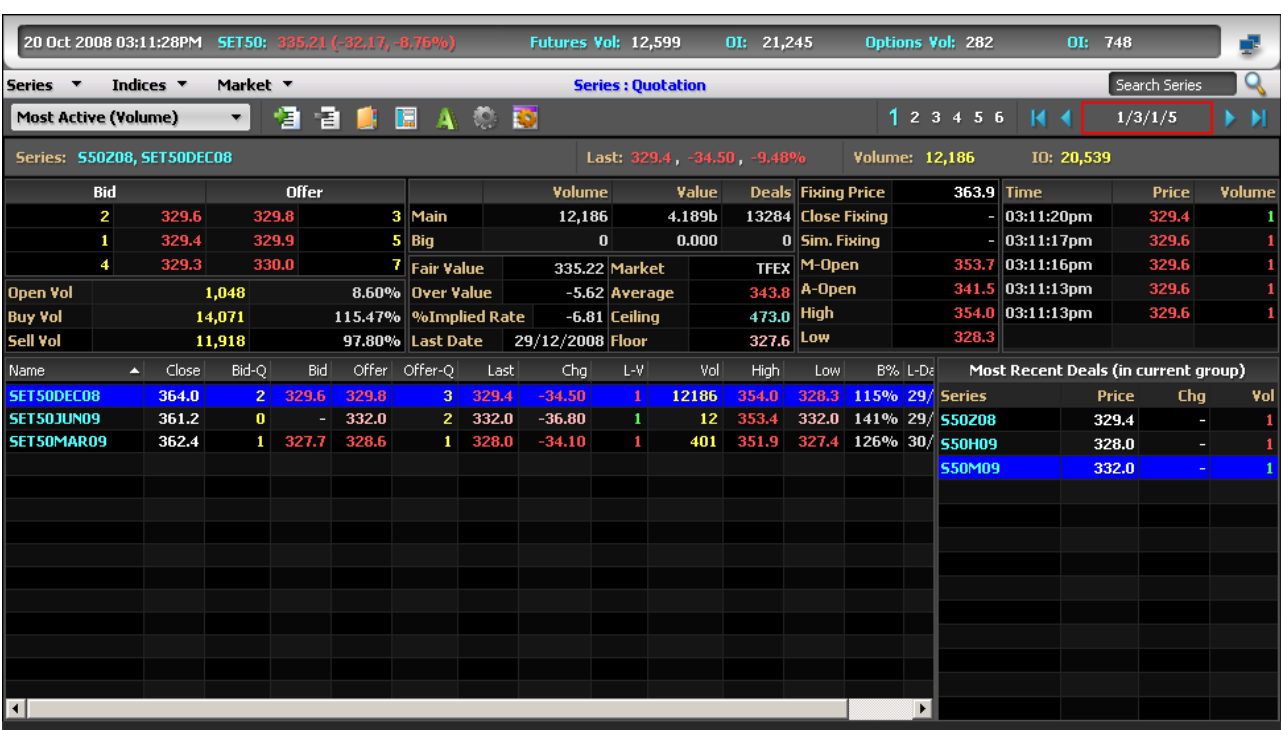

*Figure 14. Series: Quotation – หนาท ี่ 1เลือกอยูตําแหนงท ี่ 1* 

<span id="page-17-0"></span>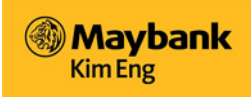

To:

#### **การต งคาคอลัมน (Column Setting) ั้**

ในขณะที่ท่านเรียกดูข้อมูลในหน้าราคาซื้อขาย (Quotation) ผู้ใช้สามารถเลือกคอลัมน์ที่ท่านต้องการดูได้ ผู้ใช้สามารถจัดเรียงข้อ ื้ มูลในแต่ละคอลัมน์ได้ เช่น จับขยับเคลื่อนย้ายตำแหน่งของคอลัมน์ไว้ข้างซ้ายหรือข้างขวาของคอลัมน์อื่นๆได้ หรือ จัดเรียงข้อมูล ื่ ราคาในคอลัมนจากมากไปนอยและนอยไปมากได

q เลือกคอลัมนที่ตองการใหแสดงขอมูล คลิกปุม **"Customize Columns"** icon

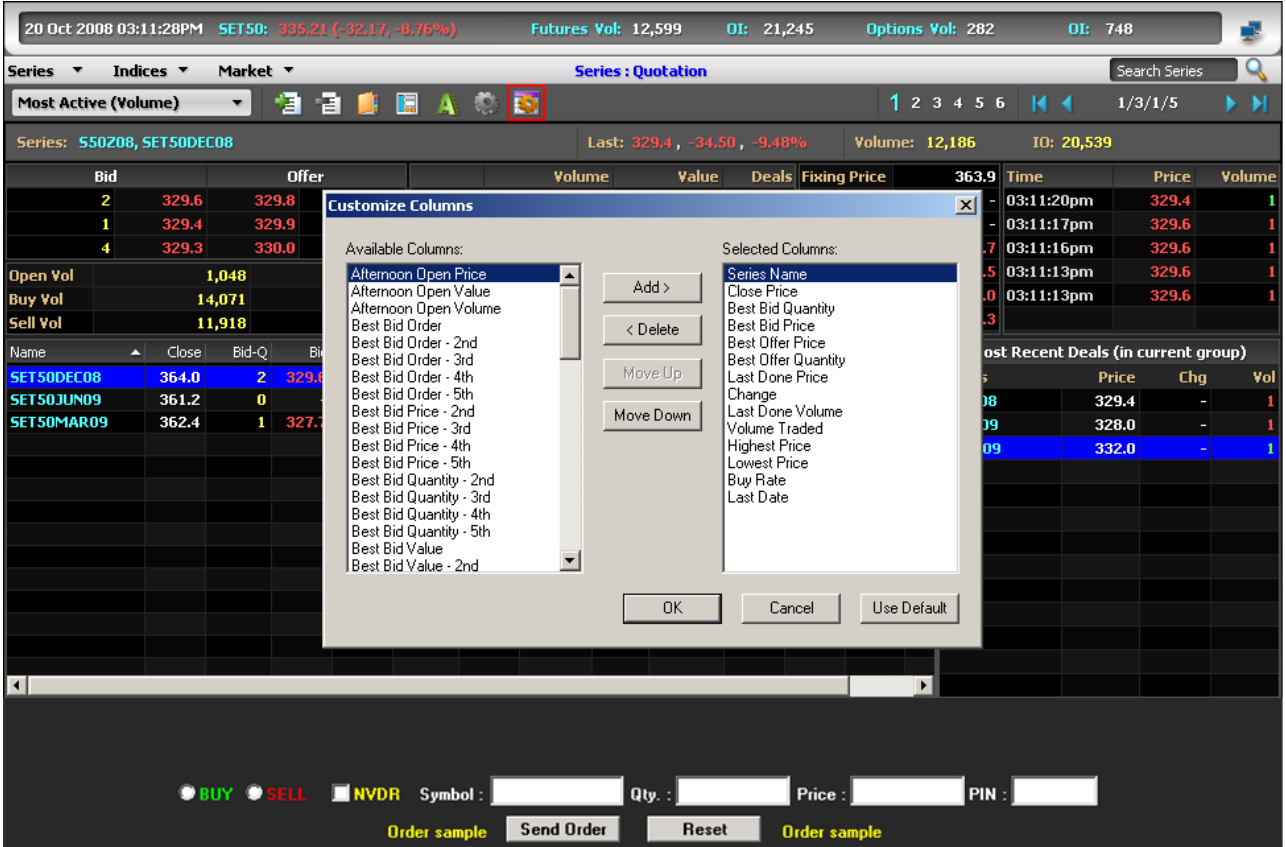

*Figure 15. การจัดปรับแตงคอลัมน (Customize Columns)* 

- $\boxtimes$  ด้านซ้ายมือจะเป็นรายชื่อของคอลัมน์ที่สามารถเพิ่มเติมไปทางด้านขวามือเพื่อแสดงข้อมูลได้ ทางขวามือจึงเป็นคอลัมน์ ื่ ิ่ ื่ ที่เพิ่มเข้าไปและต้องการดูข้อมูลจากคอลัมน์เหล่านั้น ิ่
- $\boxtimes$  เพิ่มคอลัมน์ โดยเลือกคอลัมน์จากทางซ้ายที่ต้องการแล้วคลิกปุ่ม "เพิ่ม" <Add> ิ่
- q ลบคอลัมนโดยเลือกคอลัมนที่ตองการลบจากทางขวามือแลวคลิกปุม "ลบ" *<Delete>*
- $\boxtimes$  เพื่อจัดเรียงคอลัมน์ย้ายตำแหน่งขึ้นหรือลง เลือกคอลัมน์ที่ต้องการแล้วกดปุ่มค้างที่ "ปุ่มย้ายขึ้น" <Move Up> หรือ ื่ ึ้ "ปุมยายลง" *<Move Down>*
- $\boxtimes$  ผู้ใช้สามารถจัดเรียงข้อมูลของคอลัมน์ในหน้า Quotation ได้โดย กดค้างที่ชื่อของคอลัมน์แล้วย้ายไปปล่อยวางใน ตำแหน่งที่ต้องการ ก่อนหรือหลังคอลัมน์อื่นๆได้
- $\boxplus$  ปรับแต่งขนาดของคอลัมน์ วางเม้าส์ที่เส้นด้านข้างของคอลัมน์จนลูกศรเม้าส์กลายเป็นสัญลักษณ์ ดังรูป  $\,\,\prod_{\mathfrak{u}\cap z\cap \rho}$ ค้างที่คอลัมน์เลื่อนไปทางซ้ายเพื่อให้ขนาดของคอลัมน์เล็กลงและเลื่อนไปทางขวาเพื่อให้ขนาดของคอลัมน์ใหญ่ขึ้น. ี่
- q เรียงลําดับของขอมูลจากมากไปนอยและนอยไปมาก ไปที่ชื่อของคอลัมนที่ตองการแลวคลิกไปมา ตัวอยางเชน คอลัมน ชื่อ "Name" เลือกที่ชื่อคอลัมน์แล้วคลิก ข้อมูลในคอลัมน์นั้นจะจัดเรียงตามชื่อของสัญญาฟิวเอจร์สอัตโนมัติโดยเรียง ื่ ลําดับตามตัวอักษร

![](_page_19_Picture_0.jpeg)

![](_page_19_Picture_1.jpeg)

![](_page_19_Picture_68.jpeg)

*Figure 16. ฟวเจอรสเรียงตามช อคอลัมน "Name"ตามดวยเดือนและปตามตัวอักษร ื่*

 $\boxtimes$  ลูกศรที่หัวคอลัมน์ชี้ขึ้น แสดงว่าสัญญาฟิวเจอร์สเรียงตามตัวอักษร จากน้อยไปมากหรือตามตัวอักษร A-Z หากลูกศรชื้

ลงจะเรียงจากมากไปนอยหรือตามตัวอักษร Z-A

 $\boxtimes$  คลิกที่ชื่อหัวคอลัมน์อีกครั้งเพื่อเรียงข้อมูลจากน้อยไปมาก หรือมากไปน้อย กลับไปกลับมาได้ ั้ ื่

<span id="page-20-0"></span>![](_page_20_Picture_0.jpeg)

#### **การกําหนดคาขนาดตัวอักษร (Series Font Setting)**

รูปแบบการปรับเปลี่ยนขนาดอักษร ประเภทอักษร รูปแบบอักษร ของรายชื่อสัญญาฟิวเอจร์สและออปชั่นที่ผู้ใช้สามารถอ่านได้ ื่

ง่าย เช่น ผู้ใช้ที่สายตายาว อาจต้องการมองเห็นอักษรขนาดใหญ่เมื่อมองใกล้เพื่อให้อ่านง่าย

วิธีเปลี่ ยนการต งคาขนาดตัวอักษร คลิกปุม "**Change Series List Font** " icon ั้

- q เลือกประเภท รูปแบบและขนาดตัวอักษรที่ตองการ
- $\overline{a}$  แล้วคลิก <OK>

![](_page_20_Picture_97.jpeg)

*Figure 17. การเปลี่ ยนขนาดตัวอักษรในชอง Series List* 

![](_page_21_Picture_0.jpeg)

![](_page_21_Picture_1.jpeg)

#### $\boxtimes$  ตัวอักษรที่แสดงตามรูปภาพด้านล่าง Figure 18 คือ ตัวอักษรแบบ *Book Antiqua*  $\overline{\phantom{a}}$

| 20 Oct 2008 04:13:57PM SET50: 343.81 (-23.57, -5.42%) |       |                           |                 |       |                |                 | Futures Vol: 16,004 |                          |       | OI: 21,245  |       | Options Vol: 319 | OI: 748       | s                       |
|-------------------------------------------------------|-------|---------------------------|-----------------|-------|----------------|-----------------|---------------------|--------------------------|-------|-------------|-------|------------------|---------------|-------------------------|
| Indices $\overline{v}$<br>Series v                    |       | Market <b>T</b>           |                 |       |                |                 |                     | <b>Series: Quotation</b> |       |             |       |                  | Search Series | Q                       |
| <b>Most Active (Volume)</b>                           |       | 目<br>$\blacktriangledown$ | 間               | 圍     | A              | Ð               |                     |                          |       |             |       | $123456$   4 4   | 0/3/1/5       | $\blacktriangleright$ H |
| Name<br>$\blacktriangle$                              | Close | Bid-Q                     | Bid             |       | Offer Offer-Q  | Last            | Chg                 | L-V                      | Vol   | <b>High</b> | Low   | B% L-Date        |               |                         |
| SET50DEC08                                            | 364.0 |                           | $1 \quad 341.5$ | 341.8 | 6 <sup>1</sup> | 341.5           | $-22.40$            | $\mathbf{1}$             | 15444 | 354.0       | 328.3 | 98% 29/12/2008   |               |                         |
| SET50JUN09                                            | 361.2 | -31                       | 339.5           | 342.7 | $\mathbf{1}$   | 338.9           | $-29.90$            | $\mathbf{1}$             | 17    | 353.4       | 332.0 | 117% 29/06/2009  |               |                         |
| SET50MAR09                                            | 362.4 |                           | 1 339.5 340.5   |       |                | $1 \quad 340.2$ | $-21.90$            | $\mathbf{1}$             | 543   | 351.9       | 327.4 | 97% 30/03/2009   |               |                         |
|                                                       |       |                           |                 |       |                |                 |                     |                          |       |             |       |                  |               |                         |
|                                                       |       |                           |                 |       |                |                 |                     |                          |       |             |       |                  |               |                         |
|                                                       |       |                           |                 |       |                |                 |                     |                          |       |             |       |                  |               |                         |
|                                                       |       |                           |                 |       |                |                 |                     |                          |       |             |       |                  |               |                         |
|                                                       |       |                           |                 |       |                |                 |                     |                          |       |             |       |                  |               |                         |
|                                                       |       |                           |                 |       |                |                 |                     |                          |       |             |       |                  |               |                         |
|                                                       |       |                           |                 |       |                |                 |                     |                          |       |             |       |                  |               |                         |
|                                                       |       |                           |                 |       |                |                 |                     |                          |       |             |       |                  |               |                         |
|                                                       |       |                           |                 |       |                |                 |                     |                          |       |             |       |                  |               |                         |
|                                                       |       |                           |                 |       |                |                 |                     |                          |       |             |       |                  |               |                         |
|                                                       |       |                           |                 |       |                |                 |                     |                          |       |             |       |                  |               |                         |
|                                                       |       |                           |                 |       |                |                 |                     |                          |       |             |       |                  |               |                         |
|                                                       |       |                           |                 |       |                |                 |                     |                          |       |             |       |                  |               |                         |
|                                                       |       |                           |                 |       |                |                 |                     |                          |       |             |       |                  |               |                         |
|                                                       |       |                           |                 |       |                |                 |                     |                          |       |             |       |                  |               |                         |
|                                                       |       |                           |                 |       |                |                 |                     |                          |       |             |       |                  |               |                         |
|                                                       |       |                           |                 |       |                |                 |                     |                          |       |             |       |                  |               |                         |

*Figure 18. การเปลี่ ยนรูปแบบตัวอักษร*

<span id="page-22-0"></span>![](_page_22_Picture_0.jpeg)

#### **เมนู Series**

#### *เลือกเมนูยอย* **Quotation**

แสดงข้อมลราคาเรียลไทม์ของสัญญาฟิวเจอร์สและออปชั่น (แบ่งตาม Call Options / Put Options เรียงตามราคา Strike) ซึ่งจด ทะเบียนซื้อขายอบู่ในตลาดอนุพันธ์ฯ แสดงข้อมูลแบ่งตามสีสันดูคำอธิบายใน Appendix A ที่แนบอยู่ท้ายสุดของคู่มือฉบับนี้ ื้ ส่วนของข้อมูลการจัดอันดับ (Most Ranking) แสดงข้อมูลแยกกันระหว่างฟิวเจอร์สและออปชั่น ตัวอย่างเช่น การจัดอันดับของฟิว เจอรส (เมนู Most Active for Futures) และ การจัดอันดับของออปชั่น (Most Active for Options) การจัดอันดับลักษณะน ี้ปรับใช กับทุกหัวขอประเภทของการจัดอันดับ

ผู้ใช้สามารถจัดกลุ่มด้วยตนเองภายใต้ปุ่มเมนูชื่อ "My Favourites" ซึ่งจะอธิบายวิธีการใช้งานและการตั้งค่าต่อไปในเอกสารนี้ ั้ กลุ่มของ series ที่ชื่นชอบจะรวมข้อมูลได้ทั้งฟิวเจอร์สและออปชั่น ผู้ใช้สามารถที่จะเพิ่มข้อมูลของทั้ง 2 ผลิตภัณฑ์เข้าไปในกลุ่ม ี่ ิ่ Favourite เดียวกัน

 $\boxtimes$  ดู ราคาซื้อขายแต่ละ series เลือกเมนู "Series" คลิก "Quotations" จากเมนูย่อย

![](_page_22_Picture_170.jpeg)

*Figure 19. Series: Quotation* 

 $\Box$  **หมายเหตุ**: คลิกซ้ำสองครั้งในแต่ละ series เพื่อดูข้อมูลรายละเอียดของแต่ละ series ภายใต้เมนูหน้าจอ *"Trade Detail"* ้ํ ื่

<span id="page-23-0"></span>![](_page_23_Picture_0.jpeg)

## *เมนูยอย "ขอมูลทั่วไป" (เมนู***General Info***)*

แสดงข้อมูลที่เป็นรายละเอียดเกี่ยวกับ series ที่เลือก คุณสามารถมองเห็นข้อมูลราคาที่ใช้ชำระราคา (Fixing price), ปริมาณ ี่ สัญญา ราคาเสนอซื้อ/เสนอขาย รายการตกลงซื้อขาย และข้อมูลอื่นๆเกี่ยวกับการประเมินมูลค่า เช่น Fair Value, Fair Basis และ ื้ ื่ ี่ Premium เป็นต้น

 $\bf$  คูข้อมูลทั่วไปเกี่ยวกับ series ที่เลือกนั้น โดยคลิกเมนู "Series" แล้วเลือกเมนูย่อย "General Info"

|                            | 21 Oct 2008 09:47:54AM SET50: 367.38               |                        | Futures Vol: 527            | OI: 21,245 | <b>Options Vol: 3</b> |              | OI: 748            |               | ġ            |
|----------------------------|----------------------------------------------------|------------------------|-----------------------------|------------|-----------------------|--------------|--------------------|---------------|--------------|
| Series v                   | Indices $\overline{\mathbf{v}}$<br>Market <b>v</b> |                        | <b>Series: General Info</b> |            |                       |              |                    | Search Series | Q            |
| Series: S50208, SET50DEC08 |                                                    | Last: 351.4, -12.50, 1 | Volume: 507                 |            |                       |              |                    |               |              |
| Multiplier                 | 1,000                                              | Prior                  | 364.0 Fixing Price          | 363.9 High |                       |              | 353.7 Last Oty     |               |              |
| <b>Status</b>              | Active                                             | Projected              | <b>Close Fixing</b>         |            | Low                   |              | 351.4 Avg Price    |               | 352.8        |
| Market                     | <b>TFEX</b>                                        | Morning Open           | 353.7 Sim. Fixing           |            | <b>Ceiling</b>        |              | 473.0 Buy Average  |               | 352.5        |
| Underlying                 | <b>SET50</b>                                       | Afternoon Open         |                             |            | Floor                 |              | 327.6 Sell Average |               | 352.5        |
| <b>Series Type</b>         | <b>Futures</b>                                     |                        |                             |            | Volume                |              | Value              |               | <b>Deals</b> |
| <b>Open Interest</b>       | 20,539                                             |                        | <b>Open</b>                 |            | 141                   |              | 49.872m            |               | 76           |
| Settlement                 |                                                    |                        | Buy                         |            | 242                   |              | 85.303m            |               | 118          |
| <b>Fair Value</b>          | 367.39                                             |                        | <b>Sell</b>                 |            | 104                   |              | 36.659m            |               | 66           |
| <b>Fair Basis</b>          | 0.01                                               |                        | <b>Buy Rate</b>             |            | 69%                   |              | 69%                |               | 64%          |
| <b>Over Value</b>          | $-3.49$                                            |                        | <b>Total</b>                |            | 507                   |              | 178.891m           |               | 260          |
| %Implied Rate              | $-2.99$                                            |                        | <b>Big Lot</b>              |            |                       |              |                    |               |              |
| <b>Last Date</b>           | 29/12/2008                                         |                        |                             |            |                       |              |                    |               |              |
|                            |                                                    |                        | 100                         | $\bf{0}$   | <b>Bid</b>            | <b>Offer</b> | $\bf{0}$           |               | 100          |
|                            |                                                    |                        |                             |            | 12<br>351.2           | 352.0        | 90                 |               |              |
|                            |                                                    |                        |                             |            | 351.1<br>12           | 352.9        | 2 <sub>1</sub>     |               |              |
|                            |                                                    |                        |                             |            | 16<br>351.0           | 353.0        | 26                 |               |              |
|                            |                                                    |                        |                             |            |                       |              |                    |               |              |
|                            |                                                    |                        |                             |            |                       |              |                    |               |              |
|                            |                                                    |                        |                             |            |                       |              |                    |               |              |
|                            |                                                    |                        |                             |            |                       |              |                    |               |              |
|                            |                                                    |                        |                             |            |                       |              |                    |               |              |
|                            |                                                    |                        |                             |            |                       |              |                    |               |              |
|                            |                                                    |                        |                             |            |                       |              |                    |               |              |
|                            |                                                    |                        |                             |            |                       |              |                    |               |              |

*Figure 20. Series: General Info* 

ราคา Fixing คือ ราคาที่ใช้ชำระราคา ณ สิ้นวัน (settlement price) เป็นข้อมูลราคาที่ส่งมาจากทางตลาดอนุพันธ์ฯในหัวข้อ "ข้อ มูลท ั่วไป" นี้

โปรแกรมนี้แยกราคา Fixing ออกเป็น 3 ประเภทด้วยกัน คือ :

- Fixing Price = ราคา settlement price ของวันก่อนหน้า
- Close Fixing = ราคา settlement price ของวันน
- Simulated Fixing = ระบบจะคำนวณเพื่อคาดการณ์ล่วงหน้าว่าราคา Fixing จะเป็นราคาใด ื่

การคาดการณ์ราคา Fixing (Simulated Fixing price) เป็นการคำนวณในช่วง 5 นาทีสุดท้ายก่อนตลาดปิดทำการ ของช่วงการซื้อ ขาย รอบที่ 2 (รอบบ่าย)

<span id="page-24-0"></span>![](_page_24_Picture_1.jpeg)

## **เมนูยอย "รายละเอียดของขอมูลการซื้ อขาย" (เมนู Trade Detail)**

แสดงข้อมูลรายการซื้อขายที่ตกลงกันได้ภายในวันนั้นตามแต่ผู้ใช้จะเลือกดูในแต่ละ series เช่น ปริมาณสัญญาที่ซื้อขาย ราคาซื้อ ื้ ี่ ั้ ขาย และประเภทของคำสั่งซื้อขาย เป็นต้น ภายใต้เมนูนี้มีให้เลือกด้วยกันหลากหลายมุมมองจาก series ที่เลือกแล้ว เช่น ปุ<sub>่</sub>ม ั่ ื้ "แบงตามเวลาเปนรายนาที" (Grouped by Time), ปุม "แบงตามเวลาเปนรายนาทีพรอมกราฟ" [Grouped by Time (Chart)] เป็นต้น ผู้ใช้เพียงคลิกซ้ำสองครั้งใน series ที่เลือกแล้วข้อมูลในรายละเอียดเมนู Trade Detail จะปรากฏขึ้น ้ํ

#### **หมายเหตุ***:*

- *KETrade Derivatives Live Quotes ชวยทานวิเคราะหขอมูลราคาโดยละเอียดอ นๆอีกมากมายในแตละรายการซื้อ ื่* ขายที่ท่านสามารถดูเพิ่มเติมได้ที่ Appendix D แนบท้ายสุดของเอกสารนี้ *ิ่*
- ในชองคอลัมน*"Remarks"* บงชี้ถึงขอมูลอื่นเพิ่มเติมในแตละรายการ เชน มีรายการที่ซื้อ/ขายตอเน องกัน, เกิดรายการท ื่ เป็นราคาสูงที่สุดในวันนั้น หรือ ราคาต่ำที่สุดในวันนั้นเกิดขึ้นใหม่อีกด้วย เป็นต้น

#### **ปุม "รายการท งหมด" (All Transactions) ั้**

แสดงข้อมูลรายละเอียดในแต่ละรายการที่ตกลงซื้อขายที่เกิดขึ้นตลอดทั้งวัน เช่น แสดงรายการทั้งหมดตั้งแต่นาทีแรกเริ่มเวลา ี่ ื้  $\overline{\phantom{a}}$ ึ้ ั้ ั้ ั้ 9.45 น. ที่ตลาดเปดทําการซื้อขายจนถึงนาทีที่ตลาดปดทําการ ณ เวลา 16.55 น.

- $\boxtimes$  เพื่อเรียกดู "รายการทั้งหมด" กดเลือกปุ่ม "All Transactions" icon ดังรูป ื่ ั้
- $\boxtimes$  ผู้ใช้สามารถใช้เมนูลัด โดยการกดฟังก์ชั่น Ctrl พร้อมด้วยกด A บนคีย์บอร์ด

![](_page_24_Picture_277.jpeg)

![](_page_25_Picture_1.jpeg)

*Figure 21. Series: Trade Detail – All Transactions* 

## <span id="page-25-0"></span>**ปุม "กลุมราคาแบงตามเวลาเปนรายนาที" (Grouped by Time)**

รายละเอียดของรายการที่เกิดขึ้นของ series ที่เลือกนั้น เป็นกลุ่มที่แสดงข้อมูลเรียงตามเวลาเป็นรายนาที เช่น ทุกๆนาทีของวันมี ี่ ึ้  $\mathcal{L}^{\mathcal{L}}(\mathcal{L}^{\mathcal{L}})$  and  $\mathcal{L}^{\mathcal{L}}(\mathcal{L}^{\mathcal{L}})$  and  $\mathcal{L}^{\mathcal{L}}(\mathcal{L}^{\mathcal{L}})$ รายการใดเกิดขึ้น ถ้านาทีนั้นเป็นนาทีผู้ใช้กดเลือก ท่านจะมองเห็นรายละเอียดของรายการที่เกิดขึ้นทั้งหมดทางด้านขวามือทุกๆ  $\mathcal{L}^{\mathcal{L}}$ ึ้ ั้ รายการในชวงนาทีนั้นๆ

q ดูรายละเอียดของราคาแบงตามเวลาเปนรายนาทีกดเลือกปุม **"Grouped by Time"** icon ดังรูป

![](_page_25_Picture_7.jpeg)

- $\Xi$  ผู้ใช้สามารถเลือกเมนูลัดโดยกด Ctrl พร้อมด้วย T บนคีย์บอร์ด
- $\boxtimes$  ลูกศรจากภาพด้านล่างแสดงรายละเอียดของรายการที่เกิดขึ้นในช่วงนาทีนั้นที่เลือก ี่ ี่

|             | 21 Oct 2008 09:57:01AM SET50: 367.38 |                                 |                 |                                                   |                 |        |               | Futures Vol: 1,105          |   | OI: 21,245 | <b>Options Vol: 25</b> |       |          | OI: 748                                                | ₫ |
|-------------|--------------------------------------|---------------------------------|-----------------|---------------------------------------------------|-----------------|--------|---------------|-----------------------------|---|------------|------------------------|-------|----------|--------------------------------------------------------|---|
| Series v    |                                      | Indices $\overline{\mathbf{v}}$ | Market <b>v</b> |                                                   |                 |        |               | <b>Series: Trade Detail</b> |   |            |                        |       |          | Search Series                                          | Q |
|             |                                      |                                 |                 | Series: 550208, SET50DEC08 Last: 351.7, -12.20, 2 |                 |        |               | <b>Volume: 1,047</b>        | Ø | ks.        | 圓<br><b>COL</b>        | E B   |          |                                                        |   |
| Time        | Last                                 | Vol                             | B%              | Vol%                                              | Trans           | $T-B%$ | Trans%        | Acc Vol                     |   |            |                        |       |          | Transactions done in selected time                     |   |
| 09:57am     | 351.7                                | 8                               | 62%             | 0.77%                                             | 3               | 33%    | 0.69%         | 1047                        |   |            | Time.                  | Price | Change   | Vol Indicators                                         |   |
| 09:56am     | 351.7                                | 24                              | 20%             | 2.30%                                             | 10 <sup>1</sup> | 10%    | 2.29%         | 1039                        |   |            | 09:56:55am             | 351.7 | $-12.20$ | <b>5 00000 EEEE</b>                                    |   |
| 09:55am     | 351.3                                | 44                              | 13%             | 4.21%                                             | 19              | 31%    | 4.36%         | 1015                        |   |            | 09:56:46am             | 351.7 | $-12.20$ | 2 00000 000                                            |   |
| 09:54am     | 350.7                                | 79                              | 70%             | 7.56%                                             | 46              | 69%    | 10.55%        | 971                         |   |            | 09:56:46am             | 351.5 | $-12.40$ | 3 00000 <b>1</b> 000                                   |   |
| 09:53am     | 351.0                                | 123                             | 51%             | 11.77%                                            | 62              | 59%    | 14.22%        | 892                         |   |            | 09:56:37am             | 351.7 | $-12.20$ | $1   \circ \bullet \circ \circ \circ \blacksquare$ ddo |   |
| 09:52am     | 352.3                                | 5                               | 80%             | 0.48%                                             | 5.              | 80%    | 1.15%         | 769                         |   |            | 09:56:37am             | 351.7 | $-12.20$ | 4 00000 <b>1</b> 000                                   |   |
| 09:51 am    | 352.0                                | 24                              | 83%             | 2.30%                                             | 18              | 77%    | 4.13%         | 764                         |   |            | 09:56:35am             | 351.5 | $-12.40$ | $1   \circ \bullet \circ \circ \circ \blacksquare$     |   |
| 09:50am     | 352.0                                | 34                              | 23%             | 3.25%                                             | 21              | 33%    | 4.82%         | 740                         |   |            | 09:56:32am             | 351.5 | $-12.40$ | 4 00000 <b>1</b> 000                                   |   |
| 09:49am     | 351.9                                | 47                              | 70%             | 4.50%                                             | 28              | 71%    | 6.42%         | 706                         |   |            | 09:56:32am             | 351.4 | $-12.50$ | $1   \circ \bullet \circ \circ \circ \blacksquare$ ddd |   |
| 09:48am     | 351.6                                | 136                             | 70%             | 13.01%                                            | 55              | 69%    | 12.61%        | 659                         |   |            | 09:56:31 am            | 351.4 | $-12.50$ | 2 00000 <b>1</b> 000                                   |   |
| 09:47am     | 351.2                                | 129                             | 63%             | 12.34%                                            | 66              | 56%    | 15.14%        | 523                         |   |            | 09:56:31 am            | 351.4 | $-12.50$ | $1   \circ \bullet \circ \circ \circ \blacksquare$     |   |
| $ 09:46$ am | 353.0                                | 150                             | 66%             | 14.35%                                            | 68              | 66%    | 15.60%        | 394                         |   |            |                        |       |          |                                                        |   |
| 09:45am     | 352.9                                | 244                             | 86%             | 23.35%                                            | 142             | 82%    | 32.57%        | 244                         |   |            |                        |       |          |                                                        |   |
|             |                                      |                                 |                 |                                                   |                 |        |               |                             |   |            |                        |       |          |                                                        |   |
|             |                                      |                                 |                 |                                                   |                 |        |               |                             |   |            |                        |       |          |                                                        |   |
|             |                                      |                                 |                 |                                                   |                 |        |               |                             |   |            |                        |       |          |                                                        |   |
|             |                                      |                                 |                 |                                                   |                 |        |               |                             |   |            |                        |       |          |                                                        |   |
|             |                                      |                                 |                 |                                                   |                 |        |               |                             |   |            |                        |       |          |                                                        |   |
|             |                                      |                                 |                 |                                                   |                 |        |               |                             |   |            |                        |       |          |                                                        |   |
|             |                                      |                                 |                 |                                                   |                 |        |               |                             |   |            |                        |       |          |                                                        |   |
|             |                                      |                                 |                 |                                                   |                 |        |               |                             |   |            |                        |       |          |                                                        |   |
|             |                                      |                                 |                 |                                                   |                 |        |               |                             |   |            |                        |       |          |                                                        |   |
|             |                                      |                                 |                 |                                                   |                 |        |               |                             |   |            |                        |       |          |                                                        |   |
|             | <b>Avg Price: 352.1</b>              |                                 |                 | Avg Vol/Trans: 2.40                               |                 |        | Buy Rate: 52% |                             |   |            |                        |       |          |                                                        |   |

*Figure 22. Series: Trade Detail – Grouped by Time* 

<span id="page-26-0"></span>![](_page_26_Picture_0.jpeg)

# **ปุม "กลุมราคาแบงตามเวลาเปนรายนาทีพรอมกราฟ" [Grouped by Time (Chart)]**

รายละเอียดของรายการที่เกิดขึ้นของ series ที่เลือกนั้น เป็นการรวมกลุ่มตามเวลาเป็นรายนาที พร้อมแสดงกราฟเส้นด้วย เมื่อผู้ใช้  $\overline{\phantom{a}}$ ึ้ ื่ นำเม้าส์ชี้ไปที่กราฟเส้นท่านจะสามารถเห็นรายการที่เกิดขึ้นในช่องทางด้านซ้ายมือของทางหน้าจอ กราฟทำให้ท่านเห็นทุกๆราย  $\mathcal{L}^{\mathcal{L}}(\mathcal{L}^{\mathcal{L}})$  and  $\mathcal{L}^{\mathcal{L}}(\mathcal{L}^{\mathcal{L}})$  and  $\mathcal{L}^{\mathcal{L}}(\mathcal{L}^{\mathcal{L}})$ การที่เกิดขึ้นเคลื่อนไหวไปตามกราฟเส้น ี่ ึ้

- q ดูรายละเอียดของราคาแบงตามเวลาเปนรายนาทีพรอมกราฟ กดเลือกปุม **Grouped by Time (Chart)** icon
- LS.

- $\boxtimes$  ผู้ใช้สามารถเลือกใช้เมนูลัด กดปุ่ม Ctrl พร้อมกดปุ่ม C บนคีย์บอร์ด
- ≅ ลูกศรในรูปด้านล่างนี้กราฟเส้นแสดงรายละเอียดตามช่วงเวลาที่เลือก  $\mathcal{L}^{\mathcal{L}}$

![](_page_26_Figure_9.jpeg)

*Figure 23. Series: Trade Detail – Grouped by Time (Chart)* 

<span id="page-27-0"></span>![](_page_27_Picture_0.jpeg)

#### **ปุม "กลุมราคาแบงตามราคา" (Grouped by Price)**

รายละเอียดของรายการที่เกิดขึ้นจาก series ที่เลือกนั้น จะแสดงเป็นกลุ่มของราคาที่เกิดขึ้นของ series นั้น เช่น มีรายการที่ซื้อ  $\overline{\phantom{a}}$ ึ้  $\overline{\phantom{a}}$ ึ้ ขายที่ราคา 353.9, 353.7, 353.6 บาท รายการทั้งหมดที่มีการซื้อขายจะรวมกลุ่มตามราคาที่เกิดขึ้นโดยจะแสดงรายละเอียดจาก ี่ ั้ ื้ ี่ ราคาที่เลือกขึ้นทางด้านขวามือ

The transactions detail of a selected series is grouped according to the price of the series e.g. there may be transaction purchases that **occurred at 1.010, 1.020, 1.030**, so all transactions whether buy/sell will be grouped according to the prices that occurred will be displayed when the selected price is selected

- q ดูรายละเอียดของราคาแบงตามราคา เลือกกดปุม **"Grouped by Price"** icon
- $\boxtimes$  ผู้ใช้สามารถเลือกเมนูลัด กดฟังก์ชั่น Ctrl พร้อมด้วยกด P บนคีย์บอร์ด
- $\boxtimes$  ลูกศรจากรูปข้างล่างนี้แสดงรายละเอียดของรายการที่เลือกตามข้อมูลราคาซื้อขายที่เกิดขึ้น  $\overline{\phantom{a}}$ ื้  $\mathcal{L}^{\mathcal{L}}$

|               |                          |                  |                 | 21 Oct 2008 10:03:50AM SET50: 358.67 (-8.71, -2.37%) |                      |        |               | Futures Vol: 1,626          |      | OI: 21,245 |   | <b>Options Vol: 27</b> |       |                                            | OI: 748 |                                                    | ġ |
|---------------|--------------------------|------------------|-----------------|------------------------------------------------------|----------------------|--------|---------------|-----------------------------|------|------------|---|------------------------|-------|--------------------------------------------|---------|----------------------------------------------------|---|
| <b>Series</b> | $\overline{\phantom{a}}$ | Indices <b>v</b> | Market <b>v</b> |                                                      |                      |        |               | <b>Series: Trade Detail</b> |      |            |   |                        |       |                                            |         | Search Series                                      |   |
|               |                          |                  |                 | Series: 550208, SET50DEC08 Last: 353.4, -10.50, 1    |                      |        |               | <b>Volume: 1,552</b>        | E 0. | ا ڪا       | Ø | ▮<br>e e<br>$\bullet$  |       |                                            |         |                                                    |   |
| Price         | Change                   | Vol              | $B\%$           | Vol%                                                 | Trans                | $T-B%$ | Trans%        |                             |      |            |   |                        |       | <b>Transactions done at selected price</b> |         |                                                    |   |
| 354.0         | $-9.90$                  | 2                | 0%              | 0.13%                                                | $\mathbf{z}$         | $0\%$  | $0.30\%$      |                             |      |            |   | Time                   | Price | Change,                                    |         | Vol Indicators                                     |   |
| 353.9         | $-10.00$                 | 1                | 0%              | $0.06\%$                                             | 1                    | $0\%$  | 0.15%         |                             |      |            |   | 09:45:11am             | 353.6 | $-10.30$                                   |         | $1$ 00000 $\blacksquare$                           |   |
| 353.7         | $-10.20$                 | 142              | 99%             | 9.16%                                                | 77                   | 98%    | 11.65%        |                             |      |            |   | 09:45:09am             | 353.6 | $-10.30$                                   |         | 2 00000 1000                                       |   |
| 353.6         | $-10.30$                 | 4                | 50%             | 0.26%                                                | 3                    | 33%    | 0.45%         |                             |      |            |   | 09:45:05am             | 353.6 | $-10.30$                                   |         | $1   \circ \bullet \circ \circ \circ \blacksquare$ |   |
| 353.5         | $-10.40$                 | 32               | 34%             | 2.06%                                                | 19                   | 31%    | 2.87%         |                             |      |            |   |                        |       |                                            |         |                                                    |   |
| 353.4         | $-10.50$                 | 45               | 33%             | 2.90%                                                | 23                   | 34%    | 3.48%         |                             |      |            |   |                        |       |                                            |         |                                                    |   |
| 353.3         | $-10.60$                 | з                | 33%             | 0.19%                                                | з                    | 33%    | 0.45%         |                             |      |            |   |                        |       |                                            |         |                                                    |   |
| 353.2         | $-10.70$                 | 17               | 70%             | 1.10%                                                | 8                    | 87%    | 1.21%         |                             |      |            |   |                        |       |                                            |         |                                                    |   |
| 353.1         | $-10.80$                 | 12               | 50%             | 0.77%                                                | $\blacktriangleleft$ | 50%    | 0.61%         |                             |      |            |   |                        |       |                                            |         |                                                    |   |
| 353.0         | $-10.90$                 | 101              | 53%             | 6.51%                                                | 65                   | 55%    | 9.83%         |                             |      |            |   |                        |       |                                            |         |                                                    |   |
| 352.9         | $-11.00$                 | 13               | 7%              | 0.84%                                                | 8                    | 12%    | 1.21%         |                             |      |            |   |                        |       |                                            |         |                                                    |   |
| 352.8         | $-11.10$                 | 5                | 0%              | 0.32%                                                | 1                    | 0%     | 0.15%         |                             |      |            |   |                        |       |                                            |         |                                                    |   |
| 352.7         | $-11.20$                 | 17               | 58%             | 1.10%                                                | 12                   | 50%    | 1.82%         |                             |      |            |   |                        |       |                                            |         |                                                    |   |
| 352.6         | $-11.30$                 | 12               | 91%             | 0.77%                                                | 9                    | 88%    | 1.36%         |                             |      |            |   |                        |       |                                            |         |                                                    |   |
| 352.5         | $-11.40$                 | 90               | 55%             | 5.80%                                                | 36                   | 52%    | 5.45%         |                             |      |            |   |                        |       |                                            |         |                                                    |   |
| 352.4         | $-11.50$                 | 26               | 57%             | 1.68%                                                | 14                   | 50%    | 2.12%         |                             |      |            |   |                        |       |                                            |         |                                                    |   |
| 352.3         | $-11.60$                 | 30               | 76%             | 1.93%                                                | 14                   | 57%    | 2.12%         |                             |      |            |   |                        |       |                                            |         |                                                    |   |
| 352.2         | $-11.70$                 | 26               | 96%             | 1.68%                                                | 11                   | 90%    | 1.66%         |                             |      |            |   |                        |       |                                            |         |                                                    |   |
| 352.1         | $-11.80$                 | 52               | 86%             | 3.35%                                                | 21                   | 85%    | 3.18%         |                             |      |            |   |                        |       |                                            |         |                                                    |   |
| 352.0         | $-11.90$                 | 250              | 45%             | 16.12%                                               | 121                  | 48%    | 18.31%        |                             |      |            |   |                        |       |                                            |         |                                                    |   |
| 351.9         | $-12.00$                 | 36               | 33%             | 2.32%                                                | 16                   | 31%    | 2.42%         |                             |      |            |   |                        |       |                                            |         |                                                    |   |
| 351.8         | $-12.10$                 | 15               | 46%             | 0.97%                                                | 8                    | 50%    | 1.21%         |                             |      |            |   |                        |       |                                            |         |                                                    |   |
| 351.7         | $-12.20$                 | 56               | 42%             | 3.61%                                                | 26                   | 38%    | 3.93%         |                             |      |            | ▼ |                        |       |                                            |         |                                                    |   |
|               | <b>Avg Price: 352.1</b>  |                  |                 | Avg Vol/Trans: 2.34                                  |                      |        | Buy Rate: 49% |                             |      |            |   |                        |       |                                            |         |                                                    |   |

*Figure 24. Series: Trade Detail – Grouped by Price* 

<span id="page-28-0"></span>![](_page_28_Picture_0.jpeg)

8

### **ปุม "กลุมราคาแบงตามปริมาณสัญญา" (Grouped by Volume)**

รายละเอียดของรายการซ อขายของ series ที่เลือก แบงตามปริมาณสัญญาที่ซื้อขายเปนชวง เชน 1 – 9, 10 – 29, 30 – 39 และ ื้ 100 สัญญาข ึ้นไป

ผู้ใช้สามารถดูกราฟแบบวงกลมได้ 2 กราฟ เช่น กราฟแบ่งตามปริมาณสัญญา (Chart by Volume) และ กราฟแบ่งตามจำนวน

รายการซ อขาย (Chart by Transactions) ื้

ผูใชสามารถเรียกดูชวงของปริมาณสัญญาที่มีจํานวนสัญญามากที่สุดจาก กราฟแบงตามปริมาณสัญญา (Chart by Volume)

และช่วงของปริมาณสัญญาโดยแบ่งตามจำนวนรายการซื้อขายที่มากที่สุดจาก กราฟแบ่งตามจำนวนรายการซื้อขาย (Chart by ี่

Transactions)

- q ดูรายละเอียดของราคาแบงตามปริมาณสัญญา เลือกกดปุม **"Grouped by Volume**" icon ดังรูป
- $\boxplus$  ผู้ใช้สามารถเลือกเมนูลัด กดปุ่มฟังก์ชั่น Ctrl พร้อมด้วยกด V บนคีย์บอร์ด

| Search Series<br>Transactions done in selected volume range<br>크<br>Vol Indicators<br>$1   \circ \bullet \circ \circ \circ \blacksquare$<br>$1  $ $0$ $0$ $0$ $0$ $0$ $\blacksquare$ $\square$ $\square$ |
|----------------------------------------------------------------------------------------------------|
|                                                                                                    |
|                                                                                                    |
|                                                                                                    |
|                                                                                                    |
|                                                                                                    |
|                                                                                                    |
|                                                                                                    |
| 2 00000 <b>E</b> EEE                                                                                                    |
| $1   \circ \bullet \circ \circ \circ \bullet \bullet \circ \bullet$                                                                                                    |
| $1   \circ \bullet \circ \circ \circ \blacksquare$ ddia                                                                                                    |
| $1   \circ \bullet \circ \circ \circ \blacksquare$                                                                                                    |
| $1   \circ \bullet \circ \circ \circ \blacksquare$                                                                                                    |
| $1   \circ \bullet \circ \circ \circ \blacksquare$                                                                                                    |
| $1   \circ \bullet \circ \circ \circ \blacksquare$                                                                                                    |
| $1   \circ \bullet \circ \circ \circ \blacksquare$                                                                                                    |
| 3 00000 <b>1</b> 000                                                                                                    |
| $1   \circ \bullet \circ \circ \circ \blacksquare$                                                                                                    |
| $1   \circ \bullet \circ \circ \circ \blacksquare$                                                                                                    |
| $1$ 00000 000                                                                                                    |
| $1   \circ \bullet \circ \circ \circ \blacksquare$ ddd                                                                                                    |
| 2 00000 <b>1</b> 000                                                                                                    |
| $1   \circ \bullet \circ \circ \circ \blacksquare$                                                                                                    |
| 3 00000 <b>1111</b>                                                                                                    |
| $1   \circ \bullet \circ \circ \circ \blacksquare$                                                                                                    |
|                                                                                                    |
| $1   \circ \bullet \circ \circ \circ \blacksquare$                                                                                                    |
|                                                                                                    |

*Figure 25. Series: Trade Detail – Grouped by Volume* 

<span id="page-29-0"></span>![](_page_29_Picture_0.jpeg)

## **คําสั่งจับคูดานซื้ อและคําสั่งจับคูดานขาย (Buy vs Sell)**

ปริมาณรายการของคำสั่งซื้อ เปรียบเทียบกับปริมาณรายการของคำสั่งขายของราคาที่หลากหลายซึ่งสามารถเกิดขึ้นได้ระหว่างวัน ั่ ั่ ี่ ึ่ ของการซื้อขาย เช่น ช่วงความห่างของราคาที่สูงที่สุดกับราคาที่ต่ำที่สุด ื้

- $\boxtimes$  ดูรายละเอียดของรายการของคำสั่งซื้อ เทียบกับคำสั่งขาย เลือกกด ปุ่ม "Buy vs Sell" icon ั่ ั่
- $\boxtimes$  ผู้ใช้สามารถเลือกเมนูลัด กดปุ่มฟังก์ชั่น Ctrl พร้อมด้วย B บนคีย์บอร์ด

|                     |                  |                        |                 | 23 Oct 2008 09:48:16AM SET50: 367.38              |                      |                     | <b>Futures Vol: 560</b>     | OI: 21,245   | Options Vol: 6   |       |          | ₫<br>OI: 748                                       |
|---------------------|------------------|------------------------|-----------------|---------------------------------------------------|----------------------|---------------------|-----------------------------|--------------|------------------|-------|----------|----------------------------------------------------|
| Series v            |                  | Indices $\overline{ }$ | Market <b>v</b> |                                                   |                      |                     | <b>Series: Trade Detail</b> |              |                  |       |          | ٩<br>Search Series                                 |
|                     |                  |                        |                 | Series: 550208, SET50DEC08 Last: 352.0, -11.90, 1 |                      |                     | Volume: 562                 | $\bullet$ 16 | 日昭<br>圓<br>l est |       |          |                                                    |
| B-Trans             | B-Vol.           |                        | B-Q Price       | $S-Q$                                             | S-Vol                | 5-Trans             |                             |              | ᅕ                |       |          | Transactions done at selected price                |
| 76                  | 141              |                        | 353.7           |                                                   | 1                    | $\mathbf{1}$        |                             |              | Time             | Price | Change   | Vol Indicators                                     |
| $\mathbf{1}$        | $\overline{2}$   |                        | 353.6           |                                                   | $\overline{2}$       | $\mathbf{z}$        |                             |              | 09:46:38am       | 352.7 | $-11.20$ | $1$ $0$ $0$ $0$ $0$ $\blacksquare$                 |
| $\overline{\bf{4}}$ | 8                |                        | 353.5           |                                                   |                      |                     |                             |              | 09:46:16am       | 352.7 | $-11.20$ | $1$ 00000 $\blacksquare$                           |
| 5                   | 11               |                        | 353.4           |                                                   | $\overline{2}$       | 1                   |                             |              | 09:46:10am       | 352.7 | $-11.20$ | $1$ 00000 $\blacksquare$                           |
|                     |                  |                        | 353.3           |                                                   | $\mathbf{1}$         | $\mathbf{1}$        |                             |              | 09:46:09am       | 352.7 | $-11.20$ | $1   \circ \bullet \circ \circ \circ \blacksquare$ |
| $\mathbf{1}$        | 1                |                        | 353.2           |                                                   |                      |                     |                             |              | 09:46:06am       | 352.7 | $-11.20$ | $1$ 00000 $\blacksquare$                           |
| 2                   | 6                |                        | 353.1           |                                                   |                      |                     |                             |              | 09:46:03am       | 352.7 | $-11.20$ | $4$ 00000 $\blacksquare$                           |
| 31                  | 44               |                        | 353.0           | 18                                                | 34                   | 23                  |                             |              | 09:46:02am       | 352.7 | $-11.20$ | $1$ 00000 000                                      |
|                     |                  |                        | 352.9           | 7                                                 | $\mathbf{1}$         | $\mathbf{1}$        |                             |              | 09:46:02am       | 352.7 | $-11.20$ | $1   \circ \bullet \circ \circ \circ \blacksquare$ |
| 6                   | 10 <sup>1</sup>  |                        | 352.7           |                                                   | $\blacktriangleleft$ | $\overline{4}$      |                             |              | 09:45:49am       | 352.7 | $-11.20$ | $1$ 00000 $\blacksquare$                           |
| 8                   | 11               |                        | 352.6           |                                                   | $\mathbf{1}$         | 1                   |                             |              | 09:45:42am       | 352.7 | $-11.20$ | $2$ 00000 $\blacksquare$                           |
| 10                  | 27               |                        | 352.5           |                                                   | 23                   | 10                  |                             |              | 09:45:39am       | 352.7 | $-11.20$ | $1$ 00000 000                                      |
| $\overline{4}$      | -8               |                        | 352.4           |                                                   | $\mathbf{1}$         | $\mathbf{1}$        |                             |              |                  |       |          |                                                    |
| 8                   | 23               |                        | 352.3           |                                                   |                      |                     |                             |              |                  |       |          |                                                    |
| 9                   | 24               |                        | 352.2           |                                                   |                      |                     |                             |              |                  |       |          |                                                    |
| 5                   | 18               |                        | 352.1           |                                                   | $\overline{2}$       | $\mathbf{1}$        |                             |              |                  |       |          |                                                    |
| 16                  | 35               |                        | 352.0           | $\mathbf{1}$                                      | 40                   | 19                  |                             |              |                  |       |          |                                                    |
| $\overline{4}$      | 7                |                        | 351.8           |                                                   | 8                    | $\overline{\bf{4}}$ |                             |              |                  |       |          |                                                    |
|                     |                  |                        | $5 \mid 351.7$  |                                                   |                      |                     |                             |              |                  |       |          |                                                    |
|                     |                  |                        | $6 \mid 351.6$  |                                                   | $\overline{2}$       | $\overline{2}$      |                             |              |                  |       |          |                                                    |
| 5                   | 10               |                        | 21 351.5        |                                                   | 25                   | 11                  |                             |              |                  |       |          |                                                    |
| 3                   | 4                |                        | 351.4           |                                                   |                      |                     |                             |              |                  |       |          |                                                    |
| $\overline{2}$      | 4                |                        | 351.3           |                                                   |                      |                     |                             |              |                  |       |          |                                                    |
|                     | Avg Price: 352.7 |                        |                 | Avg Vol/Trans: 2.71                               |                      | Buy Rate: 45%       |                             |              |                  |       |          |                                                    |

*Figure 26. Series: Trade Detail – Buy vs Sell* 

<span id="page-30-0"></span>![](_page_30_Picture_0.jpeg)

### **การเปรียบเทียบแสดงเปนกราฟ (Comparison)**

ผู้ใช้สามารถสร้างกราฟเพื่อเปรียบเทียบราคาระหว่าง series ได้ที่เมนูนี้ ผู้ใช้สามารถเลือกผสมผสานระหว่าง series หรือ ดัชนีได้ ถึง 4 แบบเพื่อเปรียบเทียบ series หรือ ดัชนีที่เลือกจากหน้า "ราคาเรียลไทม์" (Quotation List) กราฟที่แสดง series และดัชนีจะ แสดงสีสันท แตกตางกัน

- q เลือก series ที่ตองการแลวเลือกกดเมนูยอย "**Comparison"** ภายใตเมนูหลัก **"Series"**
- $\boxplus$  เส้นกราฟของราคา series หรือดัชนีที่เลือกจะแสดงเป็น สีขาว
- $\boxtimes$  เลือก series หรือ ดัชนี อื่นๆ เพื่อนำมาเปรียบเทียบนั้น โดยเลือกกด ลูกศรชี้ลง ที่แสดงในภาพประกอบ Figure 26 ื่ ี้
- $\boxtimes$  รายชื่อของ series หรือดัชนีตามที่ท่านเลือก จะแสดงข้อมูลเป็นกราฟ ปรากฏดังในภาพประกอบ Figure 27 ื่
- $\boxtimes$  ดัชนีที่เลือกจะแสดงเป็นเส้นสีด้านข้างของชื่อดัชนีนั้น ื่
- $\boxtimes$  ดูข้อมูลราคาโดยเลือกตามเวลาของดัชนีที่เลือกด้วยวิธีการเลื่อนเม้าส์ไปตามเส้นกราฟ ื่
- $\boxplus$  ผู้ใช้สามารถมองเห็นราคาไปตามการเคลื่อนที่ในแนวตั้งเมื่อมีการเลื่อนเม้าส์ไปเรื่อยๆ ื่ ื่
- $\boxtimes$  เลื่อนไปตามเส้นกราฟตรงจุดใดก็ได้เพื่อดูค่าของดัชนีตามเวลาที่เลือก ื่

 $\Box$  **หมายเหตุ**: มูลค่าและค่าเปลี่ยนแปลงเปรียบเทียบกับราคา *Fixing* ของวันก่อนหน้า ถ้าค่านั้นสูงกว่าราคา *Fixing* ของวัน ั้

ก่อนหน้าเป็นค่าบวก

![](_page_31_Picture_0.jpeg)

![](_page_31_Picture_1.jpeg)

|               |                                              | 04 Nov 2008 10:19:44 AM SET50: 322.01 (-13.07, -3.90%) | Futures Vol: 3,653        | OI: 23,907 | Options Vol: 13                                                                                                    |                                                                  | OI: 1,314                                                            | g                                                                                  |
|---------------|----------------------------------------------|--------------------------------------------------------|---------------------------|------------|----------------------------------------------------------------------------------------------------|------------------------------------------------------------------|----------------------------------------------------------------------|------------------------------------------------------------------------------------|
| <b>Series</b> | Indices <b>v</b><br>$\overline{\phantom{a}}$ | Market *                                               | <b>Series: Comparison</b> |            |                                                                                                    |                                                                  | Search Series                                                        | Q                                                                                  |
|               |                                              |                                                        | Volume: 3,405             |            |                                                                                                    |                                                                  |                                                                      |                                                                                    |
|               | 74                                           |                                                        |                           |            | $0.00\%$<br>$-0.25%$<br>$-0.50%$<br>$-0.75%$<br>$-1.00\%$<br>$-1.25%$<br>$-1.50%$<br>$-1.75%$<br>$-2.00%$<br>$-2.25%$<br>$-2.50%$<br>$-2.75%$<br>$-3.00%$<br>$-3.25%$<br>$-3.50%$<br>$-3.75%$<br>$-4.00%$<br>$-4.25%$<br>$-4.50%$<br>$-4.75%$<br>$-5.00%$<br>$-5.25%$<br>$-5.50%$<br>$-5.75%$<br>$-6.00%$<br>$-6.25%$<br>$-6.50%$<br>$-6.75%$ | below are at 04:49pm<br>$-550208$<br>$-$ 550H09<br>$- -$<br>$ -$ | Series/Index values shown<br>$\sim$<br>Select Index<br>Select Series | $\overline{\phantom{a}}$<br>$\blacktriangleright$<br>$\overline{\phantom{0}}$<br>▼ |

*Figure 27. Series: Comparison (Select Index or Series)* 

| 04 Nov 2008 10:19:44AM SET50: 322.01 (-13.07, -3.90%) |                                                                                                    | Futures Vol: 3,653                                                                                                    | OI: 23,907                                                                                                    | Options Vol: 13                                                                                                    | OI: 1,314                                                                                 | ġ                        |
|-------------------------------------------------------|----------------------------------------------------------------------------------------------------|----------------------------------------------------------------------------------------------------|----------------------------------------------------------------------------------------------------|----------------------------------------------------------------------------------------------------|-------------------------------------------------------------------------------------------|--------------------------|
| Indices $\overline{ }$<br>Series v                    | Market <b>v</b>                                                                                                    | <b>Series: Comparison</b>                                                                                                    |                                                                                                    |                                                                                                    | Search Series                                                                             | $\mathbf{Q}$             |
| Series: 550208, SET50DEC08   Last: 312.5, -16.40, 1   |                                                                                                    | <b>Volume: 3,405</b>                                                                                                    |                                                                                                    |                                                                                                    |                                                                                           |                          |
| ш                                                     | <b>Select Series</b><br>□ S50H09P640<br>S50H09P650<br>$\Box$ S50H09P660<br>□ S50H09P670<br>S50H09P680<br>S50H09P690<br>$\square$ S50H09U09<br>$\vert \cdot \vert$ | $\square$ S50M09<br>□ S50M09C320<br><b>☑</b> S50M09C260<br>□ S50M09C330<br>□ S50M09C270<br>S50M09C340<br>□ S50M09C280<br>□ S50M09C350<br>□ S50M09C290<br>□ S50M09C360<br>□ S50M09C300<br>□ S50M09C370<br>□ S50M09C310<br>S50M09C380<br>OK. | $\vert x \vert$<br>$\square$ S50M<br>$\square$ S50M<br>$\square$ S50M<br>$\square$ S50M<br>$\Box$ S50M<br>$\Box$ S50M<br>$\square$ S50M<br>$\vert \cdot \vert$<br>Cancel | $0.00\%$<br>$-0.25%$<br>$-0.50%$<br>$-0.75%$<br>$-1.00\%$<br>$-1.25%$<br>$-1.50%$<br>$-1.75%$<br>$-2.00\%$<br>$-2.25%$<br>$-2.50%$<br>$-2.75%$<br>$-3.00\%$<br>$-3.25%$<br>$-3.50%$<br>$-3.75%$<br>$-4.00%$<br>$-4.25%$<br>$-4.50%$<br>$-4.75%$<br>$-5.00%$<br>$-5.25%$<br>$-5.50%$<br>$-5.75%$<br>$-6.00%$<br>$-6.25%$<br>$-6.50%$<br>$-6.75%$ | Series/Index values shown<br>below are at 04:49pm<br>$-550208$<br>$-$ 550H09<br>- -<br>-- | $\overline{\phantom{0}}$ |

*Figure 28. Series: Select Series from list* 

<span id="page-32-0"></span>![](_page_32_Picture_0.jpeg)

#### **เมนูดัชนี (Indices)**

#### *เมนูยอย* **"***รายชื่ อดัชนี***"** *(***Listing***)*

แสดงข้อมูลดัชนีของ SET50 หรือดัชนีอื่นๆ จากตลาดอนุพันธ์ฯ แสดงในรูปแบบของรายชื่อหรือรูปแบบกราฟ

ี **"```` หมายเหตุ**: ดัชนีเป็นการชี้วัดแนวโน้มของราคาไม่ได้เป็นเพียงราคาเฉลี่ยแต่ยังเป็นค่าถ่วงน้ำหนักที่สะท้อนถึงปริมาณณหลัก ี่ ้ํ ทรัพยที่มีอยูในกลุมหรือหมวดหมูนั้นๆ  $\Box$  Index is a measurement of the trend of share prices. It is not just an average of share prices, but weighted to reflect the number of shares outstanding for a particular group / category.

#### q ดูคาของดัชนี/รายช อดัชนีเลือกกดเมนู**"Indices**" แลวเลือกเมนูยอย**"Listing**" ื่

![](_page_32_Picture_98.jpeg)

#### *Figure 29. Indices: Listing*

<span id="page-33-0"></span>![](_page_33_Picture_0.jpeg)

### **กราฟดัชนีรายวัน (Intra-day Chart***)*

แสดงข้อมูลของดัชนีในมุมมองที่ละเอียดขึ้นในรูปแบบของกราฟเส้นจากดัชนีที่ผู้ใช้คลิกเลือก โดยมีข้อมูลของหลักทรัพย์ที่มีการ เปลี่ยนแปลงของราคาแล้วทำให้ดัชนีของตลาดฯปรับเปลี่ยนทิศทางเพิ่มขึ้นกี่จุด (Leading Movers) หรือ หลักทรัพย์ที่มีการ ึ้ เปลี่ยนแปลงของราคาแล้วทำให้ดัชนีของตลาดฯปรับเปลี่ยนทิศทางลดลงกี่จุด (Lagging Movers)

 $\Box$  **หมายเหตุ**: ข้อมูลหลักทรัพย์สะท้อนดัชนีตลาดฯให้เพิ่มขึ้น (Leading Movers) เป็นผลมาจากราคาของหลักทรัพย์ที่เปลี่ยน ิ่ แปลงเพิ่มขึ้นอยู่ในกลุ่มดัชนี SET50 ในขณะที่ข้อมูลหลักทรัพย์ภายใต้เมนู (Lagging Movers) ราคาเปลี่ยนแปลงลดลงทำให้ ึ้ ดัชนีตลาดฯลดลงไปดวย

q ดูขอมูลกราฟของดัชนีรายวัน เลือกกดเมนู**"Indices"**แลวกดเมนูยอย**"Intra-day Chart"**

![](_page_33_Picture_123.jpeg)

 $\boxplus$  ผู้ใช้สามารถเลือกดูกราฟดัชนีรายวันได้จากการคลิกซ้ำสองครั้งจากชื่อดัชนีที่เลือกได้เช่นกัน ้ํ

*Figure 30. Indices: Intraday Chart* 

![](_page_34_Picture_0.jpeg)

*กราฟดัชนีรายวันของดัชนี SET50 จะแสดงรายชื่อหุน 50 หลักทรัพยที่นํามาคํานวณเปนดัชนี SET50 และการเปลี่ยนแปลงของ ราคาในกลุมหลักทรัพยดังกลาวมีผลตอการเปลี่ยนแปลงของดัชนี SET50 ดวยเชนกัน*

|               | 21 Oct 2008 10:07:30AM   | <b>SET50:</b>            |      | 357.69 (-9.69, -2.64%) |          | Futures Vol: 1.861 |                                 | OI:              | 21,245             | <b>Options Vol: 28</b> | OI:   | 748                | ġ       |
|---------------|--------------------------|--------------------------|------|------------------------|----------|--------------------|---------------------------------|------------------|--------------------|------------------------|-------|--------------------|---------|
| <b>Series</b> | Indices <b>v</b><br>▼    | Market <b>v</b>          |      |                        |          |                    | <b>Indices: Intra-day Chart</b> |                  |                    |                        |       | Search Series      | Q       |
| 550           |                          |                          |      | $\propto$<br>Ħ         | F        |                    |                                 |                  |                    |                        |       |                    |         |
| Stock         | Last<br>A                | Chg                      | Chq% | MC.                    | MC%      | Impact             | Impact/Tick                     |                  | FF% Sector         | Listed Shares          | Close | Prev. MC Prev. MC% |         |
| <b>ADVANC</b> | ı                        | ı                        | L    | 0                      | $0.00\%$ | 0.0000             | 0.0000                          | 100% ICT         |                    | 2,961,739,547          | 89.00 | 263,595            | $0\%$   |
| <b>AMATA</b>  |                          |                          | ٠    | $\bf{0}$               | 0.00%    | 0.0000             | 0.0000                          | 100% PROP        |                    | 1,067,000,000          | 9.80  | 9,603              | 0%      |
| <b>AOT</b>    | ı                        | T                        | ٠    | $\mathbf{0}$           | $0.00\%$ | 0.0000             | 0.0000                          |                  | <b>100% TRANS</b>  | 1,428,570,000          | 36.75 | 51,429             | 0%      |
| <b>BANPU</b>  |                          | ٠                        | ٠    | $\bf{0}$               | 0.00%    | 0.0000             | 0.0000                          |                  | <b>100% ENERGY</b> | 271,747,855            | 318.0 | 86,416             | 0%      |
| <b>BAY</b>    | ٠                        | I                        | J.   | 0                      | $0.00\%$ | 0.0000             | 0.0000                          | 100% BANK        |                    | 5,815,932,873          | 18.00 | 104,687            | 0%      |
| <b>BBL</b>    |                          |                          |      | $\bf{0}$               | $0.00\%$ | 0.0000             | 0.0000                          | <b>100% BANK</b> |                    | 1,908,842,894          | 103.0 | 196,611            | 0%      |
| <b>BEC</b>    | I                        | I                        | ٠    | 0                      | $0.00\%$ | 0.0000             | 0.0000                          |                  | 100% MEDIA         | 2,000,000,000          | 20.30 | 40,000             | $0\%$   |
| <b>BECL</b>   |                          | ٠                        | -    | $\bf{0}$               | $0.00\%$ | 0.0000             | 0.0000                          |                  | <b>100% TRANS</b>  | 770,000,000            | 17.80 | 13,090             | 0%      |
| <b>BGH</b>    | ı                        | I                        | ٠    | 0                      | $0.00\%$ | 0.0000             | 0.0000                          |                  | 100% HEALTH        | 1,214,498,745          | 33.75 | 40,078             | 0%      |
| <b>BH</b>     |                          | $\overline{\phantom{a}}$ | ٠    | $\bf{0}$               | 0.00%    | 0.0000             | 0.0000                          |                  | 100% HEALTH        | 728,269,472            | 33.75 | 24,033             | 0%      |
| <b>CCET</b>   | ı                        | ı                        | н    | 0                      | $0.00\%$ | 0.0000             | 0.0000                          |                  | <b>100% ETRON</b>  | 3,919,920,355          | 3.78  | 11,760             | 0%      |
| <b>CPALL</b>  | -                        | -                        | ٠    | $\bf{0}$               | 0.00%    | 0.0000             | 0.0000                          |                  | 100% COMM          | 4,481,555,801          | 10.60 | 44,816             | 0%      |
| <b>CPF</b>    | $\overline{\phantom{a}}$ | ı                        | ٠    | 0                      | $0.00\%$ | 0.0000             | 0.0000                          | 100% AGRI        |                    | 7,519,937,826          | 4.08  | 30,080             | $0\%$   |
| <b>CPN</b>    | ۰                        | ٠                        | ٠    | $\bf{0}$               | 0.00%    | 0.0000             | 0.0000                          | 100% PROP        |                    | 2,178,816,000          | 18.60 | 39,219             | 0%      |
| <b>DELTA</b>  | ٠                        | ı                        | ٠    | $\bf{0}$               | $0.00\%$ | 0.0000             | 0.0000                          |                  | 100% ETRON         | 1,247,380,634          | 16.90 | 19,958             | $0\%$   |
| <b>DTAC</b>   | -                        | ٠                        | н    | $\bf{0}$               | $0.00\%$ | 0.0000             | 0.0000                          | 100% ICT         |                    | 2,367,811,000          | 42.50 | 99,448             | 0%      |
| <b>EGCO</b>   | ÷                        | ı                        | ٠    | $\bf{0}$               | $0.00\%$ | 0.0000             | 0.0000                          |                  | 100% ENERGY        | 526,465,000            | 66.00 | 34,747             | 0%      |
| <b>GLOW</b>   | ٠                        | $\overline{\phantom{a}}$ | н    | $\bf{0}$               | $0.00\%$ | 0.0000             | 0.0000                          |                  | 100% ENERGY        | 1,462,865,035          | 28.75 | 40,960             | 0%      |
| <b>HANA</b>   | ٠                        | ı                        | ٠    | $\bf{0}$               | $0.00\%$ | 0.0000             | 0.0000                          |                  | 100% ETRON         | 830,474,960            | 16.80 | 13,288             | 0%      |
| <b>IRPC</b>   |                          | -                        |      | $\bf{0}$               | $0.00\%$ | 0.0000             | 0.0000                          |                  | 100% ENERGY        | 19,643,861,600         | 4.08  | 78,575             | 0%      |
| <b>ITD</b>    | ı                        | ı                        | ٠    | 0                      | 0.00%    | 0.0000             | 0.0000                          | 100% PROP        |                    | 4,193,678,180          | 4.12  | 16,775             | 0%      |
| <b>KBANK</b>  |                          | ٠                        | ٠    | $\bf{0}$               | $0.00\%$ | 0.0000             | 0.0000                          | <b>100% BANK</b> |                    | 2,393,260,193          | 63.00 | 150,775            | 0%      |
| <b>KSL</b>    | ٠                        | ı                        | ı    | $\bf{0}$               | 0.00%    | 0.0000             | 0.0000                          | 100% FOOD        |                    | 1,550,000,000          | 8.80  | 12,400             | 0%      |
| <b>KTB</b>    |                          | ٠                        | ۰    | $\bf{0}$               | $0.00\%$ | 0.0000             | 0.0000                          | <b>100% BANK</b> |                    | 11,179,749,000         | 6.95  | 67,078             | 0%<br>▾ |

*Figure 31. Indices: Intraday Chart Listing* 

<span id="page-35-0"></span>![](_page_35_Picture_0.jpeg)

#### **เมนู "ภาพรวมตลาด" (Market)**

#### *เมนูยอย* **"***คาสถิติของภาพรวมตลาด***"** *(***Market Statistics***)*

แสดงค่าสถิติของสภาพการณ์ตลาดในปัจจุบัน ณ เวลาขณะนั้น ผู้ใช้สามารถมองเห็นค่าสถิติที่เป็นภาพรวมของตลาดและค่าสถิติ ของแตละผลิตภัณฑในตลาดอนุพันธฯ เชน ฟวเจอรสและออปชั่น

- $\overline{23}$  ดูค่าสถิติของภาพรวมตลาด เลือกกดเมนู "Market" แล้วกดเมนูย่อย "Market Statistics"
- q ผูใชสามารถเลือกดูคาสถิติของภาพรวมตลาดโดยเรียงขอมูลตามตลาดของสินคาอางอิงไดโดย กดปุม "เบอร 1" ดังรูป

![](_page_35_Picture_8.jpeg)

|                     |                                 |                 | 21 Oct 2008 10:39:26AM SET50: 355.77 (-11.61, -3.16%) |         | Futures Vol: 3,703               |        | OI: 21,245   | Options Vol: 77 | s<br>OI: 748       |
|---------------------|---------------------------------|-----------------|-------------------------------------------------------|---------|----------------------------------|--------|--------------|-----------------|--------------------|
| <b>Series</b><br>▼  | Indices $\overline{\mathbf{v}}$ | Market <b>v</b> |                                                       |         | <b>Market: Market Statistics</b> |        |              |                 | Q<br>Search Series |
| Е<br>丽<br><b>EN</b> |                                 |                 |                                                       |         |                                  |        |              |                 |                    |
| Market              |                                 |                 | Volume Volume%                                        |         | Value Value%                     |        | Trans Trans% | B%              |                    |
| <b>Stock Index</b>  |                                 | 3,780           | 100.00%                                               | 1.303b  | 100.00%                          | 11,806 | 100.00%      | 320%            |                    |
| <b>Futures</b>      |                                 | 3,703           | 97.96%                                                | 1.303b  | 99.97%                           | 11,488 | 97.31%       | 317%            |                    |
| <b>Options</b>      |                                 | 77              | 2.04%                                                 | 347,800 | 0.03%                            | 318    | 2.69%        | 3%              |                    |
| <b>Call Options</b> |                                 | 36              | 0.95%                                                 | 21,700  | $0.00\%$                         | 113    | 0.96%        | 2%              |                    |
| <b>Put Options</b>  |                                 | 41              | 1.08%                                                 | 326,100 | 0.03%                            | 205    | 1.74%        | 2%              |                    |
| <b>Total</b>        |                                 | 3,780           | 100.00%                                               | 1.303b  | 100.00%                          | 11,806 | 100.00%      | <b>320%</b>     |                    |
|                     |                                 |                 |                                                       |         |                                  |        |              |                 |                    |
|                     |                                 |                 |                                                       |         |                                  |        |              |                 |                    |
|                     |                                 |                 |                                                       |         |                                  |        |              |                 |                    |
|                     |                                 |                 |                                                       |         |                                  |        |              |                 |                    |
|                     |                                 |                 |                                                       |         |                                  |        |              |                 |                    |
|                     |                                 |                 |                                                       |         |                                  |        |              |                 |                    |
|                     |                                 |                 |                                                       |         |                                  |        |              |                 |                    |
|                     |                                 |                 |                                                       |         |                                  |        |              |                 |                    |
|                     |                                 |                 |                                                       |         |                                  |        |              |                 |                    |
|                     |                                 |                 |                                                       |         |                                  |        |              |                 |                    |
|                     |                                 |                 |                                                       |         |                                  |        |              |                 |                    |
|                     |                                 |                 |                                                       |         |                                  |        |              |                 |                    |
|                     |                                 |                 |                                                       |         |                                  |        |              |                 |                    |
|                     |                                 |                 |                                                       |         |                                  |        |              |                 |                    |
|                     |                                 |                 |                                                       |         |                                  |        |              |                 |                    |
|                     |                                 |                 |                                                       |         |                                  |        |              |                 |                    |
|                     |                                 |                 |                                                       |         |                                  |        |              |                 |                    |

*Figure 32. Market Statistics -เรียงตามขอมูลตลาดสินคาอางอิง* 

![](_page_36_Picture_0.jpeg)

![](_page_36_Picture_1.jpeg)

| 21 Oct 2008 09:46:04AM SET50: 367.38        |                 |         |              | Futures Vol: 243                 |              | OI: 21,245 | <b>Options Vol: 2</b> | OI: 748       | ₫ |
|---------------------------------------------|-----------------|---------|--------------|----------------------------------|--------------|------------|-----------------------|---------------|---|
| Indices $\overline{\mathbf{v}}$<br>Series v | Market <b>v</b> |         |              | <b>Market: Market Statistics</b> |              |            |                       | Search Series | ۹ |
| Е<br><b>EM</b><br>Ŧ.                        |                 |         |              |                                  |              |            |                       |               |   |
| Market                                      | Volume Volume%  |         | Value Value% |                                  | Trans Trans% |            | B%                    |               |   |
| <b>Futures</b>                              | 3,703           | 97.96%  | 1.303b       | 99.97%                           | 11,488       | 97.31%     | 317%                  |               |   |
| <b>Stock Index</b>                          | 3,703           | 97.96%  | 1.303b       | 99.97%                           | 11,488       | 97.31%     | 317%                  |               |   |
| <b>Options</b>                              | 77              | 2.04%   | 347,800      | 0.03%                            | 318          | 2.69%      | 3%                    |               |   |
| <b>Stock Index</b>                          | 77 <sub>1</sub> | 2.04%   | 347,800      | 0.03%                            | 318          | 2.69%      | 3%                    |               |   |
| <b>Call Options</b>                         | 36              | 0.95%   | 21,700       | 0.00%                            | 113          | 0.96%      | 2%                    |               |   |
| <b>Put Options</b>                          | 41              | 1.08%   | 326,100      | 0.03%                            | 205          | 1.74%      | 2%                    |               |   |
| <b>Total</b>                                | 3,780           | 100.00% | 1.303b       | 100.00%                          | 11,806       | 100.00%    | 320%                  |               |   |
|                                             |                 |         |              |                                  |              |            |                       |               |   |
|                                             |                 |         |              |                                  |              |            |                       |               |   |
|                                             |                 |         |              |                                  |              |            |                       |               |   |
|                                             |                 |         |              |                                  |              |            |                       |               |   |
|                                             |                 |         |              |                                  |              |            |                       |               |   |
|                                             |                 |         |              |                                  |              |            |                       |               |   |
|                                             |                 |         |              |                                  |              |            |                       |               |   |
|                                             |                 |         |              |                                  |              |            |                       |               |   |
|                                             |                 |         |              |                                  |              |            |                       |               |   |
|                                             |                 |         |              |                                  |              |            |                       |               |   |
|                                             |                 |         |              |                                  |              |            |                       |               |   |
|                                             |                 |         |              |                                  |              |            |                       |               |   |
|                                             |                 |         |              |                                  |              |            |                       |               |   |
|                                             |                 |         |              |                                  |              |            |                       |               |   |
|                                             |                 |         |              |                                  |              |            |                       |               |   |
|                                             |                 |         |              |                                  |              |            |                       |               |   |

*Figure 33. Market Summary - เรียงตามประเภทผลิตภัณฑในตลาดอนุพันธฯ*

<span id="page-37-0"></span>![](_page_37_Picture_0.jpeg)

## **เมนู "ติดตามภาพรวมการซื้ อขาย" (Trade Monitor***)*

แสดงข้อมูลรายการซื้อขายที่ตกลงกันแล้วจับคู่คำสั่งได้ล่าสุดเป็นรายนาทีและวินาทีที่เกิดรายการขึ้นทำให้เกิดภาพรวมของตลาดฯ ื้ ี่ ึ้ มองเห็นเป็นภาพการเคลื่อนไหวของรายการที่ซื้อขายทั้งตลาดฯโดยรวม เมื่อมีรายการซื้อขายเพิ่มมากขึ้นรายการที่แสดงก็จะปรับ ื่ ื้ ิ่ ึ้  $\overline{\phantom{a}}$ เปลี่ยนข้อมูลเร็วขึ้นตามรายการที่เกิดขึ้นจริงเมื่อตลาดฯมีการซื้อขายเพิ่มมากขึ้นด้วย ึ้  $\mathcal{L}^{\mathcal{L}}(\mathcal{L}^{\mathcal{L}})$  and  $\mathcal{L}^{\mathcal{L}}(\mathcal{L}^{\mathcal{L}})$  and  $\mathcal{L}^{\mathcal{L}}(\mathcal{L}^{\mathcal{L}})$ ึ้ ื้ ิ่ ึ้

การกำหนดช่วงเวลาที่แสดงผลของข้อมูลรายการซื้อขาย เช่น ในหัวข้อ "Duration" ตำแหน่งด้านบนของหน้าจอจะคำนวณช่วง  $\mathcal{L}^{\mathcal{L}}$ ื้ เวลาที่ผูใชเลือกเปดดูขอมูล "ติกตามภาพรวมตลาดฯ" (Trade Monitor) เปนชวงระยะเวลาเทาใด โดยผูใชสามารถเลือกติดตาม Ticker เฉพาะ Series ใด series หนึ่งก็ได้ เช่น ท่านต้องการติดตามราคาของ SET50DEC08 เป็น series เท่านั้นก็ทำได้ ึ่ ั้

 $\bf \Xi$  ดู "ติดตามภาพรวมการซื้อขาย" เลือกกดเมนู "Market" แล้วกดเมนูย่อย "Trade Monitor" ื้

 **หมายเหตุ***:* สําหรับ *series* ที่บันทึกอยูในกลุมที่ทานช อชอบ *(Favourite)* จะแสดงรูปสัญลักษณหัวใจขางๆ *series* ที่มีราย ื่ การซ อขาย*Ticker* ลาสุดในเมนู*"Market - Trade Monitor"* ดวย ื้

เมนู "ติดตามภาพรวมการซื้อขาย" (Trade Monitor) สามารถแสดงผลรายการซื้อขายได้ถึง 72 รายการ ซึ่งจะต่อเนื่องกันไปตั้งแต่ ื้ ื่ เริ่มต้นจนจบรายการซื้อขาย ิ่ ื้

![](_page_38_Picture_0.jpeg)

![](_page_38_Picture_1.jpeg)

![](_page_38_Picture_19.jpeg)

*Figure 34. Market Trade Monitor* 

![](_page_39_Picture_0.jpeg)

- $\boxtimes$  ปรับเปลี่ยน series ที่ต้องการติดตาม กดคลิกเมนู "Options" ดังรูป <u>ia de l</u>icon
- $\boxtimes$  หากต้องการติดตามดูรายการซื้อขายทั้งหมดในตลาดฯ เลือกกด *"All Series"* ื้
- $\boxtimes$  ดูติดตามจากเฉพาะ series เดียวที่เลือก หรือ ดู series เฉพาะในกลุ่มที่เลือก หรือ เลือกดูเฉพาะผลิตภัณฑ์ หรือ เลือกดู  $\overline{\phantom{a}}$ เฉพาะกลุ่ม Favourite ที่ตั้งค่าเอาไว้ เช่น ดูติดตามเฉพาะรายการที่เกิดขึ้นของฟิวเจอร์สเท่านั้น  $\mathcal{L}^{\mathcal{L}}$
- $\boxtimes$  ผู้ใช้สามารถใช้ฟังก์ชั่นไฮไลท์เพื่อเน้นเฉพาะ series ที่รายการซื้อขายล่าสุดมีปริมาณสัญญาที่ซื้อขายถึงที่กำหนดไว้ โดย ื่ ื้ ให้ทำเครื่องหมายถูกที่หน้ากล่องแล้วใส่ปริมาณสัญญาที่กำหนดของแต่ละ series ให้เน้นไฮไลท์ที่ series นั้นด้วย ื่ ี่
- $\boxtimes$  Series ที่บันทึกในกลุ่ม Favourite จะแสดงรายการที่เกิดขึ้นในเมนู Market Trade Monitor เป็นรูปสัญญลักษณ์ หัวใจ  $\overline{\phantom{a}}$ 
	- สีแดง  $\blacktriangledown$ หรือ หัวใจสีเขียว  $\blacktriangledown$  .
- $\boxtimes$  หัวใจสีเขียว ♥ อ้างอิงถึง series ที่อยู่ในกลุ่ม Favourites นั้นมีราคาเปลี่ยนแปลงที่เพิ่มขึ้น และ หัวใจสีแดง ♥ ิ่ บ่งชี้ว่าเป็น series ที่อยู่ในกลุ่ม Favourites แล้วราคาเปลี่ยนแปลงลดลงจากวันก่อนหน้า

![](_page_39_Picture_204.jpeg)

*Figure 35. Market Trade Monitor – Options* 

<span id="page-40-0"></span>![](_page_40_Picture_0.jpeg)

#### **ประกาศและขาว (Announcement / News)**

นอกจากการดูข้อมูลราคาเรียลไทม์ของแต่ละ series ในโปรแกรม KETrade - Derivatives Live Quotes แล้วนั้น โปรแกรมยังมี

ประกาศและข่าว โดยเนื้อหาของประกาศและข่าวล่าสุด โดยจะเรียงตามวันและเวลาปัจจุบันและเวลาที่ประกาศล่าสุดก่อน

q ดูขอมูลประกาศและขาว เลือดกดเมนู**"Market"**แลวกดเมนูยอย "**Announcement / News**"

![](_page_40_Picture_66.jpeg)

*Figure 36. Market: ประกาศและขาว*

![](_page_40_Picture_67.jpeg)

*Figure 37. Market – ตัวอยางประกาศและขาว*

![](_page_41_Picture_0.jpeg)

คนหาประกาศและขาว เลือกกดปุม **"Search"** ดังรูป icon

- $\boxplus$  พิมพิ์คำหรือข้อความที่ต้องการค้นหา
- $\boxtimes$  กำหนดเงื่อนไข เช่น ผู้ใช้ต้องการค้นหาชื่อย่อหลักทรัพย์ ชื่อบริษัทฯ หรือ หัวข้อข่าว ื่
- $\boxtimes$  กำหนดช่วงวันเวลาของข่าว ย้อนหลัง 1 วันหรือย้อนหลังไม่เกิน 3 เดือน
- q แลวกด *<Submit>*

![](_page_41_Picture_92.jpeg)

*Figure 38. Market Announcement/News Search* 

 $\boxtimes$  ผลจากการค้นหาอาจมีเพียง หนึ่งประกาศหรือมากกว่าขึ้นอยู่กับเงื่อนไขที่ผู้ใช้ระบุ ึ้

![](_page_42_Picture_0.jpeg)

![](_page_42_Picture_1.jpeg)

|           |                                                           | 24 Oct 2008 10:02AM SET50: 342.88 (-24.50, -5.67%)                                          | Futures Vol: 8,641               | OI: 21,245 | Options Vol: 234 | OI: 748 | ÷ |
|-----------|-----------------------------------------------------------|---------------------------------------------------------------------------------------------|----------------------------------|------------|------------------|---------|---|
| Series v  | Indices $\overline{v}$                                    | Market <b>v</b>                                                                             | <b>Market: Announcement/News</b> |            |                  |         |   |
| <b>JA</b> | $\blacktriangleright$ $\blacktriangleright$ $\varnothing$ | - 4                                                                                         |                                  |            |                  |         |   |
|           |                                                           |                                                                                             |                                  |            |                  |         |   |
|           | <b>Search Result</b>                                      |                                                                                             |                                  |            |                  |         |   |
|           | <b>Friday, 24 Oct 2008</b>                                |                                                                                             |                                  |            |                  |         |   |
|           |                                                           | 9:51AM S.E.C. AUTO SALES AND Shares Allotment to Investor(s) via Private Placement          |                                  |            |                  |         |   |
|           |                                                           | 9:34AM The SET still posts "SP" and "NP" sign on POWER                                      |                                  |            |                  |         |   |
|           |                                                           | 9:21AM SAFARI WORLD PUBLIC CO., Information the Subsidiary Company's Joint Venture in China |                                  |            |                  |         |   |
|           |                                                           | 9:18AM SCB SET INDEX FUND NAV 22/10/08                                                      |                                  |            |                  |         |   |
|           |                                                           | 8:55AM SIAM CITY BANK PUBLIC CO. Proposal of Agenda for the 2009 AGM                        |                                  |            |                  |         |   |
|           |                                                           | 8:49AM SEAMICO SECURITIES PLC.CO Report on the resignation of a director                    |                                  |            |                  |         |   |
|           |                                                           | 8:46AM SEAFRESH INDUSTRY PUBLIC Reporting Share Repurchases                                 |                                  |            |                  |         |   |
|           |                                                           | 7:31AM SIAM CITY BANK PUBLIC CO. Transfer shares of Metropole Phuket Co., Ltd.              |                                  |            |                  |         |   |
|           |                                                           | 7:31AM SAFETY INSURANCE PUBLIC The SET Announces the Delisting Securities of SAFE           |                                  |            |                  |         |   |
|           |                                                           | 7:31AM The SET Announces the Delisting Securities of SAFE                                   |                                  |            |                  |         |   |
|           | Wednesday, 22 Oct 2008                                    |                                                                                             |                                  |            |                  |         |   |
|           |                                                           | 1:56PM THE SIAM CEMENT PUBLIC MD&A Quarter3/2008 (Unreviewed)                               |                                  |            |                  |         |   |
|           |                                                           | 1:55PM THE SIAM CEMENT PUBLIC Report on Names of Members & Scope of Work of Audit Committee |                                  |            |                  |         |   |
|           |                                                           | 1:34PM THE SIAM CEMENT PUBLIC Operating Results Quarter 3/2008 (Unreviewed)                 |                                  |            |                  |         |   |
|           |                                                           | 1:27PM THE SIAM CEMENT PUBLIC Unreviewed Quarter 3/2008 Consolidated F/S (F45-3)            |                                  |            |                  |         |   |
|           |                                                           | 9:16AM L.V.TECHNOLOGY PUBLIC CO. Schedule to exercise LVT-W1                                |                                  |            |                  |         |   |

*Figure 39. Market - ผลการคนหาประกาศและขาว*

 $\Box$  **หมายเหตุ**: เงื่อนไขที่กำหนดนั้นมีคำที่ค้นหาตรงกันและใกล้เคียงกับเนื้อหาของประกาศและข่าวจึงจะค้นหาพบ ั้

<span id="page-43-0"></span>![](_page_43_Picture_0.jpeg)

#### **เมนูนําทางการใชงาน (Navigation Menu)**

## **เมนูยอย "กลุม series ที่ชื่นชอบ" (My Favourites)**

"กลุ่ม series ที่สนใจ" (My Favourites) เป็นกลุ่มข้อมูลที่สามารถปรับแต่งได้โดยจัด series ที่สนใจเข้าในหมวดหมู่ที่หลากหลาย

ไดตามตองการงายในการติดตาม

ผู้ใช้สามารถสร้างกลุ่ม series ที่สนใจได้มากสูงสุดถึง 100 กลุ่มแต่ละกลุ่มกำหนด series ได้สูงสุดไม่เกิน 30 series

ในเครื่องมือเดียวกับ Favourites ยังมีข้อมูลอื่นๆอีกที่ดูได้ เช่น อันดับการซื้อขายสูงสุดเรียงตามปริมาณสัญญา (Most Active ื่ ื้ (Volume) สัญญาที่ราคาเปลี่ยนแปลงเพิ่มขึ้น (Top Gainers) เป็นต้น

| ÷  | OI: 748       |  | Options Vol: 125 |                                                |      | OI: 21,245     |           |                          | Futures Vol: 5,664   |                |                                  |                |                |                  |                       | 22 Oct 2008 11:17:01AM SET50: 350.51 (-15.77, -4.55%) |          |
|----|---------------|--|------------------|------------------------------------------------|------|----------------|-----------|--------------------------|----------------------|----------------|----------------------------------|----------------|----------------|------------------|-----------------------|-------------------------------------------------------|----------|
| Q  | Search Series |  |                  |                                                |      |                |           | <b>Series: Quotation</b> |                      |                |                                  |                |                | Market <b>v</b>  |                       | Indices <b>v</b>                                      | Series v |
| ÞН | 1/3/1/5       |  | $123456$ $M$     |                                                |      |                |           |                          |                      | A © D          | H                                | в              | э<br>罔         |                  |                       | <b>Most Active (Volume)</b>                           |          |
|    |               |  | B% L-Date        |                                                | Low. | High           | Vol       | L-V                      | Chg                  | Last           | Offer Offer-Q                    |                | Bid            | $\mathbf{R}$     | $Ctr1+1$              | My Favourites                                         |          |
|    |               |  |                  | 344.6 238% 29/12/2008<br>345.0 266% 29/06/2009 |      | 354.0<br>353.4 | 5454<br>6 | 2 <br>-11                | $-15.20$<br>$-23.80$ | 348.7<br>345.0 | 3 <sup>1</sup><br>5 <sup>1</sup> | 348.7<br>349.5 | 348.2<br>346.5 | $5^{\circ}$<br>5 |                       | Futures Ranking<br>Options Ranking                    |          |
|    |               |  |                  |                                                |      |                |           |                          |                      |                |                                  |                |                |                  | ٠<br>▸                | Series By Instrument<br>Series By Market              |          |
|    |               |  |                  |                                                |      |                |           |                          |                      |                |                                  |                |                |                  | $\blacktriangleright$ | Options Series                                        |          |
|    |               |  |                  |                                                |      |                |           |                          |                      |                |                                  |                |                |                  |                       |                                                       |          |
|    |               |  |                  |                                                |      |                |           |                          |                      |                |                                  |                |                |                  |                       |                                                       |          |
|    |               |  |                  |                                                |      |                |           |                          |                      |                |                                  |                |                |                  |                       |                                                       |          |
|    |               |  |                  |                                                |      |                |           |                          |                      |                |                                  |                |                |                  |                       |                                                       |          |
|    |               |  |                  |                                                |      |                |           |                          |                      |                |                                  |                |                |                  |                       |                                                       |          |
|    |               |  |                  |                                                |      |                |           |                          |                      |                |                                  |                |                |                  |                       |                                                       |          |
|    |               |  |                  |                                                |      |                |           |                          |                      |                |                                  |                |                |                  |                       |                                                       |          |
|    |               |  |                  |                                                |      |                |           |                          |                      |                |                                  |                |                |                  |                       |                                                       |          |
|    |               |  |                  |                                                |      |                |           |                          |                      |                |                                  |                |                |                  |                       |                                                       |          |
|    |               |  |                  |                                                |      |                |           |                          |                      |                |                                  |                |                |                  |                       |                                                       |          |
|    |               |  |                  |                                                |      |                |           |                          |                      |                |                                  |                |                |                  |                       |                                                       |          |
|    |               |  |                  |                                                |      |                |           |                          |                      |                |                                  |                |                |                  |                       |                                                       |          |
|    |               |  |                  |                                                |      |                |           |                          |                      |                |                                  |                |                |                  |                       |                                                       |          |
|    |               |  |                  | 342.6 247% 30/03/2009                          |      | 351.9          | 204       | 1                        | $-15.80$             | 2 346.3        |                                  |                | 346.2 347.3    | 5                |                       |                                                       |          |

*Figure 40. Series: Quotation – กลุม series ที่สนใจ (Favourites)* 

 $\boxtimes$  เพิ่ม series ในกลุ่มที่สนใจ (Favourites) เลือกกดปุ่ม "O**rganize Favourites**" ดัง<sub>งูิป</sub>ี icon

- q กดคลิก *<New>*
- $\boxtimes$  จะมีโฟล์ดเดอร์หนึ่งที่สร้างขึ้นโดยกำหนดชื่อไว้ให้แล้ว ึ่ ี่
- $\boxtimes$  ผู้ใช้สามารถเลือกใช้ชื่อที่โปรแกรมกำหนดให้ เช่น My Favourite 1 หรือเปลี่ยนเป็นชื่อโฟล์ดเดอร์ใหม่ เช่น My Fav

Series เป็นต้น

![](_page_44_Picture_0.jpeg)

| 22 Oct 2008 11:20:25AM SET50: 350,88 (-16,50, -4,49%) |                  |                        |                         |        |       |                            |                                  | Futures Vol: 5,858        |                          |      | OI: 21,245 |                       | Options Vol: 127                |  | OI: 748       | s                       |
|-------------------------------------------------------|------------------|------------------------|-------------------------|--------|-------|----------------------------|----------------------------------|---------------------------|--------------------------|------|------------|-----------------------|---------------------------------|--|---------------|-------------------------|
| Series v                                              |                  | Indices $\overline{ }$ | Market *                |        |       |                            |                                  |                           | <b>Series: Quotation</b> |      |            |                       |                                 |  | Search Series | Q                       |
| <b>Most Active (Volume)</b>                           |                  |                        | $\overline{\mathbf{v}}$ | 目<br>日 | - 1   | 鳫                          | <b>A</b> OD                      |                           |                          |      |            |                       | $123456$   44                   |  | 1/3/1/5       | $\blacktriangleright$ H |
| Name                                                  | $\blacktriangle$ | Close                  | Bid-O                   | Bid    |       | Offer Offer-Q              | Lasti                            | Chg                       | L-V                      | Vol  | High       | Low                   | B% L-Date                       |  |               |                         |
| <b>SET50DEC08</b>                                     |                  | 364.0                  | 5 <sup>1</sup>          | 349.1  | 349.2 | $\mathbf{2}$               | 349.2                            | $-14.70$                  | 1                        | 5637 | 354.0      | 344.5 231% 29/12/2008 |                                 |  |               |                         |
| <b>SET50JUN09</b>                                     |                  | 361.2                  | $\mathbf{1}$            | 350.0  | 350.4 | $\mathbf{1}$               | 345.0                            | $-23.80$                  | $\vert 1 \vert$          | 6    | 353.4      | 345.0                 | 266% 29/06/2009                 |  |               |                         |
| SET50MAR09                                            |                  | 362.4                  | $\vert$                 | 347.2  | 348.2 | <b>Organise Favourites</b> |                                  |                           |                          |      |            |                       | $\boxed{\mathbf{X}}$ 30/03/2009 |  |               |                         |
|                                                       |                  |                        |                         |        |       |                            |                                  |                           |                          |      |            |                       |                                 |  |               |                         |
|                                                       |                  |                        |                         |        |       | Groups:                    |                                  |                           |                          |      |            |                       |                                 |  |               |                         |
|                                                       |                  |                        |                         |        |       |                            | My Favourites<br>My Favourites 1 |                           |                          |      |            | New                   |                                 |  |               |                         |
|                                                       |                  |                        |                         |        |       |                            |                                  |                           |                          |      |            | Rename                |                                 |  |               |                         |
|                                                       |                  |                        |                         |        |       |                            |                                  |                           |                          |      |            |                       |                                 |  |               |                         |
|                                                       |                  |                        |                         |        |       |                            |                                  |                           |                          |      |            | Delete                |                                 |  |               |                         |
|                                                       |                  |                        |                         |        |       |                            |                                  |                           |                          |      |            |                       |                                 |  |               |                         |
|                                                       |                  |                        |                         |        |       |                            |                                  |                           |                          |      |            | Close                 |                                 |  |               |                         |
|                                                       |                  |                        |                         |        |       |                            |                                  |                           |                          |      |            |                       |                                 |  |               |                         |
|                                                       |                  |                        |                         |        |       |                            |                                  | Series in selected group: |                          |      |            |                       |                                 |  |               |                         |
|                                                       |                  |                        |                         |        |       |                            |                                  |                           |                          |      |            | Add                   |                                 |  |               |                         |
|                                                       |                  |                        |                         |        |       |                            |                                  |                           |                          |      |            | <b>Bemove</b>         |                                 |  |               |                         |
|                                                       |                  |                        |                         |        |       |                            |                                  |                           |                          |      |            |                       |                                 |  |               |                         |
|                                                       |                  |                        |                         |        |       |                            |                                  |                           |                          |      |            |                       |                                 |  |               |                         |
|                                                       |                  |                        |                         |        |       |                            |                                  |                           |                          |      |            |                       |                                 |  |               |                         |
|                                                       |                  |                        |                         |        |       |                            |                                  |                           |                          |      |            |                       |                                 |  |               |                         |
|                                                       |                  |                        |                         |        |       |                            |                                  |                           |                          |      |            |                       |                                 |  |               |                         |
|                                                       |                  |                        |                         |        |       |                            |                                  |                           |                          |      |            |                       |                                 |  |               |                         |

*Figure 41. Organize Favourites – สรางกลุมใหม (New)* 

- $\boxtimes$  เลือก series ที่ต้องการเพิ่มเข้าไปในกลุ่มที่สนใจ (Favourites) กดคลิก <Add>
- $\boxtimes$  เลือก series โดยการทำเครื่องหมายถูกที่หน้า Series ที่ต้องการ ื่ ี่
- $\boxtimes$  สถานะของกลุ่ม Favourites จะแสดงขึ้น เช่น มีกี่ series ที่เลือกเพิ่มเข้าไปแล้ว เหลืออีกกี่ series ที่เพิ่มเข้าไปได้จนครบ ิ่ ิ่ จํานวนสูงสุด 30 series ที่กําหนด

![](_page_45_Picture_0.jpeg)

![](_page_45_Picture_1.jpeg)

|                   | 22 Oct 2008 11:51:58AM SET50: 345.25 (-21.12, -5.75%) |        |                 |            |       |                               |                | Futures Vol: 7,449 |                          |                                                  | OI: 21,245 |                      | Options Vol: 171 |           |                                       |  | OI: 748 |               | s  |
|-------------------|-------------------------------------------------------|--------|-----------------|------------|-------|-------------------------------|----------------|--------------------|--------------------------|--------------------------------------------------|------------|----------------------|------------------|-----------|---------------------------------------|--|---------|---------------|----|
|                   |                                                       |        |                 |            |       |                               |                |                    |                          |                                                  |            |                      |                  |           |                                       |  |         |               |    |
| <b>Series</b>     | Indices <b>v</b>                                      |        | Market <b>v</b> |            |       |                               |                |                    | <b>Series: Quotation</b> |                                                  |            |                      |                  |           |                                       |  |         | Search Series | Q  |
|                   | <b>Most Active (Volume)</b>                           |        | 目<br>$\bullet$  | 目          | E     | A                             | <b>OD</b>      |                    |                          |                                                  |            |                      |                  |           | 123456 14                             |  |         | 1/4/1/5       | ÞН |
| Name              |                                                       | Fixing | Bid-Q           | <b>Bid</b> |       | Offer Offer-Q                 | Last           | Chg                | L-V                      | Vol v                                            | High       | Low.                 |                  | B% L-Date |                                       |  |         |               |    |
| <b>SET50DEC08</b> |                                                       | 328.9  | $\mathbf{1}$    | 314.7      | 315.0 | 6 <sup>1</sup>                | 315.0          | $-13.90$           | $\overline{2}$           | 1766                                             | 315.0      |                      |                  |           | 308.3 1515% 29/12/2008                |  |         |               |    |
| SET50MAR09        |                                                       | 327.7  | $\mathbf{1}$    | 311.3      | 312.0 |                               | $2 \mid 311.1$ | $-16.60$           | $\mathbf{1}$             | 114                                              | 311.1      |                      |                  |           | 305.5 1463% 30/03/2009                |  |         |               |    |
| <b>SET50JUN09</b> |                                                       | 328.6  | 5               | 312.3      |       | 315. Organise Favourites      |                |                    |                          |                                                  |            |                      |                  |           | $\mathbf{X}$ <sup>30</sup> 29/06/2009 |  |         |               |    |
| <b>SET50SEP09</b> |                                                       | 328.0  | 4               | 312.7      | 31    |                               |                |                    |                          |                                                  |            |                      |                  |           | 29/09/2009                            |  |         |               |    |
|                   |                                                       |        |                 |            |       | <b>Select Series</b>          |                |                    |                          |                                                  |            |                      | $\vert x \vert$  |           |                                       |  |         |               |    |
|                   |                                                       |        |                 |            |       | Available Series:             |                |                    |                          |                                                  |            |                      |                  |           |                                       |  |         |               |    |
|                   |                                                       |        |                 |            |       |                               |                |                    |                          |                                                  |            |                      |                  |           |                                       |  |         |               |    |
|                   |                                                       |        |                 |            |       | ø                             |                |                    |                          | SET50DEC08CALL270                                |            | ■ SET50DEC080        |                  |           |                                       |  |         |               |    |
|                   |                                                       |        |                 |            |       | ☑                             |                |                    |                          | SET50DEC08CALL280                                |            | <b>☑</b> SET50DEC080 |                  |           |                                       |  |         |               |    |
|                   |                                                       |        |                 |            |       |                               |                |                    |                          | SET50DEC08CALL290                                |            | <b>☑</b> SET50DEC080 |                  |           |                                       |  |         |               |    |
|                   |                                                       |        |                 |            |       | ⊠⊠⊠                           |                |                    |                          | <b>☑</b> SET50DEC08CALL300                       |            | <b>☑</b> SET50DEC080 |                  |           |                                       |  |         |               |    |
|                   |                                                       |        |                 |            |       |                               |                |                    |                          | SET50DEC08CALL310                                |            | ■ SET50DEC080        |                  |           |                                       |  |         |               |    |
|                   |                                                       |        |                 |            |       | ☑<br>IनSET50DEC08             |                |                    |                          | SET50DEC08CALL320<br><b>VI</b> SET50DEC08CALL330 |            | <b>☑</b> SET50DEC080 |                  |           |                                       |  |         |               |    |
|                   |                                                       |        |                 |            |       |                               |                |                    |                          |                                                  |            | <b>☑</b> SET50DEC080 |                  |           |                                       |  |         |               |    |
|                   |                                                       |        |                 |            |       | <b>Ø</b> SET50DEC08CALL260    |                |                    |                          | SET50DEC08CALL340                                |            | <b>☑</b> SET50DEC080 |                  |           |                                       |  |         |               |    |
|                   |                                                       |        |                 |            |       | $\left  \cdot \right $        |                |                    |                          |                                                  |            |                      | $\overline{E}$   |           |                                       |  |         |               |    |
|                   |                                                       |        |                 |            |       | Number of series selected:    |                |                    | 30 <sub>2</sub>          | Maximum allowed to select: 30                    |            |                      |                  |           |                                       |  |         |               |    |
|                   |                                                       |        |                 |            |       |                               |                |                    |                          |                                                  |            |                      |                  |           |                                       |  |         |               |    |
|                   |                                                       |        |                 |            |       | $Seler$ $\blacktriangleright$ |                | Clear All          |                          | <b>OK</b>                                        |            | Cancel               |                  |           |                                       |  |         |               |    |
|                   |                                                       |        |                 |            |       | 1st - 30th                    |                |                    |                          |                                                  |            |                      |                  |           |                                       |  |         |               |    |
|                   |                                                       |        |                 |            |       | 31st - 60th                   |                |                    |                          |                                                  |            |                      |                  |           |                                       |  |         |               |    |
|                   |                                                       |        |                 |            |       | 61st - 90th                   |                |                    |                          |                                                  |            |                      |                  |           |                                       |  |         |               |    |
|                   |                                                       |        |                 |            |       | 91st - 120th                  |                |                    |                          |                                                  |            |                      |                  |           |                                       |  |         |               |    |
|                   |                                                       |        |                 |            |       | 121st - 150th                 |                |                    |                          |                                                  |            |                      |                  |           |                                       |  |         |               |    |
|                   |                                                       |        |                 |            |       | 151st - 180th                 |                |                    |                          |                                                  |            |                      |                  |           |                                       |  |         |               |    |
|                   |                                                       |        |                 |            |       | 181st - 210th                 |                |                    |                          |                                                  |            |                      |                  |           |                                       |  |         |               |    |
|                   |                                                       |        |                 |            |       | 211st - 240th                 |                |                    |                          |                                                  |            |                      |                  |           |                                       |  |         |               |    |
|                   |                                                       |        |                 |            |       | 241st - 270th                 |                |                    |                          |                                                  |            |                      |                  |           |                                       |  |         |               |    |
|                   |                                                       |        |                 |            |       |                               |                |                    |                          |                                                  |            |                      |                  |           |                                       |  |         |               |    |
|                   |                                                       |        |                 |            |       | 271st - 300th                 |                |                    |                          |                                                  |            |                      |                  |           |                                       |  |         |               |    |

*Figure 42. Organize Favourites – เพิ่ม Series* 

 $\boxtimes$  เลือกปุ่มของช่วงตำแหน่ง series ที่ต้องการ เพื่อเพิ่มเข้าไปในกลุ่ม Favourites เช่น ช่วง series ที่ 1 ถึง 30 เป็นต้น ื่ ิ่

 $\boxtimes$  ช่วงของ series ที่เลือกจะแสดงรายการขึ้นมาอัตโนมัติ จากภาพประกอบด้านบน ึ้

 $\Box$  **หมายเหตุ**: คุณสามารถเลือกช่วงของ *series* ได้ หากต้องการเพิ่ม *series เ*ข้าไปในกลุ่ม *Favourites เ*พิ่มเติมต่อไปให้เลือก ิ่ กลุม *Favoutires* ใหม แลวกดปุม *"Select"* ระบุชวงของ *series* ที่ตองการเขาไปในแตละกลุม *Favourites* ไดกลุมละ 30 *series ห*ากต้องการใส่ชื่อ *series* ที่แตกต่างไปโดยไม่เรียงตามช่วงลำดับนี้ ท่านสามารถกำหนดได้ด้วยตนเองโดยการเลือก ใสเคร องหมายหนา *series* ดวยตนเองทีละ *series* ื่

![](_page_46_Picture_0.jpeg)

 $\boxtimes$  ผู้ใช้สามารถเพิ่มชื่อ series เข้าไปในกลุ่ม Favoutires ได้ในขณะที่ท่านกำลังดูข้อมูลในหน้า Quotations โดยการคลิก ิ่

เลือกปุมสัญญลักษณเคร องหมายบวก ปุม "Add to Favoutire" ดังรูป icon ื่

- $\boxtimes$  รายชื่อของ series ภายในกลุ่ม Favoutires จะปรากฏขึ้นดังรูปภาพด้านล่าง เช่น เพิ่ม series เข้าไปในกลุ่ม My ื่ Favourites 1
- $\boxtimes$  เลือกกลุ่ม Favourites ที่ต้องการแล้ว series จะเพิ่มเข้าไปในกลุ่มที่ท่านเลือก ิ่

![](_page_46_Picture_139.jpeg)

*Figure 43. เพิ่ม series เขาไปในกลุม My Favourites 1* 

 $\boxtimes$  อีกนัยหนึ่งผู้ใช้สามารถคลิกเม้าส์ขวาใน series ที่สนใจแล้วจากนั้นจึงเลือกกลุ่ม Favourites ที่ต้องการ series นั้นก็จะ ึ่ ั้ เพิ่มเข้าไปในกลุ่มก็ทำได้ ิ่

![](_page_47_Picture_0.jpeg)

![](_page_47_Picture_1.jpeg)

|                     | 05 Nov 2008 12:11:56PM      |                   | SET50: 320.37 (-14.71, -4.39%)    |       |               |                 |                 | Futures Vol: 7,613 |                          |      | OI: 23,907 |       | Options Vol: 62 |                               |                  | OI: 1,314                  |               | ÷              |
|---------------------|-----------------------------|-------------------|-----------------------------------|-------|---------------|-----------------|-----------------|--------------------|--------------------------|------|------------|-------|-----------------|-------------------------------|------------------|----------------------------|---------------|----------------|
| Series v            | Indices <b>v</b>            |                   | Market <b>v</b>                   |       |               |                 |                 |                    | <b>Series: Quotation</b> |      |            |       |                 |                               |                  |                            | Search Series |                |
|                     | <b>Most Active (Volume)</b> |                   | э<br>$\overline{\phantom{a}}$     | řΕ    | Œ             |                 | <b>Kel</b><br>Ð |                    |                          |      |            |       |                 | 1 2 3 4 5 6                   | $\overline{M}$ 4 |                            | 3/4/1/5       | D<br>×.        |
| Mame                |                             | Fixing            | Bid-Q                             | Bid   | Offer         | Offer-Q         | Last            | Chq                | L-V                      | Vol  | High       | Low   | $B\%$ L         |                               |                  | <b>Fast Quote</b>          |               |                |
| <b>SET50SEP09</b>   |                             | 328.0             | $\mathbf{z}$                      | 308.6 | 311.9         | $\overline{2}$  | 308.7           | $-19.30$           | 1                        | 33   | 315.7      | 306.8 | 463%            | 2 SET50MAR09                  |                  |                            |               | 307.2          |
| <b>SET50JUN09</b>   |                             | 328.6             | $\overline{\bf{4}}$               | 308.6 | 311.5         | 10              | 308.0           | $-20.60$           | $\mathbf{1}$             | 44   | 315.9      | 308.0 | 368% 2          |                               |                  |                            |               |                |
| <b>SET50MAR</b>     |                             | Add To Favourites |                                   |       | My Favourites |                 | 107.2           | $-20.50$           | 1                        | 402  | 313.0      | 305.2 | 517%            |                               | $-20.50$         |                            |               | 402            |
| SET50DEC            | <b>KLSE Tracker</b>         |                   |                                   |       |               | My Favourites 1 | 11.3            | $-17.60$           | $\mathbf{2}$             | 7138 | 315.9      | 307.1 | 463% 2 Chg%     |                               | $-6.26%$         | <b>Close</b>               |               | 328.0          |
|                     |                             |                   | Export Series List (Current Page) |       |               |                 |                 |                    |                          |      |            |       |                 | Value                         |                  | 124.017m Projected         |               |                |
|                     |                             |                   | Export Series List (All Pages)    |       |               |                 |                 |                    |                          |      |            |       |                 | Trans                         | 2,540<br>517%    | <b>Open</b><br><b>High</b> |               | 305.5<br>313.0 |
|                     |                             |                   |                                   |       |               |                 |                 |                    |                          |      |            |       |                 | B%<br>ЮI                      | 516              | Low                        |               | 305.2          |
|                     | Buy (Ctrl+B)                |                   |                                   |       |               |                 |                 |                    |                          |      |            |       |                 | <b>Bid</b>                    |                  | $6/1.840m$ 0               |               | 50             |
|                     | Sell (Ctrl+S)               |                   |                                   |       |               |                 |                 |                    |                          |      |            |       |                 | 307.0                         | $\mathbf{z}$     | 614,000                    |               |                |
|                     |                             |                   |                                   |       |               |                 |                 |                    |                          |      |            |       |                 | 306.6                         | 2                | 613,200                    |               |                |
|                     |                             |                   |                                   |       |               |                 |                 |                    |                          |      |            |       |                 | 306.5                         | $\mathbf{z}$     | 613,000                    |               |                |
|                     |                             |                   |                                   |       |               |                 |                 |                    |                          |      |            |       |                 | <b>Offer</b>                  |                  | $5/1.549m$ 0               |               | 50             |
|                     |                             |                   |                                   |       |               |                 |                 |                    |                          |      |            |       |                 | 308.7                         | 1                | 308,700                    |               |                |
|                     |                             |                   |                                   |       |               |                 |                 |                    |                          |      |            |       |                 | 309.9                         | 1                | 309,900                    |               |                |
|                     |                             |                   |                                   |       |               |                 |                 |                    |                          |      |            |       |                 | 310.0                         | з                | 930,000                    |               |                |
|                     |                             |                   |                                   |       |               |                 |                 |                    |                          |      |            |       |                 |                               |                  | Index Chart - SET50        |               |                |
|                     |                             |                   |                                   |       |               |                 |                 |                    |                          |      |            |       |                 |                               |                  |                            |               | 335.0          |
|                     |                             |                   |                                   |       |               |                 |                 |                    |                          |      |            |       |                 |                               |                  |                            |               |                |
|                     |                             |                   |                                   |       |               |                 |                 |                    |                          |      |            |       |                 |                               |                  |                            |               | 330.0          |
|                     |                             |                   |                                   |       |               |                 |                 |                    |                          |      |            |       |                 |                               |                  |                            |               | 325.0          |
|                     |                             |                   |                                   |       |               |                 |                 |                    |                          |      |            |       |                 |                               |                  |                            |               |                |
|                     |                             |                   |                                   |       |               |                 |                 |                    |                          |      |            |       |                 |                               |                  |                            |               | 320.0          |
| $\vert \cdot \vert$ |                             |                   |                                   |       |               |                 |                 |                    |                          |      |            |       |                 | $\blacktriangleright$ 3<br>10 | 11               | $12 \sim 3$                | 4             | 5              |

*Figure 44. เพิ่ม series เขาไปในกลุม My Favourites 1: คลิกเมาสขวา*

 $\boxtimes$  หน้าจอจะแสดงแถบสถานะหาก series ที่เลือกได้เพิ่มเข้าไปในกลุ่ม Favourites เรียบร้อยแล้ว ดูภาพประกอบ Figure ิ่

45 และ 46

|                   |                             | 22 Oct 2008 10:00:04AM          |                          |        |       |               |                 |          |              | Series 'S50M09, SET50JUN09' has been added to 'My Favourites 1' successfully. |       |       |                |               | ₽            |
|-------------------|-----------------------------|---------------------------------|--------------------------|--------|-------|---------------|-----------------|----------|--------------|-------------------------------------------------------------------------------|-------|-------|----------------|---------------|--------------|
| Series v          |                             | Indices $\overline{\mathbf{v}}$ | Market <b>v</b>          |        |       |               |                 |          |              | <b>Series: Quotation</b>                                                      |       |       |                | Search Series | $\mathbf{Q}$ |
|                   | <b>Most Active (Volume)</b> |                                 | $\overline{\phantom{a}}$ | 目<br>а |       | 圓             | <b>A</b> © D    |          |              |                                                                               |       |       | $123456$ N     | 2/3/1/5       | kн           |
| Name              |                             | Close<br>$\blacktriangle$       | Bid-Q                    | Bid    |       | Offer Offer-Q | Last            | Chg      | $L - V$      | Vol                                                                           | High  | Low   | B% L-Date      |               |              |
| <b>SET50DEC08</b> |                             | 364.0                           | $\overline{2}$           | 351.3  | 351.7 | 10            | 351.5           | $-12.40$ | 7            | 1236                                                                          | 353.7 | 350.3 | 52% 29/12/2008 |               |              |
| <b>SET50JUN09</b> |                             | 361.2                           | $\overline{2}$           | 349.1  | 350.0 | $\mathbf{1}$  | 350.0           | $-18.80$ | $\vert$ 1    | $\vert 4 \vert$                                                               | 353.4 | 350.0 | 50% 29/06/2009 |               |              |
| <b>SET50MAR09</b> |                             | 362.4                           | 2 <sub>1</sub>           | 349.1  | 349.5 |               | $5 \quad 349.1$ | $-13.00$ | $\mathbf{1}$ | 70                                                                            | 351.6 | 348.5 | 62% 30/03/2009 |               |              |
|                   |                             |                                 |                          |        |       |               |                 |          |              |                                                                               |       |       |                |               |              |
|                   |                             |                                 |                          |        |       |               |                 |          |              |                                                                               |       |       |                |               |              |
|                   |                             |                                 |                          |        |       |               |                 |          |              |                                                                               |       |       |                |               |              |
|                   |                             |                                 |                          |        |       |               |                 |          |              |                                                                               |       |       |                |               |              |
|                   |                             |                                 |                          |        |       |               |                 |          |              |                                                                               |       |       |                |               |              |
|                   |                             |                                 |                          |        |       |               |                 |          |              |                                                                               |       |       |                |               |              |
|                   |                             |                                 |                          |        |       |               |                 |          |              |                                                                               |       |       |                |               |              |
|                   |                             |                                 |                          |        |       |               |                 |          |              |                                                                               |       |       |                |               |              |
|                   |                             |                                 |                          |        |       |               |                 |          |              |                                                                               |       |       |                |               |              |
|                   |                             |                                 |                          |        |       |               |                 |          |              |                                                                               |       |       |                |               |              |
|                   |                             |                                 |                          |        |       |               |                 |          |              |                                                                               |       |       |                |               |              |
|                   |                             |                                 |                          |        |       |               |                 |          |              |                                                                               |       |       |                |               |              |
|                   |                             |                                 |                          |        |       |               |                 |          |              |                                                                               |       |       |                |               |              |
|                   |                             |                                 |                          |        |       |               |                 |          |              |                                                                               |       |       |                |               |              |
|                   |                             |                                 |                          |        |       |               |                 |          |              |                                                                               |       |       |                |               |              |
|                   |                             |                                 |                          |        |       |               |                 |          |              |                                                                               |       |       |                |               |              |
|                   |                             |                                 |                          |        |       |               |                 |          |              |                                                                               |       |       |                |               |              |
|                   |                             |                                 |                          |        |       |               |                 |          |              |                                                                               |       |       |                |               |              |
|                   |                             |                                 |                          |        |       |               |                 |          |              |                                                                               |       |       |                |               |              |

*Figure 45. เพิ่ม Series เขาไปในกลุม My Favourites 1 เรียบรอยแลว*

![](_page_48_Picture_0.jpeg)

 $\Box$  **หมายเหต**ุ: หาก series ที่ท่านเลือกไม่เพิ่มเข้าไปในกลุ่ม มีสาเหตุเนื่องมาจากกลุ่มนั้น มี series ที่ท่านเลือกก่อนหน้านี้อยู่ ิ่ ื่ ี้ แล้ว

![](_page_48_Picture_108.jpeg)

*Figure 46. เพิ่ม series เขากลุม Favourites – Series ที่ทานเลือกมีอยูแลว หรือกลุมน ครบจํานวน 30 series แลว ี้*

 $\boxtimes$  หากต้องการลบ series ออกจาก Favourites ผู้ใช้สามารถเลือกเข้าไปที่กดปุ<sub>่</sub>ม Organize Favourites แล้วเลือกชื่อโฟล์ด เดอร์ที่ต้องการจากนั้นเลือก series ที่ต้องการลบ (กด Ctrl พร้อมกับเลือกหลาย series เพื่อลบได้) แล้วจึงกดคลิก

![](_page_48_Picture_7.jpeg)

![](_page_49_Picture_0.jpeg)

![](_page_49_Picture_1.jpeg)

|                             |                  |       |                          |                     |       | 22 Oct 2008 10:39:30AM SET50: 355.77 (-11.61, -3.15%) |                                        | Futures Vol: 3,709 |                                        |                | OI: 21,245            |        | <b>Options Vol: 77</b> |                        | OI: 748       | ē  |
|-----------------------------|------------------|-------|--------------------------|---------------------|-------|-------------------------------------------------------|----------------------------------------|--------------------|----------------------------------------|----------------|-----------------------|--------|------------------------|------------------------|---------------|----|
| Series v                    | Indices ▼        |       | Market <b>v</b>          |                     |       |                                                       |                                        |                    | <b>Series: Quotation</b>               |                |                       |        |                        |                        | Search Series | Q  |
| <b>Most Active (Volume)</b> |                  |       | $\overline{\phantom{a}}$ | э<br>罔              |       | $\blacksquare$                                        | <b>A</b> OD                            |                    |                                        |                |                       |        |                        | $123456$ $\overline{)$ | 2/3/1/5       | FН |
| Name                        | $\blacktriangle$ | Close | Bid-Q                    | Bid                 | Offer | Offer-Q                                               | Lasti                                  | Chq                | L-V                                    | Vol            | High                  | Low    | B% L-Date              |                        |               |    |
| <b>SET50DEC08</b>           |                  | 364.0 | 15                       | 348.8               | 349.0 | 13                                                    | 349.0                                  | $-14.90$           | $\mathbf{1}$                           | 3550           | 354.0                 | 349.0  | 52% 29/12/2008         |                        |               |    |
| <b>SET50JUN09</b>           |                  | 361.2 | $\overline{2}$           | 347.0               | 349.9 | $\mathbf{1}$                                          | 350.0                                  | $-18.80$           | $\mathbf{1}$                           | 5 <sup>1</sup> | 353.4                 | 350.0  | 40% 29/06/2009         |                        |               |    |
| SET50MAR09                  |                  | 362.4 |                          | $2 \mid 347.5 \mid$ | 347.8 |                                                       | <b>Organise Favourites</b>             |                    |                                        |                |                       |        | $\sqrt{2}$ 30/03/2009  |                        |               |    |
|                             |                  |       |                          |                     |       |                                                       |                                        |                    |                                        |                |                       |        |                        |                        |               |    |
|                             |                  |       |                          |                     |       | Groups:                                               |                                        |                    |                                        |                |                       |        |                        |                        |               |    |
|                             |                  |       |                          |                     |       |                                                       | My Favourites                          |                    |                                        |                |                       | New    |                        |                        |               |    |
|                             |                  |       |                          |                     |       |                                                       | My Favourites 1<br>My Favourites 2     |                    |                                        |                |                       |        |                        |                        |               |    |
|                             |                  |       |                          |                     |       |                                                       |                                        |                    |                                        |                |                       | Rename |                        |                        |               |    |
|                             |                  |       |                          |                     |       |                                                       |                                        |                    |                                        |                |                       | Delete |                        |                        |               |    |
|                             |                  |       |                          |                     |       |                                                       |                                        |                    |                                        |                |                       |        |                        |                        |               |    |
|                             |                  |       |                          |                     |       |                                                       |                                        |                    |                                        |                |                       | Close  |                        |                        |               |    |
|                             |                  |       |                          |                     |       |                                                       |                                        |                    |                                        |                |                       |        |                        |                        |               |    |
|                             |                  |       |                          |                     |       |                                                       | Series in selected group:              |                    |                                        |                |                       |        |                        |                        |               |    |
|                             |                  |       |                          |                     |       |                                                       | SET50DEC08                             |                    | SET50DEC08CALL400                      |                |                       | Add    |                        |                        |               |    |
|                             |                  |       |                          |                     |       |                                                       | SET50DEC08CALL350<br>SET50DEC08CALL360 |                    | SET50DEC08CALL410<br>SET50DEC08CALL420 |                |                       |        |                        |                        |               |    |
|                             |                  |       |                          |                     |       |                                                       | SET50DEC08CALL370                      |                    | SET50DEC08CALL430                      |                |                       | Remove |                        |                        |               |    |
|                             |                  |       |                          |                     |       |                                                       | SET50DEC08CALL380                      |                    | SET50DEC08CALL440                      |                |                       |        |                        |                        |               |    |
|                             |                  |       |                          |                     |       |                                                       | SET50DEC08CALL390                      |                    | SET50DEC08CALL450                      |                |                       |        |                        |                        |               |    |
|                             |                  |       |                          |                     |       | $\overline{1}$                                        |                                        |                    |                                        |                | $\blacktriangleright$ |        |                        |                        |               |    |
|                             |                  |       |                          |                     |       |                                                       |                                        |                    |                                        |                |                       |        |                        |                        |               |    |
|                             |                  |       |                          |                     |       |                                                       |                                        |                    |                                        |                |                       |        |                        |                        |               |    |

*Figure 47. Organize Favourites – การลบ Series* 

 $\boxtimes$  หรืออีกวิธีหนึ่ง ท่านสามารถเข้าไปที่กลุ่ม Favourites แล้วเลือก series ที่ต้องการลบ จากนั้นคลิกปุ่ม สัญลักษณ์รูป ั้

![](_page_49_Picture_75.jpeg)

เคร องหมายลบ (**Remove from Favourites)** icon ดังรูป ื่

*Figure 48. เลือก Series เพ อลบออก ื่*

<span id="page-50-0"></span>![](_page_50_Picture_0.jpeg)

 $\boxtimes$  เลือกลบกลุ่ม Favourites โดยเลือกกดปุ่ม Organize Favourites icon |■ แล้วเลือกโฟล์ดเดอร์ที่ต้องการลบ เช่น เมื่อ

โฟลดเดอรไฮไลทเปนสีน้ําเงินแลวกด *<Delete>*

- q กดคลิก *<Yes>* เพ อยืนยันการลบ ื่
- $\boxtimes$  แก้ไขชื่อโฟล์ดเดอร์ โดยเลือกโฟล์ดเดอร์ที่ต้องการเปลี่ยนชื่อ แล้วกดปุ่ม <Rename>
- $\boxtimes$  พิมพิ์ชื่อโฟล์ดเดอร์ที่ต้องการจากนั้นให้กดปุ่ม <Close> เพื่อเปลี่ยนชื่อตามที่แก้ไข ื่  $\mathcal{L}^{\mathcal{L}}$

![](_page_50_Picture_183.jpeg)

*Figure 49. Organize Favourites – การลบกลุม Favourites Folder* 

### **คนหา Series เรียงตามชื่ อผลิตภัณฑ**

ชื่อผลิตภัณฑ์จัดกลุ่มตามประเภทของผลิตภัณฑ์และประเภทของตลาดฯที่ทำการซื้อขายสินค้านั้นๆ เพื่อให้สามาถค้นหาสินค้า ั้ อ้างอิงภายใต้ชื่อหมวดหมู่นี้โปรดติดตามในขั้นตอนที่จะอธิบายต่อไป: ี่

 $\boxtimes$  เลือก Series เรียงตามชื่อผลิตภัณฑ์ กดเมนู "Select a series by instruments" แล้วเลือกผลิตภัณฑ์ในตลาดอนุพันธ์ฯ ื่

เชน SET50 Index ของฟวเจอรสหรือออปชั่น

 $\boxtimes$  จากนั้น เลือกหมวดหมู่ของแต่ละผลิตภัณฑ์ ผู้ใช้อาจจะเลือกดูรายละเอียดของฟิวเจอร์สทั้งหมดด้วยการไปที่เมนู ั้

"Series by Instruments" กดเลือก*a. Futures*แลวกดเลือก*a. All*

<span id="page-51-0"></span>![](_page_51_Picture_0.jpeg)

![](_page_51_Picture_105.jpeg)

![](_page_51_Figure_4.jpeg)

| 24 Oct 2008 10:54:04AM<br>10 series found. |                  |       |                               |         |            |               |       |                          |                          |              |                |        |                | ₫ |               |             |
|--------------------------------------------|------------------|-------|-------------------------------|---------|------------|---------------|-------|--------------------------|--------------------------|--------------|----------------|--------|----------------|---|---------------|-------------|
| Series v                                   | Indices <b>v</b> |       | Market <b>v</b>               |         |            |               |       |                          | <b>Series: Quotation</b> |              |                |        |                |   | Search Series | Q           |
| <b>All Futures &amp; Spreads</b>           |                  |       | 目<br>$\overline{\phantom{a}}$ |         | - 2010年11月 |               | A O D |                          |                          |              |                |        | $123456$ $144$ |   | 2/10/1/1      | $\mathbf H$ |
| Name                                       | A                | Close | Bid-Q                         | Bid     |            | Offer Offer-Q | Lasti | Chq                      | L-V                      | Vol          | High           | Low.   | B% L-Date      |   |               |             |
|                                            |                  | ٠     | $\bf{0}$                      | ×,      | ı          | $\mathbf{0}$  | ı     | $\overline{\phantom{a}}$ | $\bf{0}$                 | $\mathbf{0}$ | ı              | ٠      | 0% 08/10/2008  |   |               |             |
|                                            |                  |       | $\bf{0}$                      |         |            | $\bf{0}$      |       |                          | $\bf{0}$                 | $\mathbf{0}$ | $\sim$         |        | 0% 08/10/2008  |   |               |             |
|                                            |                  | ı     | 7                             | $-2.50$ | $-1.60$    | $\mathbf{1}$  | F     | $\sim$                   | $\bf{0}$                 | $\bf{0}$     | н              | ٠      | 0% 08/10/2008  |   |               |             |
|                                            |                  | ٠     | $\bf{0}$                      | ٠       | ٠          | $\mathbf{0}$  | Ξ     | $\sim$                   | $\bf{0}$                 | $\mathbf{0}$ | $\blacksquare$ | $\sim$ | 0% 08/10/2008  |   |               |             |
|                                            |                  | ı     | $\overline{2}$                | $-1.80$ | 0.90       | $\mathbf{1}$  | L     | $\overline{\phantom{a}}$ | $\bf{0}$                 | $\mathbf{0}$ | J,             | ٠      | 0% 08/10/2008  |   |               |             |
|                                            |                  |       | $\mathbf{z}$                  | $-2.00$ | 1.00       | 3             | ٠     | ٠                        | $\bf{0}$                 | $\mathbf{0}$ | ٠              | ۰.     | 0% 08/10/2008  |   |               |             |
| SET50DEC08                                 |                  | 364.0 | $\mathbf{1}$                  | 345.8   | 346.5      | S             | 346.0 | $-17.90$                 | п                        | 4470         | 354.0          | 344.6  | 54% 29/12/2008 |   |               |             |
| <b>SET50JUN09</b>                          |                  | 361.2 | 5                             | 344.6   | 346.9      | $\mathbf{1}$  | 345.0 | $-23.80$                 | 1                        | 6            | 353.4          | 345.0  | 50% 29/06/2009 |   |               |             |
| SET50MAR09                                 |                  | 362.4 | $\mathbf{1}$                  | 343.3   | 347.0      | $\mathbf{z}$  | 343.0 | $-19.10$                 | 2                        | 181          | 351.9          | 342.6  | 64% 30/03/2009 |   |               |             |
| <b>SET50SEP09</b>                          |                  | 369.6 | $\mathbf{1}$                  | 343.8   | 347.0      | $\mathbf{1}$  | ٠     | ٠                        | $\bf{0}$                 | $\bf{0}$     | ٠              | ٠      | 0% 29/09/2009  |   |               |             |
|                                            |                  |       |                               |         |            |               |       |                          |                          |              |                |        |                |   |               |             |
|                                            |                  |       |                               |         |            |               |       |                          |                          |              |                |        |                |   |               |             |
|                                            |                  |       |                               |         |            |               |       |                          |                          |              |                |        |                |   |               |             |
|                                            |                  |       |                               |         |            |               |       |                          |                          |              |                |        |                |   |               |             |
|                                            |                  |       |                               |         |            |               |       |                          |                          |              |                |        |                |   |               |             |
|                                            |                  |       |                               |         |            |               |       |                          |                          |              |                |        |                |   |               |             |
|                                            |                  |       |                               |         |            |               |       |                          |                          |              |                |        |                |   |               |             |
|                                            |                  |       |                               |         |            |               |       |                          |                          |              |                |        |                |   |               |             |
|                                            |                  |       |                               |         |            |               |       |                          |                          |              |                |        |                |   |               |             |
|                                            |                  |       |                               |         |            |               |       |                          |                          |              |                |        |                |   |               |             |
|                                            |                  |       |                               |         |            |               |       |                          |                          |              |                |        |                |   |               |             |
|                                            |                  |       |                               |         |            |               |       |                          |                          |              |                |        |                |   |               |             |
|                                            |                  |       |                               |         |            |               |       |                          |                          |              |                |        |                |   |               |             |
|                                            |                  |       |                               |         |            |               |       |                          |                          |              |                |        |                |   |               |             |

*Figure 51. Series by Instrument (ผลจากการคนหา)* 

## **คนหา Series เรียงตามตลาดของสินคาอางอิง (Search Series by Market)**

ถ้าผู้ใช้ต้องการค้นหาผลิตภัณฑ์ของ series โดยแบ่งตามกลุ่มของประเภทตลาดสินค้าอ้างอิง โดยเลือกได้จากเมนูย่อย Series by *Market* ที่จะอธิบายรายละเอียดตอไป:

- $\boxtimes$  การค้นหา series เรียงตามตลาดของสินค้าอ้างอิง (Select Series by Market) เลือกประเภทของตลาด หรือแม้แต่ ประเภทของดัชนีอางอิง
- $\boxtimes$  จากนั้นเลือกหมวดหมู่ของประเภทตลาดสินค้าอ้างอิง ผู้ใช้อาจดูข้อมูลจากรายชื่อฟิวเจอร์สทั้งหมดโดยการเลือก *Series*

*by Market*กดเลือก *b. Index*แลวกดเลือก *b. Futures*

![](_page_52_Picture_0.jpeg)

![](_page_52_Picture_34.jpeg)

*Figure 52. คนหา Series เรียงตามตลาดของสินคาอางอิง (Series by Market)* 

![](_page_52_Picture_35.jpeg)

*Figure 53. Series by Market (ผลจากการคนหา)* 

<span id="page-53-0"></span>![](_page_53_Picture_0.jpeg)

# **คนหาขอมูลราคาออปชั่น (Search Option Series)**

ในหน้าของข้อมูลราคาออปชั่นแสดงข้อมูลทั้งหมดเป็น คอลออปชั่น (Call Options) และ พุทออปชั่น (Put Options) เรียงตาม series ของออปชั่น (เช่น สินค้าอ้างอิงเดียวกันและสัญญาซื้อขายเดือนเดียวกัน) แล้วเรียงข้อมูลทั้งหมดตามราคา Strike ในหน้า ื้ ั้ หลักของออปชั่นจะแสดงข้อมูลด้านซ้ายเป็น Call Options และด้านขวาเป็น Put Options โดยเรียงตามราคา Strike อยู่ตรงกลาง

หากผู้ใช้ต้องการค้นหาแบบเจาะจงชื่อผลิตภัณฑ์ของ SET50 Options ท่านสามารถทำตามขั้นตอนได้ ดังนี้: ื่ ี้

 $\boxtimes$  เลือก Option Series ด้วยเลือกกดดัชนี "SET50" แล้วเลือกผลิตภัณฑ์ออปชั่นของ SET50 เช่น S50Z08

![](_page_53_Picture_144.jpeg)

*Figure 54. Option Series* 

การเลือกออปชั่น series ทำได้โดยการคลิกเม้าส์ซ้ำสองครั้งฝั่งด้าน Call/Put Options ที่ราคา Strike ใดๆ เมื่อคลิกแล้วระบบจะ ื่ แสดงราคาซื้อขายของออปชั่น series ที่เลือกทันทีในหน้า Quotation

![](_page_54_Picture_0.jpeg)

![](_page_54_Picture_1.jpeg)

|                              |          |                        | 24 Oct 2008 10:56:11AM SET50: 349.22 (-18.15, -4.94%) |                      |                          |                     |                   |                | Futures Vol: 4,720 |                                     |              | OI: 21,245     |                           |   | Options Vol: 115  | OI:                                  | 748           |            |        |
|------------------------------|----------|------------------------|-------------------------------------------------------|----------------------|--------------------------|---------------------|-------------------|----------------|--------------------|-------------------------------------|--------------|----------------|---------------------------|---|-------------------|--------------------------------------|---------------|------------|--------|
| <b>Series</b>                | ▼        | Indices $\overline{ }$ |                                                       | Market <b>T</b>      |                          |                     |                   |                |                    | <b>Series: Quotation</b>            |              |                |                           |   |                   |                                      | Search Series |            |        |
| <b>Option Series: S50208</b> |          |                        |                                                       | ▼                    | 酒                        | a di Ei             | AOD               |                |                    |                                     |              |                |                           |   |                   |                                      |               |            |        |
| Series: -                    |          |                        |                                                       |                      |                          |                     |                   |                |                    | Last: $-,-,-$                       |              |                | Volume: 0                 |   |                   | 10:0                                 |               |            |        |
|                              | Bid      |                        |                                                       |                      | Offer                    |                     |                   |                | Volume             | Value                               |              |                | <b>Deals Fixing Price</b> |   |                   | <b>Time</b>                          |               | Price      | Volume |
|                              | $\bf{0}$ |                        | ٠                                                     |                      | H.                       | n                   | Main              |                | $\bf{0}$           | 0.000                               |              |                | 0 Close Fixing            |   |                   |                                      |               |            |        |
|                              | $\bf{0}$ |                        | $\overline{\phantom{a}}$                              |                      | н.                       | 0                   | Bia               |                | $\bf{0}$           | 0.000                               |              |                | 0 Sim. Fixing             |   |                   |                                      |               |            |        |
|                              | $\bf{0}$ |                        | ٠                                                     |                      | ٠                        | 0                   | <b>Fair Value</b> |                | 0.00 Market        |                                     |              | <b>TFEX</b>    | M-Open                    |   |                   |                                      |               |            |        |
| <b>Open Vol</b>              |          |                        |                                                       | $\bf{0}$             |                          | $0.00\%$            | <b>Over Value</b> |                | 0.00 Average       |                                     |              |                | A-Open                    |   |                   |                                      |               |            |        |
| <b>Buy Vol</b>               |          |                        |                                                       | $\bf{0}$             |                          | $0.00\%$            | %Implied Rate     |                | 0.00 Ceiling       |                                     |              | High           |                           |   |                   |                                      |               |            |        |
| <b>Sell Vol</b>              |          |                        |                                                       | $\mathbf{0}$         |                          | $0.00\%$            | Last Date         |                | 00/00/0000 Floor   |                                     |              | Low            |                           |   |                   |                                      |               |            |        |
|                              |          |                        | Call Options (Last Date: 29/12/2008)                  |                      |                          |                     |                   |                |                    | Put Options (Last Date: 29/12/2008) |              |                |                           |   |                   | Most Recent Deals (in current group) |               |            |        |
| B-Vol                        |          | <b>Bid</b>             | Offer                                                 | O-Vol                | Last.                    | Change              | Strike ▲          | B-Vol.         | Bid                | Offer                               | O-Vol        | Last           | Change                    | ◾ | <b>Series</b>     |                                      | Price         | <b>Chg</b> | Vol    |
| 1                            |          | 19.00                  | н                                                     | $\bf{0}$             | н                        |                     | 320.0             | 17             | 12.00              | 39.00                               | 1            | 13.00          |                           |   | <b>550Z08P320</b> |                                      | 13.00         | J          |        |
| $\mathbf{1}$                 |          | 19.10                  |                                                       | $\bf{0}$             |                          |                     | 330.0             | 1              | 19.10              | 26.00                               | 1            | 19.10          | 9.10                      |   | 550Z08C360        |                                      | 20.50         | $-6.50$    |        |
| $\mathbf{1}$                 |          | 20.00                  | Е                                                     | $\bf{0}$             | ×.                       |                     | 340.0             | 1.             | 20.50              | 40.00                               | 1            | 30.00          | 17.30                     |   | 550Z08C370        |                                      | 25.90         | $-0.20$    |        |
| 5                            |          | 22.00                  | $\sim$                                                | $\bf{0}$             | $\overline{\phantom{a}}$ |                     | 350.0<br>٠        | 1              | 27.00              | 30.00                               | 1            | 25.00          | 5.10                      |   | <b>550208C400</b> |                                      | 12.90         | $-1.20$    |        |
| 2                            |          | 20.50                  | 30.00                                                 | 1                    | 20.50                    | $-6,50$             | 360.0             | 1              | 28.00              | 36.90                               | 1            | 31.00          | 5.50                      |   | 550Z08P400        |                                      | 63.00         | $+13.00$   |        |
| $\overline{2}$<br>9          |          | 18.00<br>15.00         | 25.90<br>20.00                                        | 1<br>$\overline{2}$  | 25.90<br>15.00           | $-0.20$<br>$-10.00$ | 370.0<br>380.0    | 1<br>1         | 34.50<br>40.80     | 42.00<br>49.80                      | 1<br>1       | 35.00<br>49.00 | 3.00<br>15.00             |   | 550Z08C400        |                                      | 11.00         | $-3.10$    |        |
| 1                            |          | 12.60                  | 16.90                                                 | 1                    | 12.30                    | $-5.80$             | 390.0             | 1              | 42.10              | 55.00                               | 1            | 51.00          | 10.00                     |   | 550Z08P380        |                                      | 49.00         | $+15.00$   |        |
| 2                            |          | 11.00                  | 12.90                                                 | -1                   | 12.90                    | $-1.20$             | 400.0             | 1              | 51.10              | 64.30                               | 1            | 63.00          | 13.00                     |   | 550Z08C380        |                                      | 15.00         | $-10.00$   |        |
| 1                            |          | 7.00                   | 11.90                                                 | -1                   | 9.00                     | $-3.20$             | 410.0             | $\mathbf{1}$   | 62.50              | 68.00                               | $\mathbf{1}$ | 62.60          | 7.60                      |   | 550Z08P380        |                                      | 46.00         | $+12.00$   |        |
| 4                            |          | 4.00                   | 11.00                                                 | $\overline{2}$       | 6.00                     | $-1.40$             | 420.0             | $\mathbf{1}$   | 45.00              |                                     | $\bf{0}$     | 76.90          | 13.90                     |   | 550Z08C380        |                                      | 16.00         | $-9.00$    |        |
| 1                            |          | 5.20                   | 9.00                                                  | 1                    | 5.00                     | $-0.80$             | 430.0             | 1              | 79.10              | 86.70                               | п            | 80.00          | 20.00                     |   | <b>S50Z08P380</b> |                                      | 45.00         | $+11.00$   |        |
| <b>Calls Volume: 51</b>      |          |                        |                                                       | <b>Value: 59.760</b> |                          | Deals:              | 133               | <b>OI: 380</b> |                    | Puts Volume: 51                     |              |                | <b>Value: 530,540</b>     |   | <b>Deals: 192</b> |                                      | OI: 305       |            |        |

*Figure 55. Option Series(ผลจากการคนหา)* 

**หมายเหตุ:**ถาทานเลือก Call Options หรือ Put Options จาก series ที่อางอิงกับดัชนีทานจะสังเกตเห็นวาบางคอลัมนจะมี

สัญลักษณ์กระพริบ (มีการเปลี่ยนแปลงของสีพื้นหลัง) ถ้าสีของพื้นหลังเป็นสีเทานั่นหมายถึง series ที่เป็น "in the money" ื้ ั่

(ITM) ถาพ นหลังไมเปลี่ ยนสีนั่นหมายถึง series ที่เปน "out of the money" (OTM) ื้

<span id="page-55-0"></span>![](_page_55_Picture_0.jpeg)

## **ฟงกชั่นการคนหา (Search)**

ฟังก์ชั่นการค้นหาทำให้ผู้ใช้สามารถค้นหาชื่อ series ได้ซึ่งอาจไม่ได้จัดหมวดหมู่เยงตามรายชื่อไว้ การค้นหา series อาจแสดงข้อ มูลในรูปแบบการด (Wild Card concept) "Wild Card" ความหมายในพจนานุกรม Merriam Webster Online Dictionary หมาย ถึง สัญลักษณ์ <sub>(</sub>เป็นเครื่องหมาย ? หรือ \*) ซึ่งใช้เป็นคำหลักในการค้นหาข้อมูลบนฐานข้อมูลเพื่อเป็นสัญลักษณ์แทนศูนย์ หนึ่ง ื่ หรือมากกว่าหนึ่งโดยไม่ได้ระบุตัวอักษร ตัวอย่างเช่น หากท่านใส่ข้อมูล "\*SE" ในช่องค้นหาเป็นคำหลักในการค้นหา ทุกคำที่เกี่ยว  $\mathcal{L}^{\mathcal{L}}$ ี่ ข้องกับ "SE" จะแสดงผลในหน้าจอขึ้นมาทั้งหมด ึ้ ั้

q ใสชื่อ series เพียงบางสวน เชน SET50MAR

| 24 Oct 2008 11:52:01AM SET50: 345.25 (-21.12, -5.75%) |    |                        |                         |                |       |         |       | Futures Vol: 7,449 |     |                          | OI: 21,245 |       | Options Vol: 171 | OI: | 748             | ₫ |
|-------------------------------------------------------|----|------------------------|-------------------------|----------------|-------|---------|-------|--------------------|-----|--------------------------|------------|-------|------------------|-----|-----------------|---|
| <b>Series</b>                                         |    | Indices $\overline{ }$ | Market <b>v</b>         |                |       |         |       |                    |     | <b>Series: Quotation</b> |            |       |                  |     | <sup>*</sup> SE |   |
| <b>Most Active (Volume)</b>                           |    |                        | $\overline{\mathbf{v}}$ |                |       | 信者自由人参图 |       |                    |     |                          |            |       | $123456$   4 4   |     | 1/3/1/5         | Ð |
| Name                                                  | т. | Close                  | Bid-Q                   | Bid            | Offer | Offer-O | Last  | Cha                | L-V | Vol                      | High       | Low   | B% L-Date        |     |                 |   |
| SET50MAR09                                            |    | 362.4                  | $\mathbf{2}$            | 340.1          | 341.5 |         | 340.0 | $-22.10$           |     | 279                      | 351.9      | 340.0 | 61% 30/03/2009   |     |                 |   |
| <b>SET50JUN09</b>                                     |    | 361.2                  |                         | $5 \mid 340.0$ | 342.5 |         | 344.4 | $-24.40$           |     |                          | 353.4      | 344.4 | 42% 29/06/2009   |     |                 |   |
| SET50DEC08                                            |    | 364.0                  | 4                       | 341.2          | 341.5 |         | 341.1 | $-22.80$           |     | 7168                     | 354.0      | 341.1 | 52% 29/12/2008   |     |                 |   |
|                                                       |    |                        |                         |                |       |         |       |                    |     |                          |            |       |                  |     |                 |   |
|                                                       |    |                        |                         |                |       |         |       |                    |     |                          |            |       |                  |     |                 |   |
|                                                       |    |                        |                         |                |       |         |       |                    |     |                          |            |       |                  |     |                 |   |
| <b>AAAA</b>                                           |    |                        |                         |                |       |         |       |                    |     |                          |            |       |                  |     | <b>AAAAAA</b>   |   |

*Figure 56. ฟงกชั่นการคนหา (Search) –ใสเง ื่อนไขของการคนหา เชน ชื่อของ series, STOCK50MAR* 

|                                    | 24 Oct 2008 11:53:50AM |        | 250 series found. |       |        |                |                          |                          |                          |                      |                          |       |                 |             |               | g  |
|------------------------------------|------------------------|--------|-------------------|-------|--------|----------------|--------------------------|--------------------------|--------------------------|----------------------|--------------------------|-------|-----------------|-------------|---------------|----|
| Series<br>$\overline{\phantom{a}}$ | Indices <b>v</b>       |        | Market <b>v</b>   |       |        |                |                          |                          | <b>Series: Quotation</b> |                      |                          |       |                 |             | Search Series | ۹  |
| <b>Search Result</b>               |                        |        | э<br>$\bullet$    | 目     | 圍<br>u |                | A O D                    |                          |                          |                      |                          |       | 123456          | $\mathbf R$ | 1/20/1/13     | FН |
| Name                               | o                      | Close  | Bid-O             | Bid   | Offer  | Offer-Q        | Last                     | Chq                      | L-V                      | Vol                  | High                     | Low.  | B% L-Date       |             |               |    |
| <b>SET50DEC08</b>                  |                        | 364.0  | $\overline{2}$    | 341.9 | 342.4  | 6              | 342.0                    | $-21.90$                 | $\overline{\bf{4}}$      | 7235                 | 354.0                    | 341.1 | 52% 29/12/2008  |             |               |    |
|                                    | SET50DEC08CALL320      | н      | $\bf{0}$          | ۳     | ٠      | $\mathbf{0}$   | н                        | ٠                        | $\bf{0}$                 | $\mathbf{0}$         | $\overline{\phantom{a}}$ | ٠     | 0% 29/12/2008   |             |               |    |
|                                    | SET50DEC08CALL33(      | ٠      | $\bf{0}$          | н     | ı      | $\bf{0}$       | ı                        | ٠                        | $\bf{0}$                 | $\bf{0}$             | ı                        | ٠     | 0% 29/12/2008   |             |               |    |
|                                    | SET50DEC08CALL340      | н      | 5                 | 25.10 | ٠      | $\mathbf{0}$   | ٠                        | ٠                        | $\bf{0}$                 | $\mathbf{0}$         | н                        | ÷     | 0% 29/12/2008   |             |               |    |
|                                    | SET50DEC08CALL35(      | ш      | 5                 | 22.20 | ı      | $\bf{0}$       | ı                        | ٠                        | 0                        | $\bf{0}$             | r.                       | ٠     | 0% 29/12/2008   |             |               |    |
|                                    | SET50DEC08CALL360      | ٠      | 1                 | 19.20 | ٠      | $\mathbf{0}$   | 21.00                    | $-6.00$                  | 1                        | $\overline{2}$       | 21.00                    | 20.50 | 100% 29/12/2008 |             |               |    |
|                                    | SET50DEC08CALL370      | 26.10  | 2                 | 17.00 | 25.90  | 1              | 25.90                    | $-0.20$                  | $\mathbf{1}$             | $\mathbf{1}$         | 25.90                    | 25.90 | 0% 29/12/2008   |             |               |    |
|                                    | SET50DEC08CALL380      | 25.00  | $\mathbf{z}$      | 15.30 | 19.90  | 1              | 15.00                    | $-10.00$                 | 1                        | $\blacktriangleleft$ | 20.00                    | 15.00 | 75% 29/12/2008  |             |               |    |
|                                    | SET50DEC08CALL39(      | 18.10  | 1                 | 13.00 | 16.90  | 1              |                          | н                        | 0                        | $\mathbf n$          |                          |       | 0% 29/12/2008   |             |               |    |
|                                    | SET50DEC08CALL400      | 14.10  | 1                 | 11.10 | 12.90  | 1              | 12.90                    | $-1.20$                  | $\mathbf{1}$             | 13                   | 12.90                    | 10.00 | 61% 29/12/2008  |             |               |    |
|                                    | SET50DEC08CALL410      | 12.20  | 1                 | 9.00  | 11.90  | $\mathbf{1}$   | 10.00                    | $-2.20$                  | 1                        |                      | 10.00                    | 10.00 | 100% 29/12/2008 |             |               |    |
|                                    | SET50DEC08CALL420      | 10.00  | 1                 | 6.00  | ٠      | $\mathbf{0}$   | $\overline{\phantom{a}}$ | $\overline{\phantom{a}}$ | $\bf{0}$                 | $\bf{0}$             | н                        |       | 0% 29/12/2008   |             |               |    |
|                                    | SET50DEC08CALL430      | ٠      | $\mathbf{1}$      | 5.50  | 9.00   | $\mathbf{1}$   | J.                       | ٠                        | $\bf{0}$                 | $\mathbf{0}$         | ı                        | ٠     | 0% 29/12/2008   |             |               |    |
|                                    | SET50DEC08CALL440      | 6.00   | $\overline{2}$    | 4.00  | ٠      | $\mathbf{0}$   | 4.20                     | $-0.30$                  | 1                        | 1                    | 4.20                     | 4.20  | 100% 29/12/2008 |             |               |    |
|                                    | SET50DEC08CALL450      | 6.00   | $\mathbf{z}$      | 1.50  | ı      | $\bf{0}$       | 4.00                     | $-2.00$                  | 1                        | 1                    | 4.00                     | 4.00  | 100% 29/12/2008 |             |               |    |
|                                    | SET50DEC08CALL460      | $\sim$ | 1                 | 3.00  | 4.50   | $\overline{2}$ | 3.00                     | 0.30                     | 1                        | $\blacktriangleleft$ | 3.50                     | 3.00  | 75% 29/12/2008  |             |               |    |
|                                    | SET50DEC08CALL47(      | 5.00   | 5                 | 2.00  | 3.00   | $\mathbf{1}$   | 2.70                     | $-2.30$                  | $\mathbf{1}$             | $\mathbf{1}$         | 2.70                     | 2.70  | 0% 29/12/2008   |             |               |    |
|                                    | SET50DEC08CALL480      | $\sim$ | 1                 | 1.70  | 3.00   | 1              | 2.00                     | 0.50                     | $\overline{2}$           | 7                    | 2.00                     | 1.50  | 100% 29/12/2008 |             |               |    |
|                                    | SET50DEC08CALL490      | 2.00   | 1                 | 1.40  | 2.50   | 1              | L                        | $\overline{\phantom{a}}$ | 0                        | $\bf{0}$             | е                        |       | 0% 29/12/2008   |             |               |    |
|                                    | SET50DEC08CALL500      | 2.00   | 1                 | 1.10  | 2.00   | 1              | 1.90                     | $-0.10$                  | $\mathbf{1}$             | 10                   | 2.00                     | 1.90  | 0% 29/12/2008   |             |               |    |
|                                    |                        |        |                   |       |        |                |                          |                          |                          |                      |                          |       |                 |             |               |    |
|                                    |                        |        |                   |       |        |                |                          |                          |                          |                      |                          |       |                 |             |               |    |
|                                    |                        |        |                   |       |        |                |                          |                          |                          |                      |                          |       |                 |             |               |    |
|                                    |                        |        |                   |       |        |                |                          |                          |                          |                      |                          |       |                 |             |               |    |

*Figure 57. ผลจากการคนหา*

![](_page_56_Picture_0.jpeg)

 $\Box$  **หมายเหตุ**: หากดูข้อมูลราคาในช่อง *"Fast Quote"* ท่านอาจค้นหาชื่อของ *series* ได้ถูกต้อง เช่น *"SET50MAR09"* จะแสดง ื่ ผลทันทีในชอง *Fast Quote*

 $\Box$  หมายเหตุ*:* หากดูข้อมูลในช่อง *Fast Quote* แล้วท่านค้นหาจากชื่อของ *series* ได้เพียงบางส่วน เช่น *E,* การค้นหาจะไม่

แสดงผลในช่อง *Fast Quote* แต่จะแสดงผลในหน้าของ Series Quotations หากท่านเลือกกดเม้าส์ซ้ำสองครั้งที่ *series* ที่ ั้

ท่านเลือกในหน้า *Series Quotations ร*ายละเอียดของข้อมูลราคา *series* นั้นจะแสดงขึ้นในหน้าช่อง *Fast Quote* 

|                                           | 22 Oct 2008 11:19:40AM SET50: 350.88 (-16.50, -4.49%) |         |                      |              |        |                      |           | Futures Vol: 5,850 |                          |                         | OI: 21,245  |                           |             | <b>Options Vol: 127</b>        |             | OI: 748       | d.     |
|-------------------------------------------|-------------------------------------------------------|---------|----------------------|--------------|--------|----------------------|-----------|--------------------|--------------------------|-------------------------|-------------|---------------------------|-------------|--------------------------------|-------------|---------------|--------|
| <b>Series</b><br>$\overline{\phantom{a}}$ | Indices <b>v</b>                                      |         | Market <b>v</b>      |              |        |                      |           |                    | <b>Series: Quotation</b> |                         |             |                           |             |                                |             | Search Series |        |
| <b>Search Result</b>                      |                                                       |         | э<br>▼               | 罔            | Œ      |                      | <b>QB</b> |                    |                          |                         |             |                           |             | 1 2 3 4 5 6                    | $H -$       | $-$ /20/1/4   |        |
|                                           | Series: 550H09, SET50MAR09                            |         |                      |              |        |                      |           | Last:              |                          | <b>Fast Quote Panel</b> |             |                           | Volume: 215 |                                | 10:566      |               |        |
|                                           | <b>Bid</b>                                            |         |                      | <b>Offer</b> |        |                      |           | Volume             | Value                    |                         |             | <b>Deals Fixing Price</b> |             | 362.1                          | <b>Time</b> | Price         | Volume |
|                                           | 4                                                     | 347.2   | 348.5                |              |        | Main                 |           | 215                | 74.997m                  |                         |             | 122 Close Fixing          |             |                                | 11:18:58am  | 349.1         |        |
|                                           | 1                                                     | 344.9   | 350.0                |              |        | Big                  |           | $\bf{0}$           | 0.000                    |                         |             | 0 Sim. Fixing             |             |                                | 11:18:58am  | 349.0         |        |
|                                           | 1                                                     | 344.0   | 351.0                |              |        | <b>Fair Value</b>    |           |                    | 351.57 Market            |                         | <b>TFEX</b> | M-Open                    |             | 351.2                          | 11:18:34am  | 348.5         |        |
| <b>Open Vol</b>                           |                                                       |         | з                    |              | 1.40%  | <b>Over Value</b>    |           |                    | -2.47 Average            |                         | 348.8       | A-Open                    |             |                                | 11:18:34am  | 348.3         |        |
| <b>Buy Vol</b>                            |                                                       |         | 119                  |              | 55.35% | <b>%Implied Rate</b> |           |                    | 0.42 Ceiling             |                         | 470.7       | <b>High</b>               |             | 351.9                          | 11:18:12am  | 347.6         |        |
| <b>Sell Vol</b>                           |                                                       |         | 77                   |              | 35.81% | Last Date            |           | 30/03/2009 Floor   |                          |                         | 325.9       | Low                       |             | 342.6                          | 11:16:57am  | 347.3         |        |
| Name                                      | $\blacktriangle$ .                                    | Close   | Bid-Q                | <b>Bid</b>   | Offer  | Offer-Q              | Last      | Chg                | L-V                      | Vol                     | High        | Low.                      |             | B% L-Date                      |             |               |        |
| SET50MAR09                                |                                                       | 362.4   | 4                    | 347.2        | 348.5  | $\blacktriangleleft$ | 349.1     | $-13.00$           | $\mathbf{1}$             | 215                     | 351.9       | 342.6                     |             | 55% 30/03/2009                 |             |               |        |
|                                           | SET50MAR09CALL32                                      | н       | $\bf{0}$             | н            | ۳      | $\bf{0}$             | ٠         | н                  | $\bf{0}$                 | $\bf{0}$                | ٠           | ٠                         |             | 0% 30/03/2009                  |             |               |        |
|                                           | SET50MAR09CALL33                                      | ٠       | 0                    | ٠            | ı      | $\bf{0}$             | ı         | ٠                  | 0                        | $\bf{0}$                | ı           | ٠                         |             | 0% 30/03/2009                  |             |               |        |
|                                           | SET50MAR09CALL34                                      | ٠       | $\mathbf{0}$         | ٠            |        | $\bf{0}$             | ٠         | ٠                  | $\mathbf{0}$             | 0                       | ٠           | ٠                         |             | 0% 30/03/2009                  |             |               |        |
|                                           | SET50MAR09CALL35                                      | ٠       | $\bf{0}$             | ٠            | ı      | $\bf{0}$             | н         | ٠                  | 0                        | 0                       | ш           | ٠                         |             | 0% 30/03/2009                  |             |               |        |
|                                           | SET50MAR09CALL36                                      | ٠       | $\bf{0}$             | ٠            |        | $\bf{0}$             |           | ٠                  | $\bf{0}$                 | $\bf{0}$                | ٠           | ٠                         |             | 0% 30/03/2009                  |             |               |        |
|                                           | SET50MAR09CALL37                                      | ٠       | $\bf{0}$             | ٠            | ı      | $\bf{0}$             | н         | ٠                  | $\bf{0}$                 | $\bf{0}$                | ı           | ٠                         |             | 0% 30/03/2009                  |             |               |        |
|                                           | SET50MAR09CALL38                                      | ٠       | $\bf{0}$             |              |        | $\bf{0}$             |           | ٠                  | $\bf{0}$                 | $\bf{0}$                | ٠           | ٠                         |             | 0% 30/03/2009                  |             |               |        |
|                                           | SET50MAR09CALL39                                      | ٠       | $\bf{0}$             | ٠            |        | $\bf{0}$             | J         | ı                  | $\bf{0}$                 | $\bf{0}$                | ı           | ٠                         |             | 0% 30/03/2009                  |             |               |        |
|                                           | SET50MAR09CALL40                                      | ٠       | $\bf{0}$             | ٠            |        | $\bf{0}$             | ٠         | ٠                  | $\bf{0}$                 | $\bf{0}$                | ٠           | ٠                         |             | 0% 30/03/2009                  |             |               |        |
|                                           | SET50MAR09CALL41<br>SET50MAR09CALL42                  | ı.      | $\bf{0}$             | ı            | T      | $\bf{0}$             | J         | ı                  | $\bf{0}$                 | $\bf{0}$                | ı           | ı                         |             | 0% 30/03/2009                  |             |               |        |
|                                           | SET50MAR09CALL43                                      | ÷       | $\bf{0}$<br>$\bf{0}$ | ٠            |        | $\bf{0}$<br>$\bf{0}$ | ш         | ٠                  | $\bf{0}$<br>$\bf{0}$     | $\bf{0}$<br>$\bf{0}$    | ٠           | ٠                         |             | 0% 30/03/2009                  |             |               |        |
|                                           | SET50MAR09CALL44                                      | L.<br>٠ | $\bf{0}$             | ٠            | T      | $\bf{0}$             |           | - 1<br>۰           | $\bf{0}$                 | $\bf{0}$                | ш<br>٠      | ш                         |             | 0% 30/03/2009<br>0% 30/03/2009 |             |               |        |
|                                           | SET50MAR09CALL45                                      | L.      | $\mathbf{u}$         |              |        | $\mathbf{u}$         |           |                    | $\bf{0}$                 | n                       | ı           | $\overline{\phantom{0}}$  |             | 0% 30/03/2009                  |             |               |        |

*Figure 58. ผลการคนหา เม อชองขอมูล Fast Quote แสดงข นท หนาจอ ื่ ึ้ ี่*

 $\Box$  **หมายเหตุ**: เฉพาะตัวอักษร A-Z และตัวเลข 0 – 9 เท่านั้นที่ค้นหาข้อมูลได้ ตัวอักขระหรือสัญลักษณ์ใดๆ เช่น !@#\$%^& ั้

และชองวางไมสามารถคนหาได

<span id="page-57-0"></span>![](_page_57_Picture_0.jpeg)

![](_page_57_Picture_1.jpeg)

## **เอกสารอางอิง (Appendix A)**

### **ความหมายของรหัสสี**

### **ปริมาณสัญญา (Volume)**

![](_page_57_Picture_190.jpeg)

## **ชื่อยอของ Series Code**

![](_page_57_Picture_191.jpeg)

ี **"```` หมายเหตุ**:รหัสของสีนี้สามารถใช้ได้กับพื้นหลังของหน้าจอเป็นสีดำเท่านั้นรหัสของสีจะแตกต่างออกไปในพื้นหลังที่เป็นสีขาว ื้ ั้

## **ความหมายของสัญลักษณ (Symbol Interpretation)**

![](_page_57_Picture_192.jpeg)

<span id="page-58-0"></span>![](_page_58_Picture_0.jpeg)

![](_page_58_Picture_1.jpeg)

# **เอกสารอางอิง (Appendix B)**

## **ความหมายของสัญลักษณปุมตางๆ (Icon Interpretation)**

![](_page_58_Picture_182.jpeg)

![](_page_59_Picture_0.jpeg)

![](_page_59_Picture_1.jpeg)

![](_page_59_Picture_98.jpeg)

<span id="page-60-0"></span>![](_page_60_Picture_0.jpeg)

# **เอกสารอางอิง (Appendix C)**

# **เมนูลัดของคียบอรด (Keyboard Shortcuts)**

## **หนาจอหลัก**

![](_page_60_Picture_253.jpeg)

![](_page_61_Picture_0.jpeg)

![](_page_61_Picture_1.jpeg)

![](_page_61_Picture_59.jpeg)

<span id="page-62-0"></span>![](_page_62_Picture_0.jpeg)

![](_page_62_Picture_1.jpeg)

**เอกสารอางอิง (Appendix D)** 

**เกี่ยวกับสัญลักษณ์ต่าง** ๆ (About Indicators) **ี่**

![](_page_62_Picture_109.jpeg)

*Figure 1. เก ยวกับสัญลักษณตางๆ (About Indicators) ี่*

- $\boxtimes$  สัญลักษณ์ของราคา ประเภทของรายการซื้อขาย และ ปริมาณสัญญาที่แสดงอยู่ในรายละเอียดของหน้าจอเมนู 'Trade  $\overline{\phantom{a}}$ Details' ภายใตเมนู 'Series'
- $\boxtimes$  เพื่อดูรายละเอียดของสัญลักษณ์เพิ่มเติม กดคลิกปุ่ม 'About Indicator' ดังรูป ∍ี้ จากที่กล่าวมาข้างต้น ื่ ิ่ ี่
- $\boxtimes$  คำอธิบายรายละเอียดของสัญลักษณ์จากที่ปรากฏข้างบน.

<span id="page-63-0"></span>![](_page_63_Picture_0.jpeg)

![](_page_63_Picture_1.jpeg)

# **เอกสารอางอิง (Appendix E)**

## **ตัวอยางการแสดงรูปแบบ Themes**

# **รูปแบบ Theme สีเทา (Silver Variation)**

| 24 Oct 2008 10:07:18AM SET50: 357.59 (-9.59, -2.54%) |   |                                  |                      |        |       |                      |       | Futures Vol: 1,823 |                          |                | OI: 21,245 |       |                       | Options Vol: 28 |  | OI: 748       | ÷  |              |
|------------------------------------------------------|---|----------------------------------|----------------------|--------|-------|----------------------|-------|--------------------|--------------------------|----------------|------------|-------|-----------------------|-----------------|--|---------------|----|--------------|
| Series v                                             |   | Indices $\overline{\phantom{a}}$ | Market <b>v</b>      |        |       |                      |       |                    | <b>Series: Quotation</b> |                |            |       |                       |                 |  | Search Series |    | $\mathbf{Q}$ |
| Most Active (Volume)                                 |   |                                  | $\blacktriangledown$ | э<br>罔 | ш     | 匾                    | A O D |                    |                          |                |            |       |                       | $123456$        |  | 1/3/1/5       | ÞН |              |
| Name                                                 | ≂ | Fixing                           | Bid-Q                | Bid    | Offer | Offer-Q              | Last  | Cha                | $L - V$                  | Vol            | High       | Low.  |                       | B% L-Date       |  |               |    |              |
| SET50MAR09                                           |   | 362.1                            | 5 <sup>1</sup>       | 349.7  | 350.4 | $\blacktriangleleft$ | 350.0 | $-12.10$           | $\mathbf{1}$             | 102            | 351.6      |       | 348.5 317% 30/03/2009 |                 |  |               |    |              |
| <b>SET50JUN09</b>                                    |   | 368.8                            | 3 <sup>1</sup>       | 349.6  | 352.9 | $\mathbf{1}$         | 350.0 | $-18.80$           | $\mathbf{1}$             | 5 <sub>1</sub> | 353.4      | 350.0 |                       | 240% 29/06/2009 |  |               |    |              |
| <b>SET50DEC08</b>                                    |   | 363.9                            | 5 <sup>1</sup>       | 351.6  | 352.0 | 4 <sup>1</sup>       | 352.0 | $-11.90$           | 2                        | 1745           | 354.0      | 350.3 |                       | 491% 29/12/2008 |  |               |    |              |
|                                                      |   |                                  |                      |        |       |                      |       |                    |                          |                |            |       |                       |                 |  |               |    |              |
|                                                      |   |                                  |                      |        |       |                      |       |                    |                          |                |            |       |                       |                 |  |               |    |              |
|                                                      |   |                                  |                      |        |       |                      |       |                    |                          |                |            |       |                       |                 |  |               |    |              |
|                                                      |   |                                  |                      |        |       |                      |       |                    |                          |                |            |       |                       |                 |  |               |    |              |
|                                                      |   |                                  |                      |        |       |                      |       |                    |                          |                |            |       |                       |                 |  |               |    |              |
|                                                      |   |                                  |                      |        |       |                      |       |                    |                          |                |            |       |                       |                 |  |               |    |              |
|                                                      |   |                                  |                      |        |       |                      |       |                    |                          |                |            |       |                       |                 |  |               |    |              |
|                                                      |   |                                  |                      |        |       |                      |       |                    |                          |                |            |       |                       |                 |  |               |    |              |
|                                                      |   |                                  |                      |        |       |                      |       |                    |                          |                |            |       |                       |                 |  |               |    |              |
|                                                      |   |                                  |                      |        |       |                      |       |                    |                          |                |            |       |                       |                 |  |               |    |              |
|                                                      |   |                                  |                      |        |       |                      |       |                    |                          |                |            |       |                       |                 |  |               |    |              |
|                                                      |   |                                  |                      |        |       |                      |       |                    |                          |                |            |       |                       |                 |  |               |    |              |
|                                                      |   |                                  |                      |        |       |                      |       |                    |                          |                |            |       |                       |                 |  |               |    |              |
|                                                      |   |                                  |                      |        |       |                      |       |                    |                          |                |            |       |                       |                 |  |               |    |              |
|                                                      |   |                                  |                      |        |       |                      |       |                    |                          |                |            |       |                       |                 |  |               |    |              |
|                                                      |   |                                  |                      |        |       |                      |       |                    |                          |                |            |       |                       |                 |  |               |    |              |
|                                                      |   |                                  |                      |        |       |                      |       |                    |                          |                |            |       |                       |                 |  |               |    |              |
|                                                      |   |                                  |                      |        |       |                      |       |                    |                          |                |            |       |                       |                 |  |               |    |              |
|                                                      |   |                                  |                      |        |       |                      |       |                    |                          |                |            |       |                       |                 |  |               |    |              |

*Figure 1. สีเทา- พื้นดํา (Silver Dark)* 

| 24 Oct 2008 10:10:56AM SET50: 356,80 (-10.58, -2.88%) |                          |                              |                 |       |       |                        |       | Futures Vol: 2,079 |                          |      | OI: 21,245 |       | Options Vol: 34       | OI: 748       | ¢,                      |
|-------------------------------------------------------|--------------------------|------------------------------|-----------------|-------|-------|------------------------|-------|--------------------|--------------------------|------|------------|-------|-----------------------|---------------|-------------------------|
| Series v                                              | Indices $\mathbf{\cdot}$ |                              | Market <b>v</b> |       |       |                        |       |                    | <b>Series: Quotation</b> |      |            |       |                       | Search Series | $\overline{\mathsf{Q}}$ |
| <b>Most Active (Volume)</b>                           |                          |                              | $\blacksquare$  |       |       | <b>e die A &amp; B</b> |       |                    |                          |      |            |       | $123456$ $M4$         | 1/3/1/5       | $\blacksquare$<br>ь     |
| Name                                                  |                          | $\blacktriangleright$ Fixing | Bid-Q           | Bid   |       | Offer   Offer-Q        | Last  | Chg                | $L-W$                    | Voll | High       | Low   | B% L-Date             |               |                         |
| <b>SET50MAR09</b>                                     |                          | 362.1                        | $\mathbf{1}$    | 349.1 | 350.2 | 9                      | 349.1 | $-13.00$           | 5 <sub>1</sub>           | 112  | 351.6      |       | 348.5 298% 30/03/2009 |               |                         |
| <b>SET50JUN09</b>                                     |                          | 368.8                        | $\vert 1 \vert$ | 349.6 | 352.9 | $\mathbf{1}$           | 350.0 | $-18.80$           | $\mathbf{1}$             | 5    | 353.4      | 350.0 | 240% 29/06/2009       |               |                         |
| <b>SET50DEC08</b>                                     |                          | 363.9                        | $\mathbf{1}$    | 351.6 | 352.0 | -91                    | 352.0 | $-11.90$           | $\mathbf{1}$             | 1967 | 354.0      |       | 350.3 444% 29/12/2008 |               |                         |
|                                                       |                          |                              |                 |       |       |                        |       |                    |                          |      |            |       |                       |               |                         |
|                                                       |                          |                              |                 |       |       |                        |       |                    |                          |      |            |       |                       |               |                         |
|                                                       |                          |                              |                 |       |       |                        |       |                    |                          |      |            |       |                       |               |                         |
|                                                       |                          |                              |                 |       |       |                        |       |                    |                          |      |            |       |                       |               |                         |
|                                                       |                          |                              |                 |       |       |                        |       |                    |                          |      |            |       |                       |               |                         |
|                                                       |                          |                              |                 |       |       |                        |       |                    |                          |      |            |       |                       |               |                         |
|                                                       |                          |                              |                 |       |       |                        |       |                    |                          |      |            |       |                       |               |                         |
|                                                       |                          |                              |                 |       |       |                        |       |                    |                          |      |            |       |                       |               |                         |
|                                                       |                          |                              |                 |       |       |                        |       |                    |                          |      |            |       |                       |               |                         |
|                                                       |                          |                              |                 |       |       |                        |       |                    |                          |      |            |       |                       |               |                         |
|                                                       |                          |                              |                 |       |       |                        |       |                    |                          |      |            |       |                       |               |                         |
|                                                       |                          |                              |                 |       |       |                        |       |                    |                          |      |            |       |                       |               |                         |
|                                                       |                          |                              |                 |       |       |                        |       |                    |                          |      |            |       |                       |               |                         |
|                                                       |                          |                              |                 |       |       |                        |       |                    |                          |      |            |       |                       |               |                         |
|                                                       |                          |                              |                 |       |       |                        |       |                    |                          |      |            |       |                       |               |                         |
|                                                       |                          |                              |                 |       |       |                        |       |                    |                          |      |            |       |                       |               |                         |
|                                                       |                          |                              |                 |       |       |                        |       |                    |                          |      |            |       |                       |               |                         |
|                                                       |                          |                              |                 |       |       |                        |       |                    |                          |      |            |       |                       |               |                         |
|                                                       |                          |                              |                 |       |       |                        |       |                    |                          |      |            |       |                       |               |                         |

*Figure 2. สีเทา – พื้นขาว (Silver Light)* 

<span id="page-64-0"></span>![](_page_64_Picture_0.jpeg)

![](_page_64_Picture_1.jpeg)

## **รูปแบบ Theme สีโทนธรรมชาติ (Earth Variation)**

| 24 Oct 2008 10:12:08AM SET50: 356.45 (-10.92, -2.97%) |   |           |                          |        |       |                                |           | Futures Vol: 2,154 |                          |      | OI: 21,245 |       | <b>Options Vol: 34</b> | OI: 748 |               | g |
|-------------------------------------------------------|---|-----------|--------------------------|--------|-------|--------------------------------|-----------|--------------------|--------------------------|------|------------|-------|------------------------|---------|---------------|---|
| <b>Series</b><br>- 7                                  |   | Indices v | Market <b>v</b>          |        |       |                                |           |                    | <b>Series: Quotation</b> |      |            |       |                        |         | Search Series | Q |
| <b>Most Active (Volume)</b>                           |   |           | $\overline{\phantom{a}}$ | 目<br>日 | ш     | $\blacksquare$<br>$\mathbf{A}$ | <b>卷画</b> |                    |                          |      |            |       | $123456$ M 4           |         | 1/3/1/5       | И |
| Name                                                  | ▾ | Fixing    | Bid-Q                    | Bid    | Offer | Offer-Q                        | Last      | Chg                | $L-N$                    | Vol  | High       | Low   | B% L-Date              |         |               |   |
| <b>SET50MAR09</b>                                     |   | 362.1     | $\mathbf{2}$             | 348.6  | 349.5 | 3 <sup>1</sup>                 | 348.6     | $-13,50$           |                          | 113  | 351.6      | 348.5 | 296% 30/03/2009        |         |               |   |
| <b>SET50JUN09</b>                                     |   | 368.8     | 12 <sub>2</sub>          | 349.0  | 352.0 | 10                             | 350.0     | $-18.80$           |                          | 5    | 353.4      |       | 350.0 240% 29/06/2009  |         |               |   |
| SET50DEC08                                            |   | 363.9     | 귀                        | 351.0  | 351.3 | 3                              | 351.1     | $-12.80$           |                          | 2037 | 354.0      | 350.3 | 431% 29/12/2008        |         |               |   |
|                                                       |   |           |                          |        |       |                                |           |                    |                          |      |            |       |                        |         |               |   |
|                                                       |   |           |                          |        |       |                                |           |                    |                          |      |            |       |                        |         |               |   |
|                                                       |   |           |                          |        |       |                                |           |                    |                          |      |            |       |                        |         |               |   |
|                                                       |   |           |                          |        |       |                                |           |                    |                          |      |            |       |                        |         |               |   |
|                                                       |   |           |                          |        |       |                                |           |                    |                          |      |            |       |                        |         |               |   |
|                                                       |   |           |                          |        |       |                                |           |                    |                          |      |            |       |                        |         |               |   |
|                                                       |   |           |                          |        |       |                                |           |                    |                          |      |            |       |                        |         |               |   |
|                                                       |   |           |                          |        |       |                                |           |                    |                          |      |            |       |                        |         |               |   |
|                                                       |   |           |                          |        |       |                                |           |                    |                          |      |            |       |                        |         |               |   |
|                                                       |   |           |                          |        |       |                                |           |                    |                          |      |            |       |                        |         |               |   |
|                                                       |   |           |                          |        |       |                                |           |                    |                          |      |            |       |                        |         |               |   |
|                                                       |   |           |                          |        |       |                                |           |                    |                          |      |            |       |                        |         |               |   |
|                                                       |   |           |                          |        |       |                                |           |                    |                          |      |            |       |                        |         |               |   |
|                                                       |   |           |                          |        |       |                                |           |                    |                          |      |            |       |                        |         |               |   |
|                                                       |   |           |                          |        |       |                                |           |                    |                          |      |            |       |                        |         |               |   |
|                                                       |   |           |                          |        |       |                                |           |                    |                          |      |            |       |                        |         |               |   |
|                                                       |   |           |                          |        |       |                                |           |                    |                          |      |            |       |                        |         |               |   |
|                                                       |   |           |                          |        |       |                                |           |                    |                          |      |            |       |                        |         |               |   |
|                                                       |   |           |                          |        |       |                                |           |                    |                          |      |            |       |                        |         |               |   |

*Figure 3 สีโทนธรรมชาติ-พื้นดํา (Earth Dark)* 

| 24 Oct 2008 10:13:11AM SET50: 356,84 (-10,54, -2,87%) |                              |                 |             |       |                                                                  |       | Futures Vol: 2,242 |                          |                         | OI: 21,245 |     | Options Vol: 35                   | OI: 748       | g                       |
|-------------------------------------------------------|------------------------------|-----------------|-------------|-------|------------------------------------------------------------------|-------|--------------------|--------------------------|-------------------------|------------|-----|-----------------------------------|---------------|-------------------------|
| Series ▼ Indices ▼                                    |                              | Market <b>v</b> |             |       |                                                                  |       |                    | <b>Series: Quotation</b> |                         |            |     |                                   | Search Series | $\overline{\mathsf{Q}}$ |
| Most Active (Volume)                                  |                              |                 |             |       | $\lceil \cdot \rceil$ to the difference of $\lceil \cdot \rceil$ |       |                    |                          |                         |            |     | 1 2 3 4 5 6 $\parallel$ 4 1/3/1/5 |               | $M \triangleleft$       |
| Name                                                  | $\blacktriangleright$ Fixing | Bid-Q           | Bid         |       | Offer Offer-Q                                                    | Last  | Chg                | $ y-z $                  | Vol                     | High       | Low | B% L-Date                         |               |                         |
| <b>SET50MAR09</b>                                     | 362.1                        | 2               | 349.1       | 350.2 | $\vert 9 \vert$                                                  | 348.6 | $-13.50$           | $\mathbf{1}$             | 113                     | 351.6      |     | 348.5 296% 30/03/2009             |               |                         |
| <b>SET50JUN09</b>                                     | 368.8                        |                 | $5 - 350.0$ | 352.9 | $\mathbf{1}$                                                     | 350.0 | $-18.80$           | $\mathbf{1}$             | $\overline{\mathbf{5}}$ | 353.4      |     | 350.0 240% 29/06/2009             |               |                         |
| SET50DEC08                                            | 363.9                        |                 | $5 \ 351.5$ | 352.0 | 11                                                               | 352.0 | $-11.90$           | $\mathbf{1}$             | 2128                    | 354.0      |     | 350.3 414% 29/12/2008             |               |                         |
|                                                       |                              |                 |             |       |                                                                  |       |                    |                          |                         |            |     |                                   |               |                         |
|                                                       |                              |                 |             |       |                                                                  |       |                    |                          |                         |            |     |                                   |               |                         |
|                                                       |                              |                 |             |       |                                                                  |       |                    |                          |                         |            |     |                                   |               |                         |
|                                                       |                              |                 |             |       |                                                                  |       |                    |                          |                         |            |     |                                   |               |                         |
|                                                       |                              |                 |             |       |                                                                  |       |                    |                          |                         |            |     |                                   |               |                         |
|                                                       |                              |                 |             |       |                                                                  |       |                    |                          |                         |            |     |                                   |               |                         |
|                                                       |                              |                 |             |       |                                                                  |       |                    |                          |                         |            |     |                                   |               |                         |
|                                                       |                              |                 |             |       |                                                                  |       |                    |                          |                         |            |     |                                   |               |                         |
|                                                       |                              |                 |             |       |                                                                  |       |                    |                          |                         |            |     |                                   |               |                         |
|                                                       |                              |                 |             |       |                                                                  |       |                    |                          |                         |            |     |                                   |               |                         |
|                                                       |                              |                 |             |       |                                                                  |       |                    |                          |                         |            |     |                                   |               |                         |
|                                                       |                              |                 |             |       |                                                                  |       |                    |                          |                         |            |     |                                   |               |                         |
|                                                       |                              |                 |             |       |                                                                  |       |                    |                          |                         |            |     |                                   |               |                         |
|                                                       |                              |                 |             |       |                                                                  |       |                    |                          |                         |            |     |                                   |               |                         |
|                                                       |                              |                 |             |       |                                                                  |       |                    |                          |                         |            |     |                                   |               |                         |
|                                                       |                              |                 |             |       |                                                                  |       |                    |                          |                         |            |     |                                   |               |                         |
|                                                       |                              |                 |             |       |                                                                  |       |                    |                          |                         |            |     |                                   |               |                         |
|                                                       |                              |                 |             |       |                                                                  |       |                    |                          |                         |            |     |                                   |               |                         |
|                                                       |                              |                 |             |       |                                                                  |       |                    |                          |                         |            |     |                                   |               |                         |

*Figure 4. สีโทนธรรมชาติ – พื้นสวาง (Earth Light)* 

<span id="page-65-0"></span>![](_page_65_Picture_0.jpeg)

![](_page_65_Picture_1.jpeg)

# **รูปแบบ Theme สีโทนรอน (Fire Variation)**

| 24 Oct 2008 10:14:35AM SET50: 356.89 (-10.49, -2.86%) |    |                  |                 |        |       |                   |                          | Futures Vol: 2,318 |                          |      | OI: 21,245 |       |                 | <b>Options Vol: 36</b> |              |  | <b>OI: 748</b> | 感 |  |
|-------------------------------------------------------|----|------------------|-----------------|--------|-------|-------------------|--------------------------|--------------------|--------------------------|------|------------|-------|-----------------|------------------------|--------------|--|----------------|---|--|
| Series <b>v</b>                                       |    | Indices <b>v</b> | Market <b>v</b> |        |       |                   |                          |                    | <b>Series: Quotation</b> |      |            |       |                 |                        |              |  | Search Series  | Q |  |
| Most Active (Volume)                                  |    |                  | $\bullet$       | 目<br>a |       | 圖<br>$\mathbf{A}$ | $\bullet$ $\blacksquare$ |                    |                          |      |            |       |                 |                        | $123456$ M 4 |  | 1/3/1/5        | N |  |
| Name                                                  | ×. | Fixing           | Bid-Q           | Bid    | Offer | Offer-Q           | Last                     | Chq                | $L - V$                  | Vol  | High       | Low   |                 | B% L-Date              |              |  |                |   |  |
| SET50MAR09                                            |    | 362.1            | $\mathbf{z}$    | 349.8  | 350.7 | $\overline{9}$    | 350.3                    | $-11.80$           |                          | 114  | 351.6      | 348.5 | 293% 30/03/2009 |                        |              |  |                |   |  |
| <b>SET50JUN09</b>                                     |    | 368.8            | $\overline{2}$  | 350.2  | 353.4 | 1                 | 350.0                    | $-18.80$           |                          | 5    | 353.4      | 350.0 | 240% 29/06/2009 |                        |              |  |                |   |  |
| <b>SET50DEC08</b>                                     |    | 363.9            | 19              | 352.4  | 352.5 | 11                | 352.5                    | $-11.40$           |                          | 2199 | 354.0      | 350.3 | 402% 29/12/2008 |                        |              |  |                |   |  |
|                                                       |    |                  |                 |        |       |                   |                          |                    |                          |      |            |       |                 |                        |              |  |                |   |  |
|                                                       |    |                  |                 |        |       |                   |                          |                    |                          |      |            |       |                 |                        |              |  |                |   |  |
|                                                       |    |                  |                 |        |       |                   |                          |                    |                          |      |            |       |                 |                        |              |  |                |   |  |
|                                                       |    |                  |                 |        |       |                   |                          |                    |                          |      |            |       |                 |                        |              |  |                |   |  |
|                                                       |    |                  |                 |        |       |                   |                          |                    |                          |      |            |       |                 |                        |              |  |                |   |  |
|                                                       |    |                  |                 |        |       |                   |                          |                    |                          |      |            |       |                 |                        |              |  |                |   |  |
|                                                       |    |                  |                 |        |       |                   |                          |                    |                          |      |            |       |                 |                        |              |  |                |   |  |
|                                                       |    |                  |                 |        |       |                   |                          |                    |                          |      |            |       |                 |                        |              |  |                |   |  |
|                                                       |    |                  |                 |        |       |                   |                          |                    |                          |      |            |       |                 |                        |              |  |                |   |  |
|                                                       |    |                  |                 |        |       |                   |                          |                    |                          |      |            |       |                 |                        |              |  |                |   |  |
|                                                       |    |                  |                 |        |       |                   |                          |                    |                          |      |            |       |                 |                        |              |  |                |   |  |
|                                                       |    |                  |                 |        |       |                   |                          |                    |                          |      |            |       |                 |                        |              |  |                |   |  |
|                                                       |    |                  |                 |        |       |                   |                          |                    |                          |      |            |       |                 |                        |              |  |                |   |  |
|                                                       |    |                  |                 |        |       |                   |                          |                    |                          |      |            |       |                 |                        |              |  |                |   |  |
|                                                       |    |                  |                 |        |       |                   |                          |                    |                          |      |            |       |                 |                        |              |  |                |   |  |
|                                                       |    |                  |                 |        |       |                   |                          |                    |                          |      |            |       |                 |                        |              |  |                |   |  |
|                                                       |    |                  |                 |        |       |                   |                          |                    |                          |      |            |       |                 |                        |              |  |                |   |  |
|                                                       |    |                  |                 |        |       |                   |                          |                    |                          |      |            |       |                 |                        |              |  |                |   |  |
|                                                       |    |                  |                 |        |       |                   |                          |                    |                          |      |            |       |                 |                        |              |  |                |   |  |
|                                                       |    |                  |                 |        |       |                   |                          |                    |                          |      |            |       |                 |                        |              |  |                |   |  |

*Figure 5. สีโทนรอน- พื้นดํา (Fire Dark)* 

|                             | 24 Oct 2008 10:17:16AM SET50: 357.42 (-3.96, -2.71%) |                 |       |       |                 |       | Futures Vol: 2,614 |                          |      | 01: 21,245 |       | Options Vol: 37 | <b>OI: 748</b> | g,                      |
|-----------------------------|------------------------------------------------------|-----------------|-------|-------|-----------------|-------|--------------------|--------------------------|------|------------|-------|-----------------|----------------|-------------------------|
| Series <b>v</b>             | Indices <b>v</b>                                     | Market <b>v</b> |       |       |                 |       |                    | <b>Series: Quotation</b> |      |            |       |                 | Search Series  | $\overline{\mathsf{Q}}$ |
| <b>Most Active (Volume)</b> |                                                      | $\vert$         | 者     |       | <b>TO DA WE</b> |       |                    |                          |      |            |       | $123456$ $M4$   | 1/3/1/5        | <b>D</b> M              |
| Name                        | Fixing<br>$\leftarrow$                               | Bid-Q           | Bid   |       | Offer   Offer-Q | Last  | Chg                | $L-W$                    | Vol  | High       | Low   | B% L-Date       |                |                         |
| SET50MAR09                  | 362.1                                                | $\vert$         | 351.0 | 351.7 | $\mathbf{7}$    | 351.7 | $-10.40$           | $\mathbf{1}$             | 116  | 351.7      | 348.5 | 288% 30/03/2009 |                |                         |
| <b>SET50JUN09</b>           | 368.8                                                | 10              | 351.5 | 354.4 | $\mathbf{1}$    | 350.0 | $-18.80$           | $\mathbf{1}$             | 5    | 353.4      | 350.0 | 240% 29/06/2009 |                |                         |
| <b>SET 50DEC08</b>          | 363.9                                                | 5 <sup>1</sup>  | 353.2 | 353.5 | $\overline{t}$  | 353.5 | $-10.40$           | $\mathbf{2}$             | 2496 | 354.0      | 350.3 | 357% 29/12/2008 |                |                         |
|                             |                                                      |                 |       |       |                 |       |                    |                          |      |            |       |                 |                |                         |
|                             |                                                      |                 |       |       |                 |       |                    |                          |      |            |       |                 |                |                         |
|                             |                                                      |                 |       |       |                 |       |                    |                          |      |            |       |                 |                |                         |
|                             |                                                      |                 |       |       |                 |       |                    |                          |      |            |       |                 |                |                         |
|                             |                                                      |                 |       |       |                 |       |                    |                          |      |            |       |                 |                |                         |
|                             |                                                      |                 |       |       |                 |       |                    |                          |      |            |       |                 |                |                         |
|                             |                                                      |                 |       |       |                 |       |                    |                          |      |            |       |                 |                |                         |
|                             |                                                      |                 |       |       |                 |       |                    |                          |      |            |       |                 |                |                         |
|                             |                                                      |                 |       |       |                 |       |                    |                          |      |            |       |                 |                |                         |
|                             |                                                      |                 |       |       |                 |       |                    |                          |      |            |       |                 |                |                         |
|                             |                                                      |                 |       |       |                 |       |                    |                          |      |            |       |                 |                |                         |
|                             |                                                      |                 |       |       |                 |       |                    |                          |      |            |       |                 |                |                         |
|                             |                                                      |                 |       |       |                 |       |                    |                          |      |            |       |                 |                |                         |
|                             |                                                      |                 |       |       |                 |       |                    |                          |      |            |       |                 |                |                         |
|                             |                                                      |                 |       |       |                 |       |                    |                          |      |            |       |                 |                |                         |
|                             |                                                      |                 |       |       |                 |       |                    |                          |      |            |       |                 |                |                         |
|                             |                                                      |                 |       |       |                 |       |                    |                          |      |            |       |                 |                |                         |

*Figure 6. สีโทนรอน – พื้นสวาง (Fire Light)*

<span id="page-66-0"></span>![](_page_66_Picture_0.jpeg)

![](_page_66_Picture_1.jpeg)

# **เอกสารอางอิง (Appendix F)**

## **ขอความจากระบบ (System Messages)**

![](_page_66_Picture_325.jpeg)

![](_page_67_Picture_0.jpeg)

![](_page_67_Picture_1.jpeg)

![](_page_67_Picture_2.jpeg)

![](_page_67_Picture_84.jpeg)

<span id="page-68-0"></span>![](_page_68_Picture_0.jpeg)

## **เอกสารอางอิง (Appendix G)**

# **เบ็ตเตล็ด**

![](_page_68_Picture_281.jpeg)

![](_page_69_Picture_0.jpeg)

![](_page_69_Picture_298.jpeg)

![](_page_70_Picture_0.jpeg)

![](_page_70_Picture_119.jpeg)

**Maybank**